# Manual de instrucciones iTEMP TMT162

Transmisor de temperatura de campo de doble entrada con protocolo FOUNDATION Fieldbus™

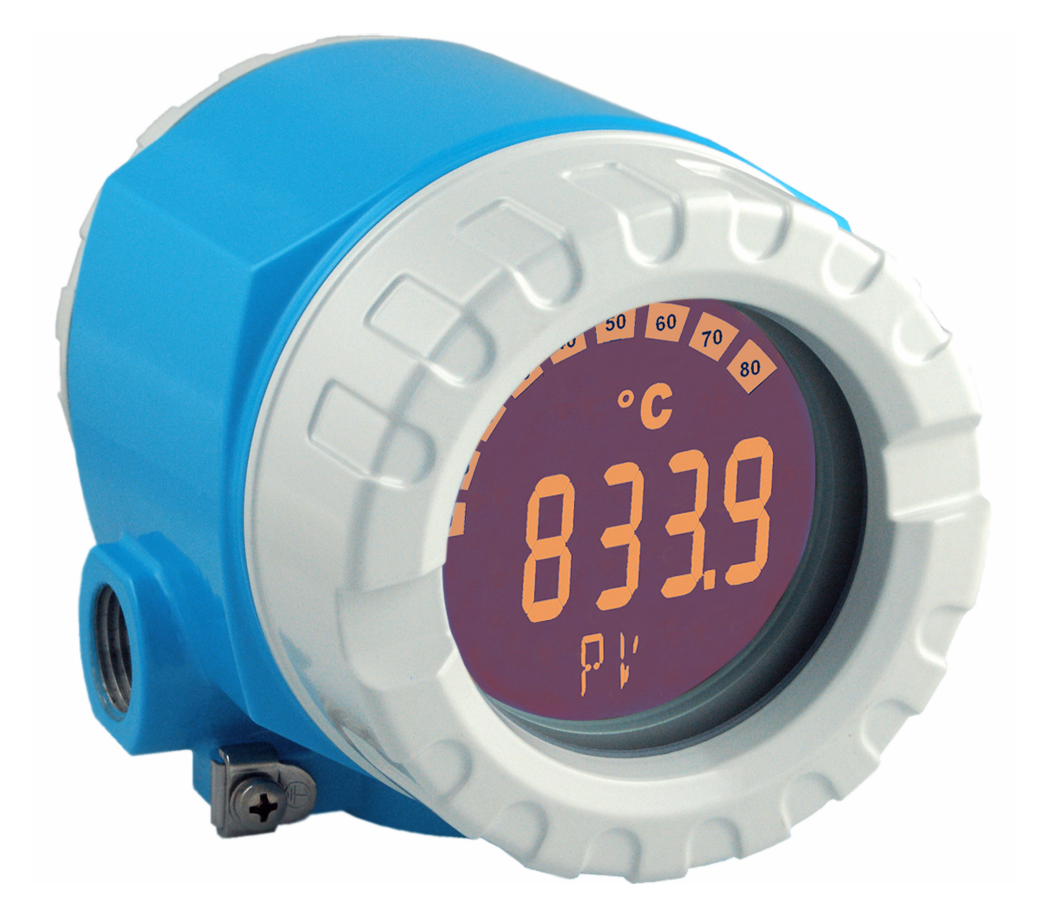

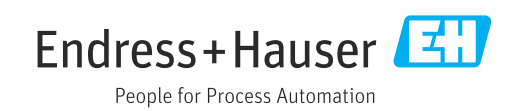

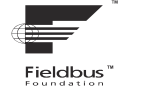

BA00224R/23/ES/16.23-00

71639608 2023-09-30 Válido desde versión 02.00 (versión del equipo)

## Índice de contenidos

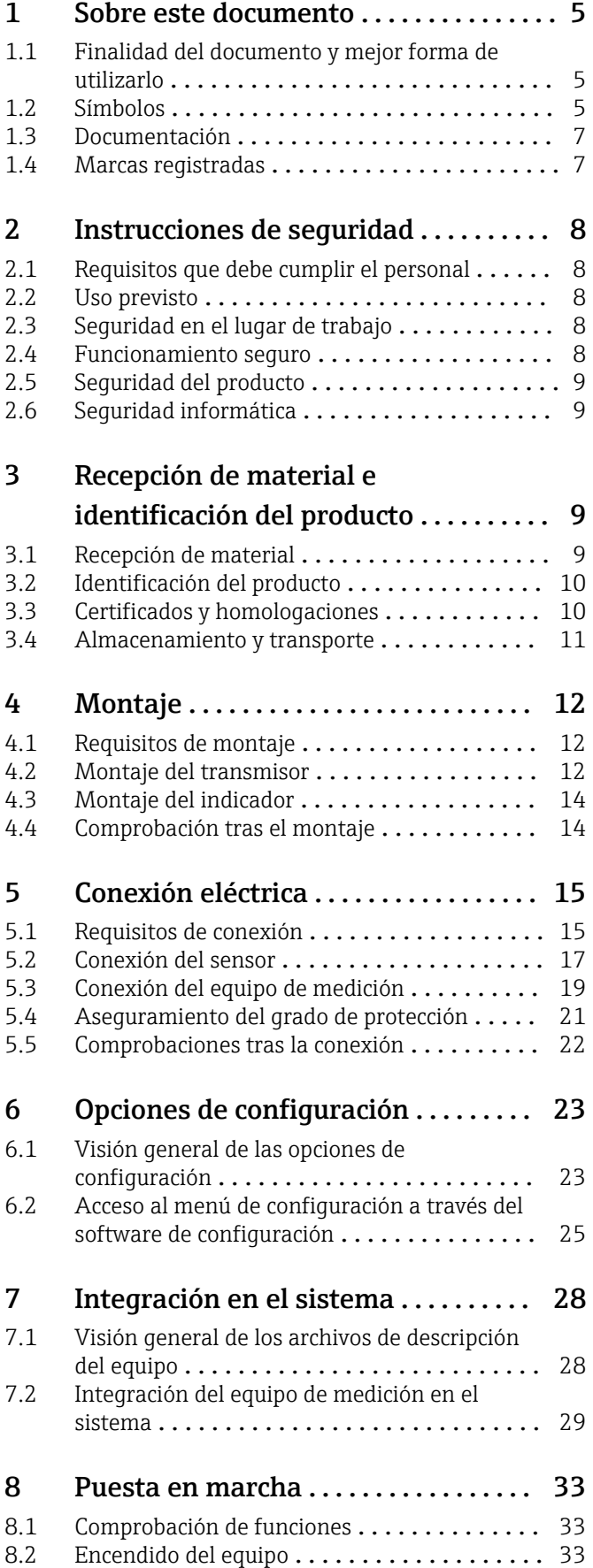

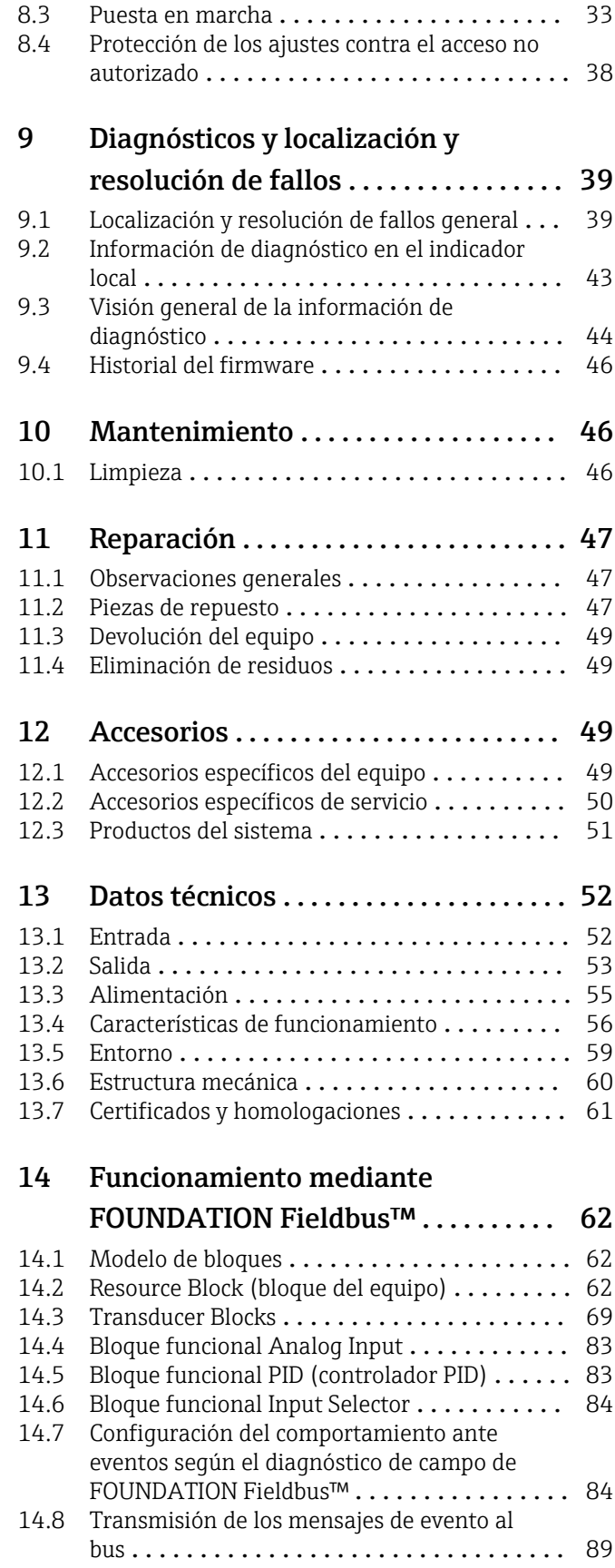

Índice alfabético [........................](#page-89-0) 90

## <span id="page-4-0"></span>1 Sobre este documento

## 1.1 Finalidad del documento y mejor forma de utilizarlo

### 1.1.1 Finalidad del documento

El presente manual de instrucciones contiene toda la información que se necesita durante las distintas fases del ciclo de vida del equipo: desde la identificación del producto, la recepción de material y su almacenamiento, hasta la instalación, la conexión, la configuración y la puesta en marcha, pasando por la localización y resolución de fallos, el mantenimiento y la eliminación de residuos.

### 1.1.2 Instrucciones de seguridad (XA)

En caso de uso en áreas de peligro, se deben satisfacer las normas nacionales relevantes. Se proporciona por separado documentación específica Ex para sistemas de medición usados en áreas de peligro. Dicha documentación es parte integral del presente manual de instrucciones. Contiene especificaciones de instalación, datos de conexión e instrucciones de seguridad que se deben cumplir estrictamente. Compruebe que la documentación específica Ex que utilice sea la correcta para el equipo apropiado y homologado para el uso en áreas de peligro. El número de la documentación específica Ex (XA...) está indicado en la placa de identificación. Solo está permitido usar esta documentación específica Ex si los dos números (el que figura en la documentación Ex y el indicado en la placa de identificación) coinciden exactamente.

## 1.2 Símbolos

### 1.2.1 Símbolos de seguridad

#### **A PELIGRO**

Este símbolo le advierte de una situación peligrosa. Si no se evita dicha situación, se producirán lesiones graves o mortales.

#### **ADVERTENCIA**

Este símbolo le advierte de una situación peligrosa. Si no se evita dicha situación, se pueden producir lesiones graves y hasta mortales.

#### **A ATENCIÓN**

Este símbolo le advierte de una situación peligrosa. Si no se evita dicha situación, se pueden producir lesiones de gravedad leve o media.

#### **AVISO**

Este símbolo señala información sobre procedimientos y otros hechos importantes que no están asociados con riesgos de lesiones.

### 1.2.2 Símbolos eléctricos

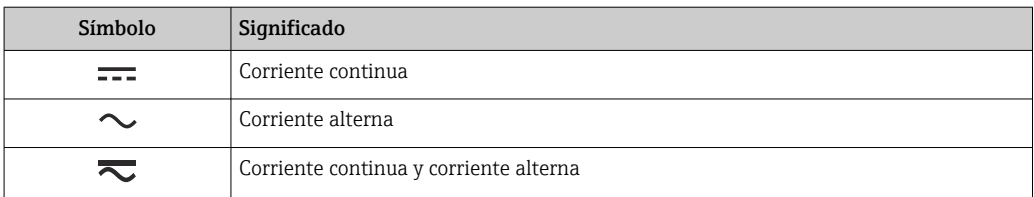

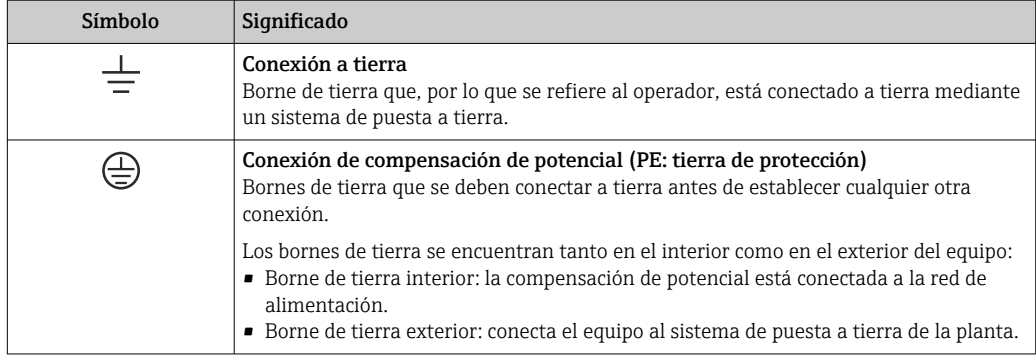

## 1.2.3 Símbolos para determinados tipos de información

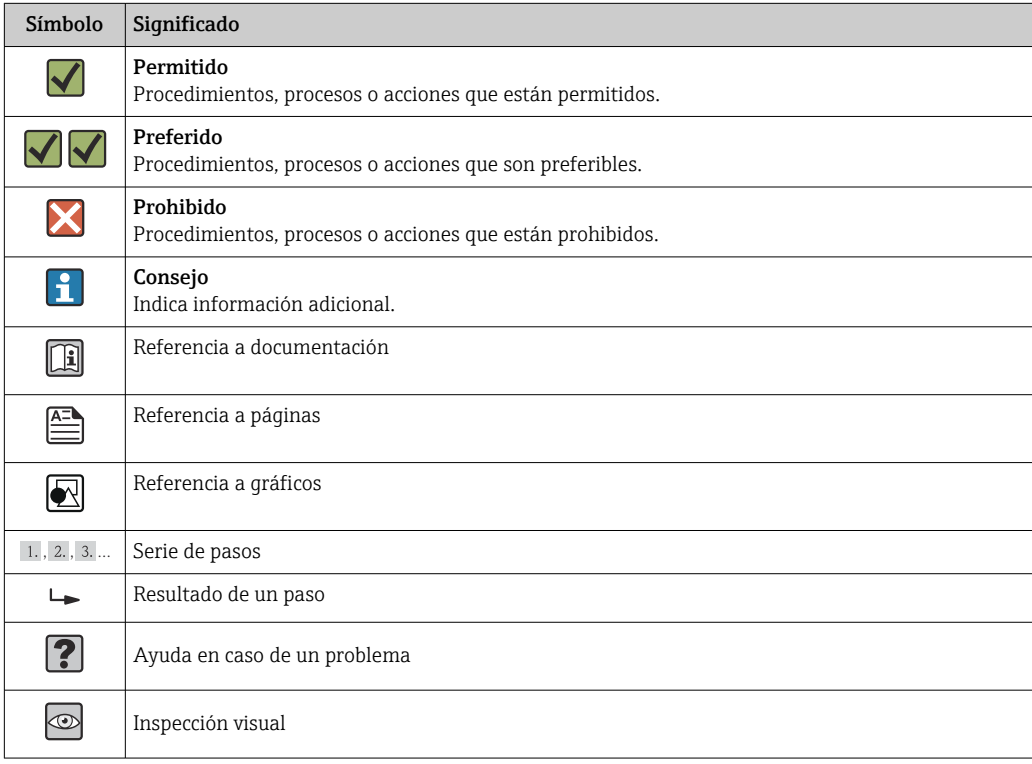

## 1.2.4 Símbolos de herramientas

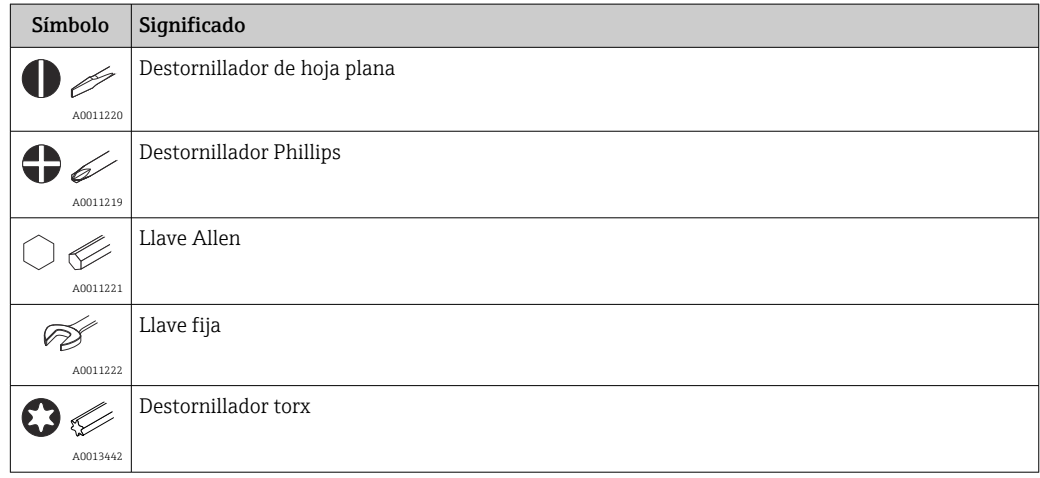

## <span id="page-6-0"></span>1.3 Documentación

Para obtener una visión general del alcance de la documentación técnica asociada, véase lo siguiente:

- *Device Viewer* [\(www.endress.com/deviceviewer](https://www.endress.com/deviceviewer)): Introduzca el número de serie que figura en la placa de identificación
- *Endress+Hauser Operations App*: Introduzca el número de serie que figura en la placa de identificación o escanee el código matricial de la placa de identificación.

### 1.3.1 Función del documento

Según la versión pedida, puede estar disponible la documentación siguiente:

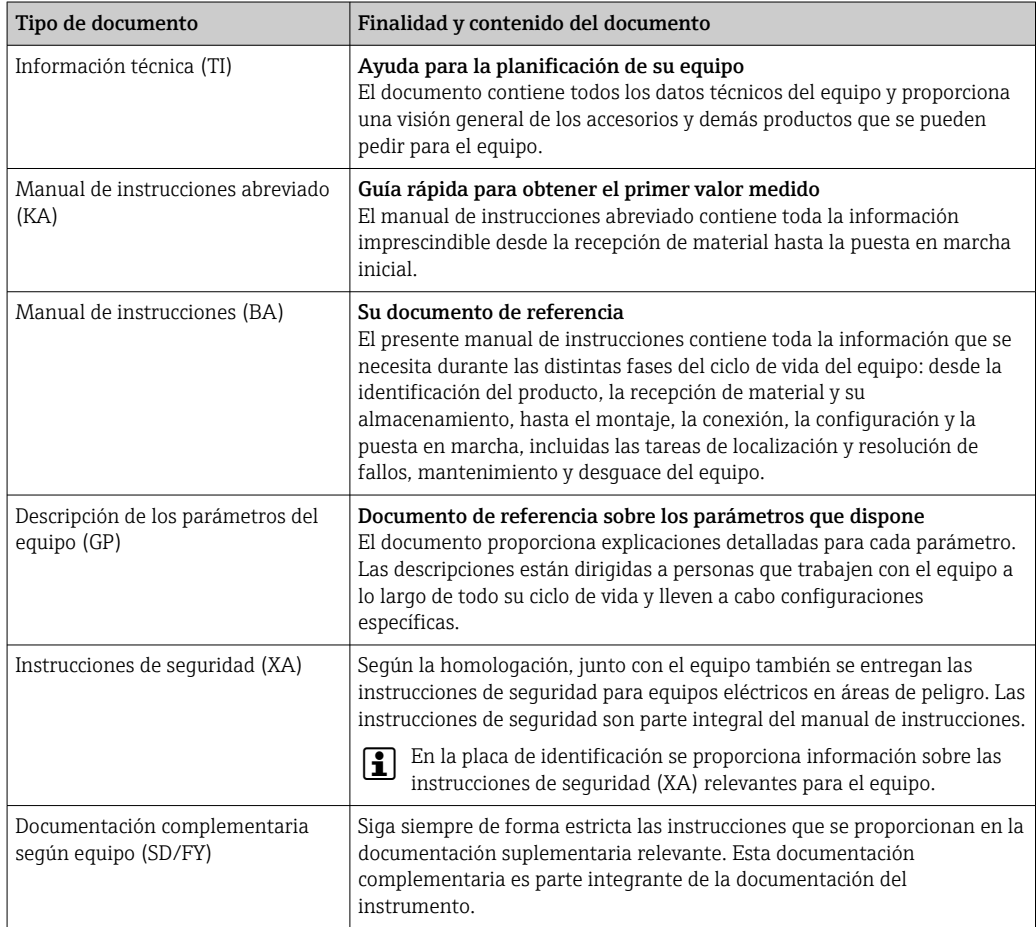

## 1.4 Marcas registradas

FOUNDATION™ Fieldbus Marca registrada de Fieldbus Foundation, Austin, Texas (EE. UU.)

## <span id="page-7-0"></span>2 Instrucciones de seguridad

## 2.1 Requisitos que debe cumplir el personal

### **AVISO**

El personal de instalación, puesta en marcha, diagnóstico y mantenimiento debe cumplir los requisitos siguientes:

- ‣ Debe tratarse de especialistas que cuenten con una formación apropiada y cuya cualificación sea relevante para estas tareas y funciones específicas
- ‣ Deben contar con la autorización del propietario/explotador de la planta
- ‣ Deben estar familiarizados con las normas federales/nacionales
- ‣ Antes de empezar los trabajos, el personal especialista debe haber leído y entendido las instrucciones contenidas en los manuales y en la documentación complementaria, así como en los certificados (según la aplicación)
- ‣ Seguir las instrucciones y satisfacer las condiciones básicas

El personal operario ha de satisfacer los requisitos siguientes:

- ‣ Haber sido instruidos y autorizados por el propietario/explotador de las instalaciones conforme a los requisitos de la tarea
- ‣ Seguir las instrucciones recogidas en el presente manual de instrucciones

## 2.2 Uso previsto

El equipo es un transmisor de temperatura de campo, universal y configurable, que cuenta con una o dos entradas de sensor de temperatura para termómetros de resistencia (RTD), termopares (TC) y transmisores de resistencia y de tensión. El equipo está diseñado para el montaje en campo.

El fabricante no se responsabiliza de ningún daño causado por un uso inapropiado o distinto del previsto.

## 2.3 Seguridad en el lugar de trabajo

Cuando trabaje con el equipo o en el equipo:

‣ Use el equipo de protección individual requerido conforme a las normas nacionales.

## 2.4 Funcionamiento seguro

- Haga funcionar el equipo de medición únicamente si se encuentra en un estado técnico impecable, sin errores ni fallos.
- El operario es responsable del funcionamiento sin interferencias del equipo.

#### Alimentación

‣ El equipo se debe alimentar exclusivamente con una alimentación de tensión de 11,5 ... 42  $V_{DC}$  según la clase NEC 02 (baja tensión/corriente) con limitación de potencia de cortocircuito a 8 A/150 VA.

### Modificaciones del equipo

No está permitido efectuar modificaciones en el equipo sin autorización, ya que pueden dar lugar a riesgos imprevisibles:

‣ Si aun así es preciso efectuar modificaciones, consulte estas con Endress+Hauser.

#### <span id="page-8-0"></span>Reparación

Para asegurar el funcionamiento seguro continuado y la fiabilidad:

- ‣ Lleve a cabo únicamente las reparaciones del equipo que estén permitidas expresamente.
- ‣ Tenga en cuenta las normas nacionales relativas a las reparaciones de equipos eléctricos.
- ‣ Utilice únicamente piezas de repuesto y accesorios originales de Endress+Hauser.

#### Área de peligro

A fin de eliminar peligros para las personas e instalaciones cuando el equipo se use en un área de peligro (p. ej., protección contra explosiones o equipamiento de seguridad):

- ‣ Basándose en los datos técnicos que figuran en la placa de identificación, compruebe si el equipo pedido resulta admisible para el uso previsto en el área de peligro. La placa de identificación se encuentra en el costado de la caja del transmisor.
- ‣ Cumpla las especificaciones indicadas en la documentación suplementaria aparte, que se incluye como parte integral de las presentes instrucciones.

#### Compatibilidad electromagnética

El sistema de medición cumple los requisitos generales de seguridad conforme a la norma EN 61010-1 y los requisitos de compatibilidad electromagnética (EMC) que figuran en la serie IEC/EN 61326 y en las recomendaciones NAMUR NE 21 y NE 89.

## 2.5 Seguridad del producto

Este equipo de medición ha sido diseñado de acuerdo a las buenas prácticas de ingeniería y cumple los requisitos de seguridad más exigentes, ha sido sometido a pruebas de funcionamiento y ha salido de fábrica en condiciones óptimas para funcionar de forma segura.

Cumple las normas de seguridad y los requisitos legales pertinentes. También cumple las directivas de la UE que se enumeran en la Declaración UE de conformidad específica del equipo. El fabricante lo confirma dotando el equipo con la marca CE.

### 2.6 Seguridad informática

Nuestra garantía solo es válida si el producto se instala y se usa tal como se describe en el manual de instrucciones. El producto está dotado de mecanismos de seguridad que lo protegen contra modificaciones involuntarias en los ajustes.

El explotador, de conformidad con sus normas de seguridad, debe implementar medidas de seguridad informática que proporcionen protección adicional tanto al producto como a la transmisión de datos asociada.

## 3 Recepción de material e identificación del producto

### 3.1 Recepción de material

A continuación le indicamos cómo proceder una vez haya recibido el equipo:

1. Compruebe que el paquete esté intacto.

2. Si detecta cualquier daño:

Informe al proveedor inmediatamente de todos los daños.

- <span id="page-9-0"></span>3. No instale ningún material dañado, dado que de lo contrario el proveedor no podrá garantizar el cumplimiento de los requisitos de seguridad y no podrá hacerse responsable de las consecuencias que puedan derivarse de ello.
- 4. Compare el alcance del suministro con el contenido de su pedido.
- 5. Retire todo el material de envoltorio utilizado para el transporte.
- 6. ¿Los datos de la placa de identificación corresponden a la información del pedido indicada en el documento de entrega?
- $7.$  ; Se ha suministrado la documentación técnica y el resto de documentos (p. ej., certificados)?

Si no se satisface alguna de estas condiciones, contacte con su centro Endress+Hauser. I - I

## 3.2 Identificación del producto

El equipo se puede identificar de las maneras siguientes:

- Especificaciones de la placa de identificación
- Introduzca en el *Device Viewer* (www.endress.com/deviceviewer) el número de serie que figura en la placa de identificación: Se muestran todos los datos relativos al equipo y una visión general de la documentación técnica suministrada con el equipo.
- Introduzca el número de serie que consta en la placa de identificación en la aplicación *Endress+Hauser Operations App* o escanee el código matricial 2D (código QR) de la placa de identificación con la aplicación *Endress+Hauser Operations App*: se muestra toda la información sobre el equipo y la documentación técnica relativa al equipo.

### 3.2.1 Placa de identificación

#### ¿Es el equipo adecuado?

La placa de identificación le proporciona la información siguiente sobre el equipo:

- Identificación del fabricante, denominación del equipo
- Código de producto
- Código de producto ampliado
- Número de serie
- Nombre de etiqueta (TAG)
- Valores técnicos: tensión de alimentación, consumo de corriente, temperatura ambiente, datos de comunicación (opcional)
- Grado de protección
- Certificados con símbolos
- ‣ Compare la información que figura en la placa de identificación con la del pedido.

### 3.2.2 Nombre y dirección del fabricante

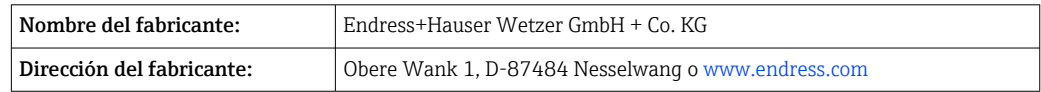

## 3.3 Certificados y homologaciones

En cuanto a los certificados y homologaciones válidos para el equipo: consulte los  $| \cdot |$ datos en la placa de identificación

Datos y documentos relativos a la homologación: www.endress.com/deviceviewer → I÷ (escriba el número de serie)

### <span id="page-10-0"></span>3.3.1 Certificación FOUNDATION Fieldbus del equipo

El transmisor de temperatura de campo ha superado satisfactoriamente todos los procedimientos de ensayo estipulados y ha sido certificado y registrado por la Fieldbus FOUNDATION. Así pues, el equipo satisface todos los requisitos de las especificaciones siguientes:

- Certificación conforme a la especificación del bus de campo, estado de revisión 6.1.2
- Número de certificación del equipo: IT099000
- El equipo satisface todas las especificaciones de FOUNDATION Fieldbus-H1 (www.fieldbus.org)
- El equipo también se puede hacer funcionar con equipos certificados de otros fabricantes (interoperabilidad)

## 3.4 Almacenamiento y transporte

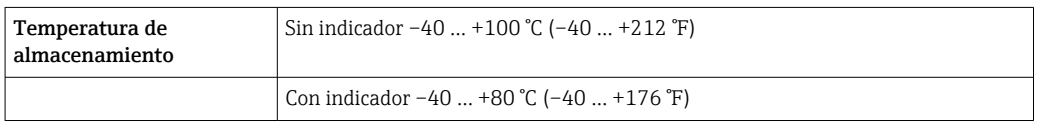

Humedad relativa máxima: < 95 %, conforme a IEC 60068-2-30

Para almacenar y transportar el equipo, embálelo de forma que quede bien protegido  $\mathbf{a}$ contra impactos e influencias externas. El embalaje original es el que proporciona la mejor protección.

Durante el almacenamiento, evite las influencias ambientales siguientes:

- Luz solar directa
- Proximidad con objetos calientes
- Vibraciones mecánicas
- Productos corrosivos

## <span id="page-11-0"></span>4 Montaje

Si se han utilizado sensores estables, se puede colocar el equipo directamente en el sensor. Para el montaje en pared o tubería vertical, existen dos soportes de montaje disponibles. El indicador con iluminación de fondo admite cuatro posiciones de montaje distintas.

## 4.1 Requisitos de montaje

### 4.1.1 Medidas

Las medidas del equipo figuran en la sección "Datos técnicos".

### 4.1.2 Punto de instalación

En la sección "Datos técnicos" se proporciona información sobre las condiciones (temperatura ambiente, grado de protección, clase climática, etc.) que se deben dar en el punto de instalación para que el equipo se pueda montar correctamente .

En caso de uso en áreas de peligro, se deben cumplir los valores límite especificados en los certificados y homologaciones (véanse las instrucciones de seguridad Ex).

## 4.2 Montaje del transmisor

### **AVISO**

No apriete demasiado los tornillos de montaje ya que ello podría dañar el transmisor de campo.

 $\triangleright$  Par máximo = 6 Nm (4,43 lbf ft)

## 4.2.1 Montaje directo del sensor

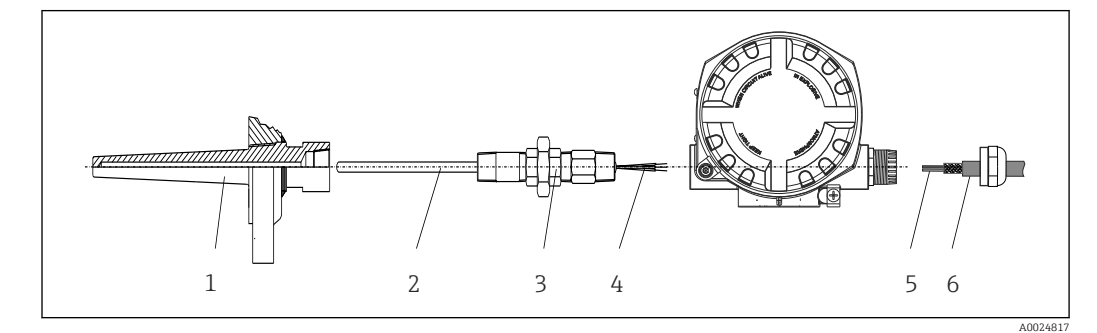

 *1 Montaje directo del transmisor de campo en el sensor*

- *1 Termopozo*
- *2 Elemento de inserción*
- *3 Boquilla de cuello a la vaina y adaptador*
- *4 Cables del sensor*
- *5 Cables de bus de campo*
- *6 Cable apantallado de bus de campo*

1. Monte el termopozo y atornille (1).

- 2. Enrosque el elemento de inserción con la boquilla del tubo del cuello y el adaptador en el transmisor (2). Selle la boquilla y la rosca del adaptador con cinta de silicona.
- 3. Conecte los cables del sensor (4) a los terminales para los sensores; véase la asignación de terminales.
- 4. Coloque el transmisor de campo con el elemento de inserción en el termopozo (1).
- 5. Monte el cable apantallado del bus de campo o el conector del bus de campo (6) en el otro prensaestopas.
- 6. Guíe los cables del bus de campo (5) a través del prensaestopas de la caja del transmisor del bus de campo hasta el interior del compartimento de conexiones.
- 7. Enrosque el prensaestopas de forma que quede bien apretado, tal como se describe en la sección *Aseguramiento del grado de protección*[→ 21](#page-20-0). El prensaestopas debe satisfacer los requisitos de protección contra explosiones.

### 4.2.2 Montaje remoto

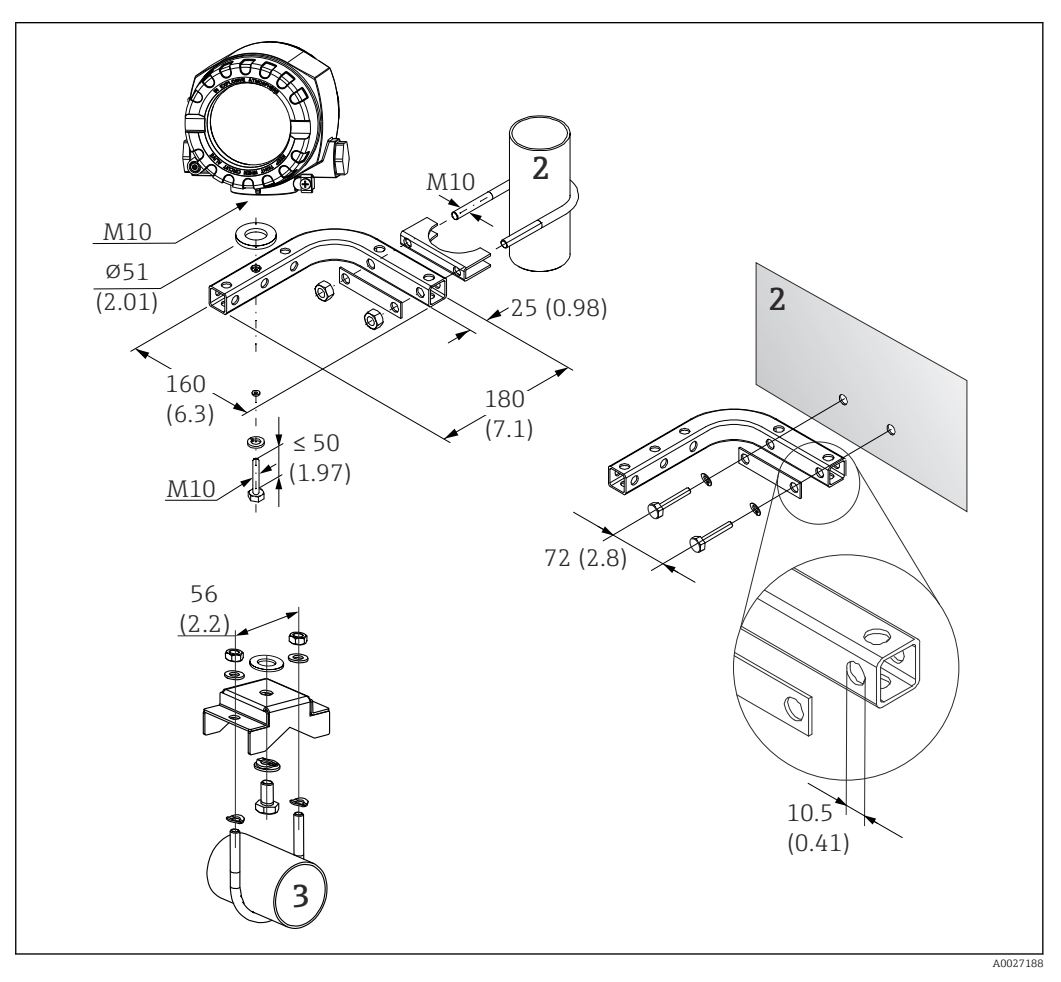

- *2 Instalación del transmisor de campo usando el soporte de montaje; véase la sección "Accesorios". Medidas en mm (in)*
- *2 Soporte combinado de 2" de montaje en pared/tubería, con forma de L, material 304*
- *3 Soporte de 2" de montaje en tubería, con forma de U, material 316L*

<span id="page-13-0"></span>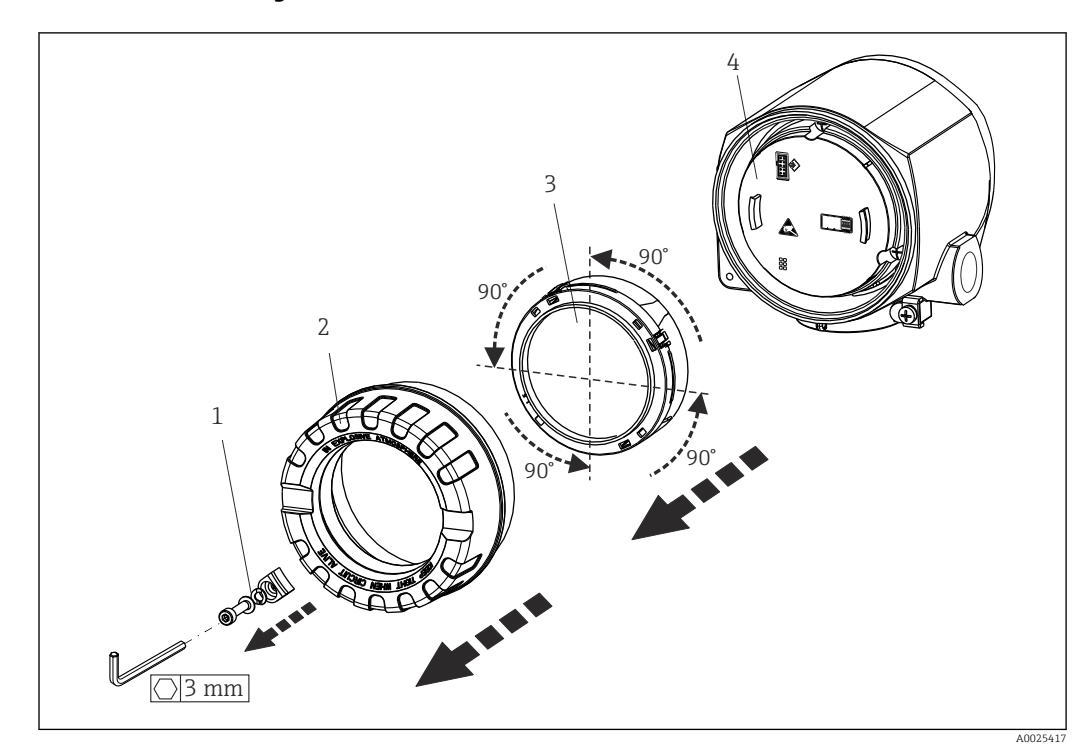

## 4.3 Montaje del indicador

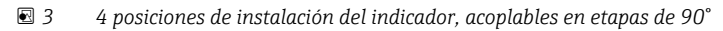

- *1 Fijador de la tapa*
- *2 Tapa de la caja con junta tórica*
- *3 Indicador con elemento de fijación y protección contra torsiones*
- *4 Módulo del sistema electrónico*

1. Extraiga el fijador de la tapa (1).

- 2. Desenrosque la tapa de la caja junto con la junta tórica (2).
- 3. Retire el indicador con protección contra torsiones (3) del módulo del sistema electrónico (4). Coloque el indicador con la retención en la posición deseada en pasos de 90° e insértelo en la ranura correcta del módulo del sistema electrónico.
- 4. Limpie la rosca de la tapa de la caja y la base de la caja y lubrique si es necesario. (Lubricante recomendado: Klüber Syntheso Glep 1)
- 5. A continuación, enroque la tapa de la caja junto con la junta tórica.
- 6. Ponga de nuevo el fijador de la tapa (1).

## 4.4 Comprobación tras el montaje

Una vez instalado el equipo, efectúe siempre las comprobaciones siguientes:

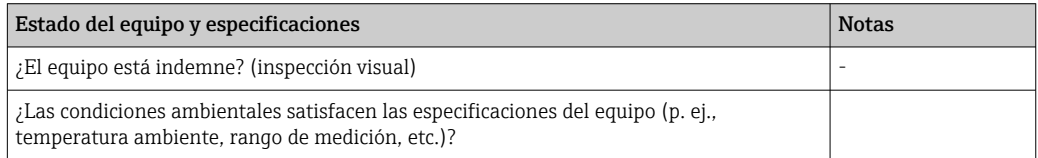

## <span id="page-14-0"></span>5 Conexión eléctrica

## 5.1 Requisitos de conexión

### **A ATENCIÓN**

#### El sistema electrónico podría sufrir daños irreversibles

- ‣ Desconecte la fuente de alimentación antes de instalar o conectar el equipo. Como resultado del incumplimiento de esto se pueden dañar piezas de la electrónica.
- $\triangleright$  En caso de conexión de equipos con certificación Ex, preste especial atención a las instrucciones y los esquemas de conexiones que figuran en el suplemento específico Ex del presente manual de instrucciones. No dude en ponerse en contacto con el proveedor si desea aclarar alguna cuestión al respecto.

Para cablear el transmisor de campo a los terminales se necesita un destornillador Phillips.

#### AVISO

#### No apriete demasiado los terminales de tornillo, ya que se podría dañar el transmisor.

 $\triangleright$  Par máximo = 1 Nm  $\binom{3}{4}$  lbf ft).

Para cablear el equipo, haga lo siguiente:

- 1. Retire el fijador de la tapa.  $\rightarrow \boxtimes$  3,  $\boxtimes$  14
- 2. Desenrosque la tapa de la caja del compartimento de conexiones junto con la junta tórica  $\rightarrow \blacksquare$  3,  $\blacksquare$  14. El compartimento de conexiones se encuentra enfrente del módulo del sistema electrónico.
- 3. Abra los prensaestopas del equipo.
- 4. Pase los cables de conexión apropiados por las aberturas de los prensaestopas.
- 5. Conecte los cables tal como se describe en  $\rightarrow \blacksquare$  4,  $\blacksquare$  18 y en las secciones "Conexión del sensor"  $\rightarrow$   $\blacksquare$  17 y "Conexión del equipo de medición"  $\rightarrow$   $\blacksquare$  19.
- 6. Tras completar el cableado, enrosque y apriete los terminales de tornillo. Vuelva a apretar los prensaestopas. Tenga en cuenta la información recogida en la sección "Aseguramiento del grado de protección".
- 7. Limpie la rosca de la tapa de la caja y la base de la caja y lubrique si es necesario. (Lubricante recomendado: Klüber Syntheso Glep 1)
- 8. Vuelva a enroscar firmemente la tapa de la caja y coloque de nuevo el fijador de la tapa.  $\rightarrow \blacksquare$  14

Para evitar errores de conexión, antes de la puesta en marcha siga siempre las instrucciones que se proporcionan en la sección de comprobaciones tras las conexiones.

### 5.1.1 Especificaciones de los cables del bus de campo

#### Tipo de cable

Para conectar el equipo con el FOUNDATION Fieldbus H1 se necesitan cables bifilares. De conformidad con la norma IEC 61158-2 (IBP), el FOUNDATION Fieldbus permite el uso de cuatro tipos de cable diferentes (A, B, C y D), de los que solo dos (tipos de cable A y B) están apantallados.

- Es preferible que se utilicen los cables de tipo A y B en las instalaciones nuevas. Sólo estos tipos tienen un apantallamiento de cable que garantiza una protección adecuada contra interferencias electromagnéticas y, por lo tanto, la transmisión de datos más fiable. En el caso de los cables de tipo B, es posible trabajar con diversos buses de campo (del mismo grado de protección) con un mismo cable. No debe conectarse, sin embargo, ningún otro circuito al mismo cable.
- La experiencia ha demostrado que no conviene utilizar los cables de tipo C y D debido a que no están dotados de ningún blindaje, siendo por tanto la supresión de interferencias insuficiente como para satisfacer los requisitos descritos en la norma.

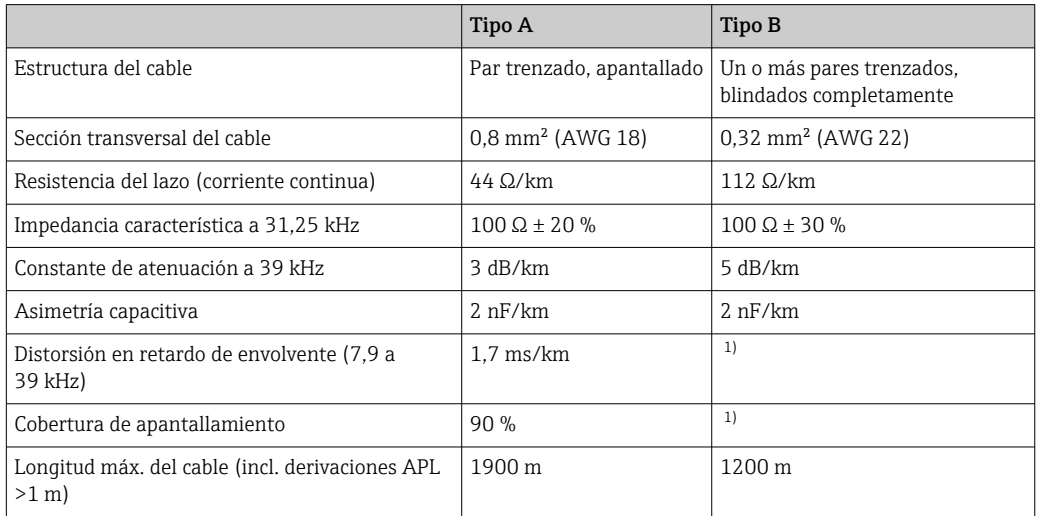

1) No especificado

A continuación se enumeran una serie de cables de bus de campo (tipo A) de distintos fabricantes que son apropiados para zonas clasificadas como no peligrosas:

- Siemens: 6XV1 830-5BH10
- Belden: 3076F
- Kerpen: CeL-PE/OSCR/PVC/FRLA FB-02YS(ST)YFL

#### Longitud total máxima del cable

La extensión máxima de la red depende del tipo de protección y de las especificaciones del cable. La longitud total del cable combina la longitud del cable principal y la longitud de todas las derivaciones APL (>1 m). Tenga en cuenta los puntos siguientes:

- La longitud total máxima permitida depende del tipo de cable empleado.
- Si se utilizan repetidores, la longitud máxima permitida del cable se duplica.

Se permiten como máximo tres repetidores entre el usuario y el maestro.

#### Longitud máxima de una derivación APL

La línea situada entre la caja de distribución y el equipo de campo se describe como una derivación APL. En el caso de las aplicaciones no Ex, la longitud máx. de una derivación APL depende del número de derivaciones APL (>1 m):

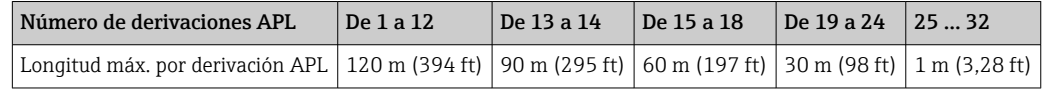

#### Número de equipos de campo

Según IEC 61158-2 (MBP), se pueden conectar un máximo de 32 equipos de campo por segmento de bus de campo. Sin embargo, este número queda restringido bajo ciertas condiciones (protección contra explosiones, las opciones de alimentación del bus, el

<span id="page-16-0"></span>consumo de corriente del equipo de campo). A una derivación APL se pueden conectar como máximo cuatro equipos de campo.

#### Apantallamiento y puesta a tierra

Solo se puede garantizar una óptima compatibilidad electromagnética del sistema de bus de campo si los componentes del sistema, en particular las líneas, están apantallados y el apantallamiento forma una cubierta lo más completa posible. El nivel ideal de cobertura del apantallamiento es del 90 %. Para asegurar un efecto óptimo de apantallamiento, conecte el apantallamiento a la tierra de referencia tantas veces como sea posible. También se deben tener en cuenta los reglamentos y directrices de ámbito nacional relativos a la instalación que sean aplicables. Si hay grandes diferencias de potencial entre los distintos puntos de puesta a tierra, conecte únicamente un punto del blindaje directamente con tierra de referencia. Por consiguiente, en los sistemas sin compensación de potencial, el apantallamiento del cable de los sistemas de bus de campo solo se debe conectar a tierra en un extremo, p. ej., junto a la unidad de alimentación del bus de campo o junto a las barreras de seguridad.

#### AVISO

#### Daños en el cable de bus de campo o en el apantallamiento del bus de campo

‣ Si el apantallamiento del cable se conecta a tierra en más de un punto en sistemas sin compensación de potencial, existe la posibilidad de que se generen corrientes residuales a la frecuencia de suministro que dañen el cable o el apantallamiento del bus o perjudiquen gravemente la transmisión de señal.

#### Terminación del bus

El inicio y final de cada segmento de bus de campo debe terminarse mediante un terminador de bus. Si hay varias cajas de conexiones (no Ex), la terminación del bus se puede activar por medio de un interruptor. De lo contrario, se debe instalar un terminador de bus separado.

Tenga en cuenta lo siguiente:

- En el caso de un segmento de bus ramificado, el equipo más alejado del acoplador de segmentos representa el extremo del bus.
- Si se amplía el bus de campo con un repetidor, la ampliación también debe equiparse con terminaciones en ambos extremos.
- Información adicional

En el sitio web de la Fieldbus Foundation (www.fieldbus.org) se puede encontrar tanto información general como detalles adicionales sobre el cableado.

## 5.2 Conexión del sensor

#### AVISO

‣ ESD: descargas electrostáticas. Proteja los terminales contra las descargas electrostáticas. Hacer caso omiso de esta indicación puede tener como consecuencia la destrucción o inutilización de componentes del sistema electrónico.

Asignación de terminales

<span id="page-17-0"></span>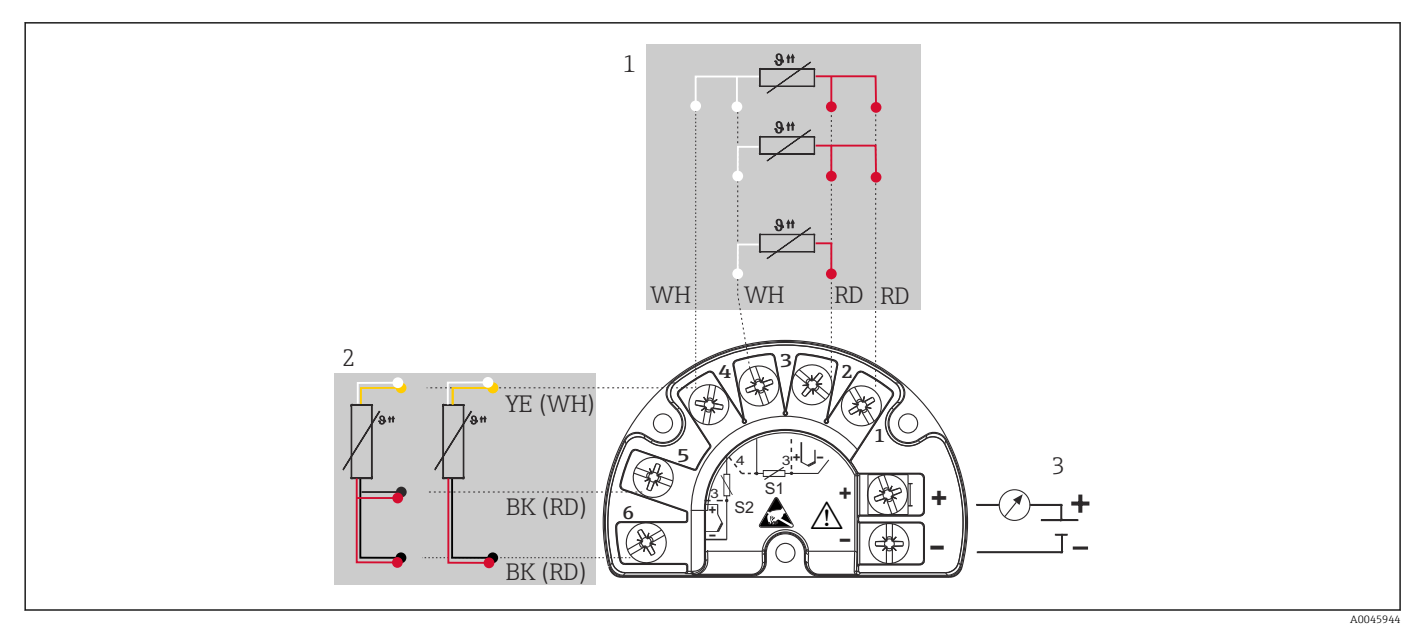

- *4 Cableado del transmisor de campo, RTD, entrada para sensores dual*
- *1 Entrada de sensor 1, RTD: a 2 hilos, a 3 hilos y a 4 hilos*
- *2 Entrada de sensor 2, RTD: a 2 hilos y a 3 hilos*
- *3 Alimentación del transmisor de campo y salida analógica de 4 … 20 mA o conexión de bus de campo*

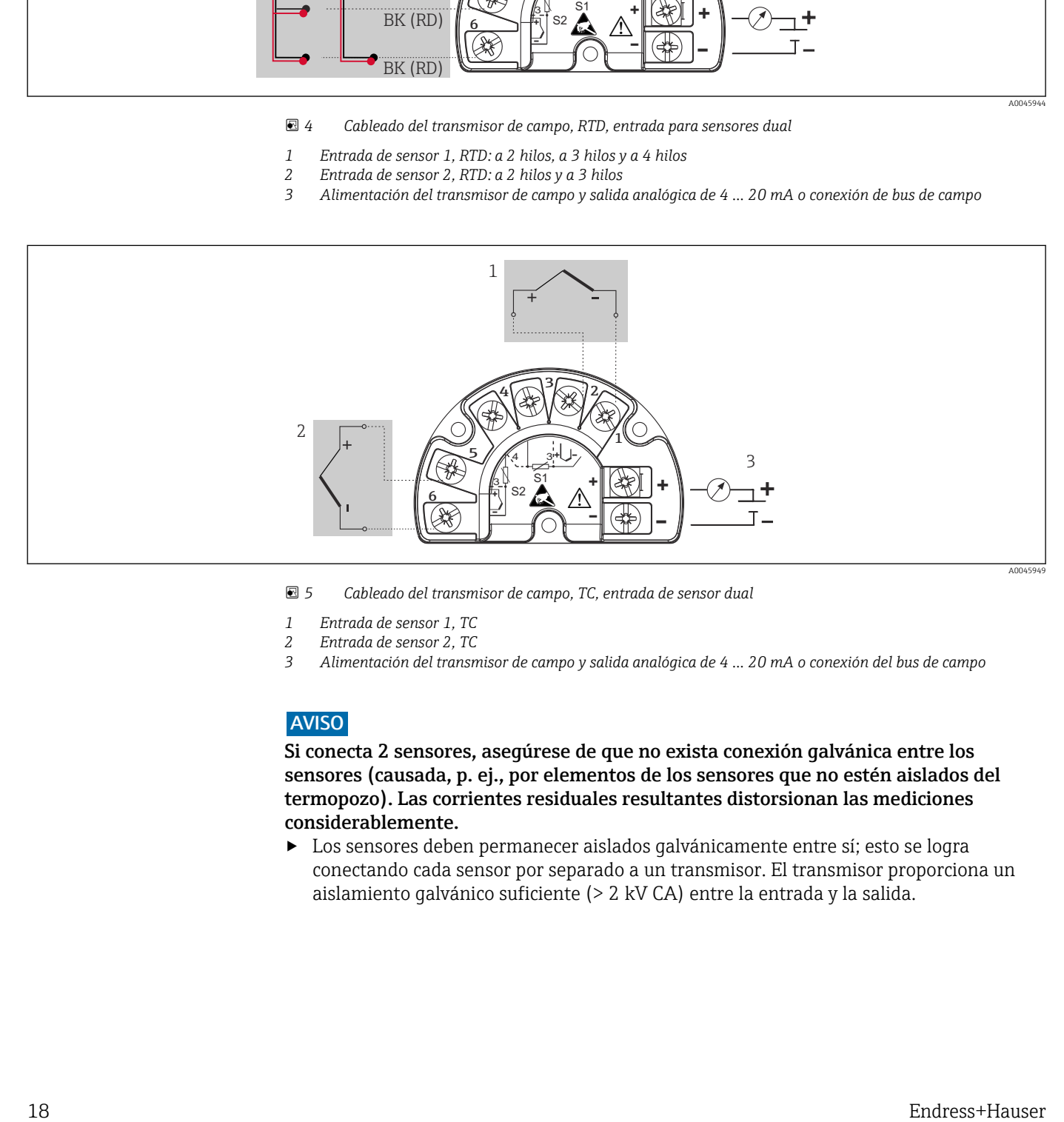

 *5 Cableado del transmisor de campo, TC, entrada de sensor dual*

- 
- *1 Entrada de sensor 1, TC 2 Entrada de sensor 2, TC*
- *3 Alimentación del transmisor de campo y salida analógica de 4 … 20 mA o conexión del bus de campo*

### AVISO

Si conecta 2 sensores, asegúrese de que no exista conexión galvánica entre los sensores (causada, p. ej., por elementos de los sensores que no estén aislados del termopozo). Las corrientes residuales resultantes distorsionan las mediciones considerablemente.

‣ Los sensores deben permanecer aislados galvánicamente entre sí; esto se logra conectando cada sensor por separado a un transmisor. El transmisor proporciona un aislamiento galvánico suficiente (> 2 kV CA) entre la entrada y la salida.

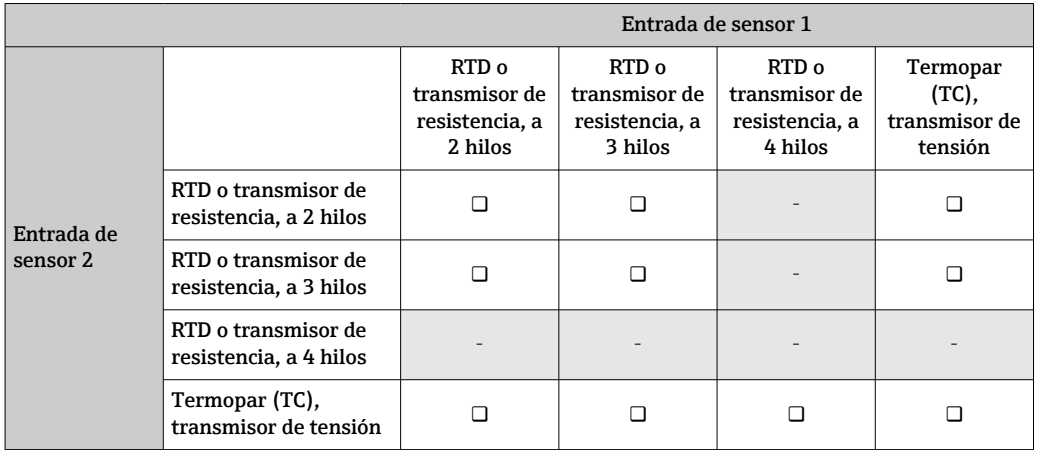

<span id="page-18-0"></span>*Si se asignan ambas entradas de sensor, las combinaciones de conexión posibles son las siguientes:*

## 5.3 Conexión del equipo de medición

### 5.3.1 Prensaestopas o entrada del cable

#### **A ATENCIÓN**

#### Riesgo de daños

- ‣ Desconecte la fuente de alimentación antes de instalar o conectar el equipo. Como resultado del incumplimiento de esto se pueden dañar piezas de la electrónica.
- ‣ Si el equipo no está puesto a tierra por la instalación de la caja, recomendamos que lo ponga a tierra utilizando uno de los tornillos de tierra. Tenga en cuenta el sistema de puesta a tierra de la planta. El blindaje del cable entre el cable de bus de campo pelado y el borne de tierra debe ser lo más corto posible. Por motivos funcionales puede resultar necesario conectar la puesta a tierra funcional. Es obligatorio el cumplimiento de los códigos eléctricos de cada país.
- ‣ Si el apantallamiento del cable del bus de campo se conecta a tierra en más de un punto en sistemas que carecen de compensación de potencial adicional, existe la posibilidad de que se generen corrientes residuales a la frecuencia de la red de suministro eléctrico que pueden dañar el cable o el apantallamiento. En tales casos, el apantallamiento del cable del bus de campo solo se debe conectar a tierra en un extremo, es decir, no es preciso conectarlo al borne de tierra de la caja. El apantallamiento que no esté conectado se debe aislar.
- ‣ Recomendamos no conectar el bus de campo en bucle usando prensaestopas convencionales. Si más adelante reemplaza algún equipo de medición, aunque solo sea uno, la comunicación por bus se tendrá que interrumpir.
- Los terminales para la conexión del bus de campo tienen integrado un sistema de protección contra la inversión de polaridad.
	- Sección transversal del cable: máx. 2,5 mm²
	- Debe utilizar un cable blindado para la conexión.

Siga el procedimiento general.  $\rightarrow \Box$  15.

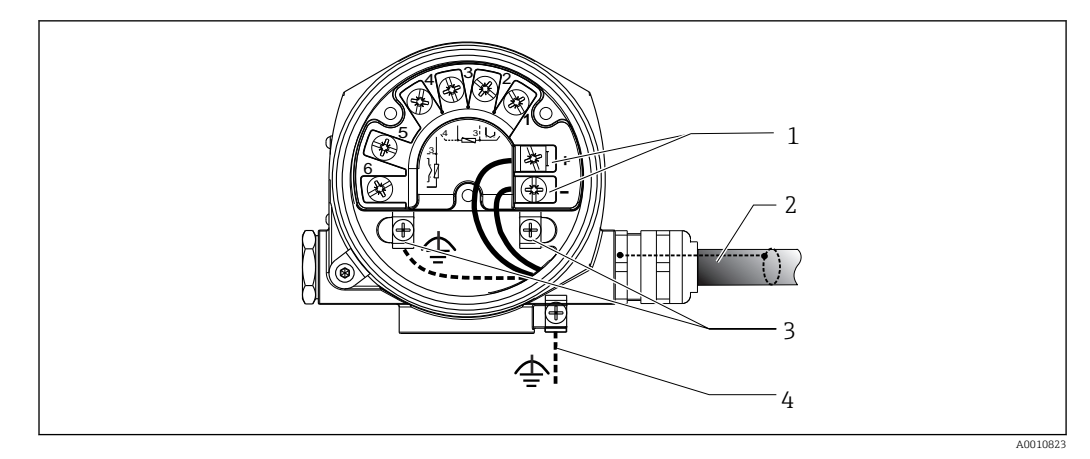

 *6 Conexión del equipo con el cable de bus de campo*

- *1 Terminales de bus de campo: comunicación por bus de campo y alimentación*
- *2 Cable de bus de campo apantallado*
- *3 Bornes de tierra, internos*
- *4 Borne de tierra (externo, relevante para la versión remota)*

## 5.3.2 Conector de bus de campo

La tecnología de conexión de FOUNDATION Fieldbus permite conectar los equipos al bus de campo mediante conexiones mecánicas uniformes, como conectores en T, cajas de conexiones, etc. Esta tecnología de conexión usa módulos de distribución prefabricados y conectores enchufables, lo que presenta ventajas sustanciales frente al conexionado convencional:

- Los equipos de campo se pueden retirar, sustituir o añadir en cualquier momento durante el funcionamiento normal. No se interrumpe la comunicación.
- Facilita notablemente la instalación y el mantenimiento.
- Las infraestructuras de cable ya existentes se pueden usar y ampliar al instante, p. ej., disponiendo nuevos distribuidores en estrella usando módulos de distribución de 4 u 8 canales.

De ahí que el equipo se pueda suministrar con la opción de un conector de bus de campo. Si el transmisor se ha pedido con la opción de un conector de bus de campo (código de pedido → entrada de cable: posición C y D), en el momento de la entrega el conector de bus de campo ya está preparado, montado y cableado. También se pueden pedir a Endress+Hauser conectores de bus de campo como accesorios para modificaciones a posteriori.

#### Apantallamiento de la línea de suministro/caja en T

Use siempre prensaestopas que tengan buenas propiedades de compatibilidad electromagnética (EMC) y, si es posible, con un apantallamiento del cable que haga contacto en todo el contorno (resorte iris). Esto requiere diferencias de potencial mínimas y, posiblemente, compensación de potencial.

- El apantallamiento del cable del bus de campo debe estar intacto.
- La conexión del apantallamiento debe ser siempre lo más corta posible.

Lo ideal es usar prensaestopas con resorte iris para conectar el apantallamiento. El apantallamiento se conecta a la caja en T mediante el resorte iris situado en el interior del prensaestopas. La trenza del apantallamiento se encuentra debajo del resorte iris. Cuando se aprieta la rosca blindada, el resorte iris es presionado contra el apantallamiento, lo que crea una conexión conductiva entre el apantallamiento y la caja de metal.

Las cajas de terminales o conexiones enchufables se deben considerar parte del apantallamiento (jaula de Faraday). Esto se aplica, en particular, a las cajas remotas si se encuentran conectadas a un equipo FOUNDATION Fieldbus mediante un cable intercambiable. En tal caso se debe usar un conector de metal para posicionar el apantallamiento del cable en la caja del conector (p. ej., cables prefabricados).

<span id="page-20-0"></span>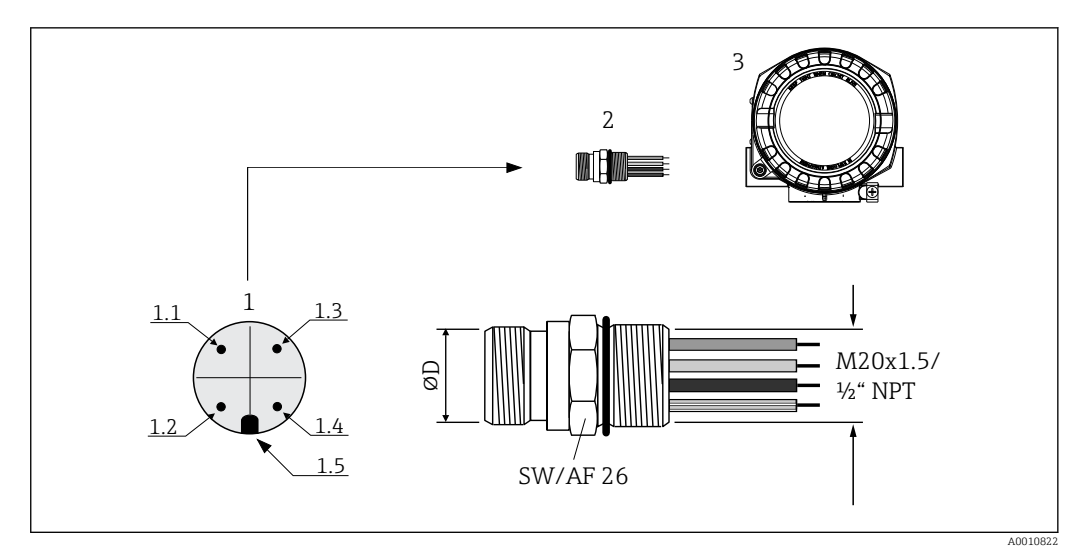

- *7 Conectores para la conexión al FOUNDATION Fieldbus*
- *1 Conector de la caja (macho: asignación de pines/códigos de color):*
- *1.1 Cable azul: FF- (terminal 2)*
- *1.2 Cable marrón: FF+ (terminal 2)*
- *1.3 Cable gris: blindaje*
- *1.4 Cable verde-amarillo: tierra*
- *1.5 Saliente de posicionamiento*
- *2 Rosca 7/8" UNC*
- *3 Conector de bus de campo*
- *4 Caja para montaje en campo*

#### *Datos técnicos del conector:*

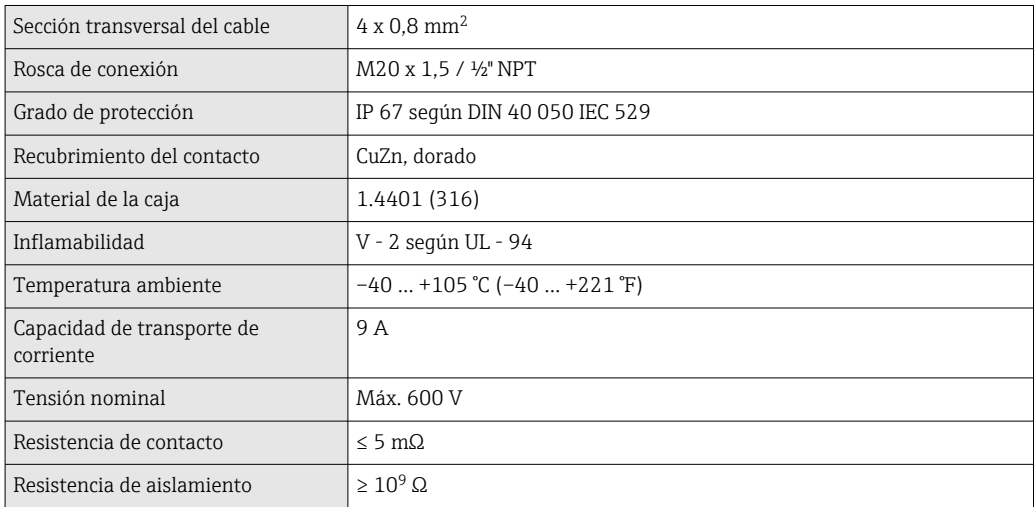

## 5.4 Aseguramiento del grado de protección

El equipo satisface todos los requisitos de la protección IP66/IP67. Para conservar la protección IP66/IP67, tras la instalación en campo o después de los trabajos de servicio resulta imprescindible cumplir los puntos siguientes:

- Las juntas de la caja deben encontrarse limpias y en buen estado al insertarlas en las ranuras correspondientes. Las juntas se secarán, limpiarán o sustituirán por otros nuevas siempre que sea necesario.
- Todos los tornillos de la caja y las tapas roscadas deben estar bien apretados.
- Los cables de conexión usados deben tener el diámetro externo especificado (p. ej., M20x1.5, diámetro del cable 8 … 12 mm).
- **■** Apriete firmemente el prensaestopas.  $\rightarrow \blacksquare$  8,  $\blacksquare$  22
- <span id="page-21-0"></span>• Los cables deben formar una comba hacia abajo antes de entrar en los prensaestopas ("trampa antiagua"). Se impide de esta forma la entrada de humedad por el prensaestopas. Instale el equipo de modo que los prensaestopas no apunten hacia arriba.  $\rightarrow$  38,  $\approx$  22
- Sustituya los prensaestopas no utilizados con tapones ciegos.
- No retire la arandela aislante del prensaestopas.

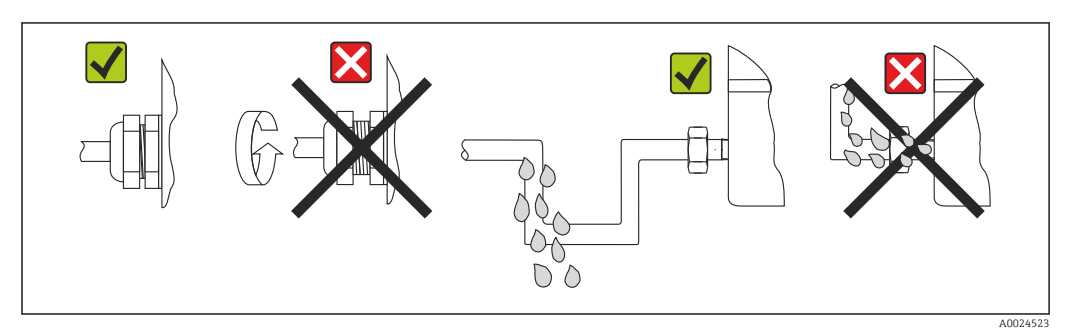

 *8 Consejos de conexión para conservar la protección IP66/IP67*

## 5.5 Comprobaciones tras la conexión

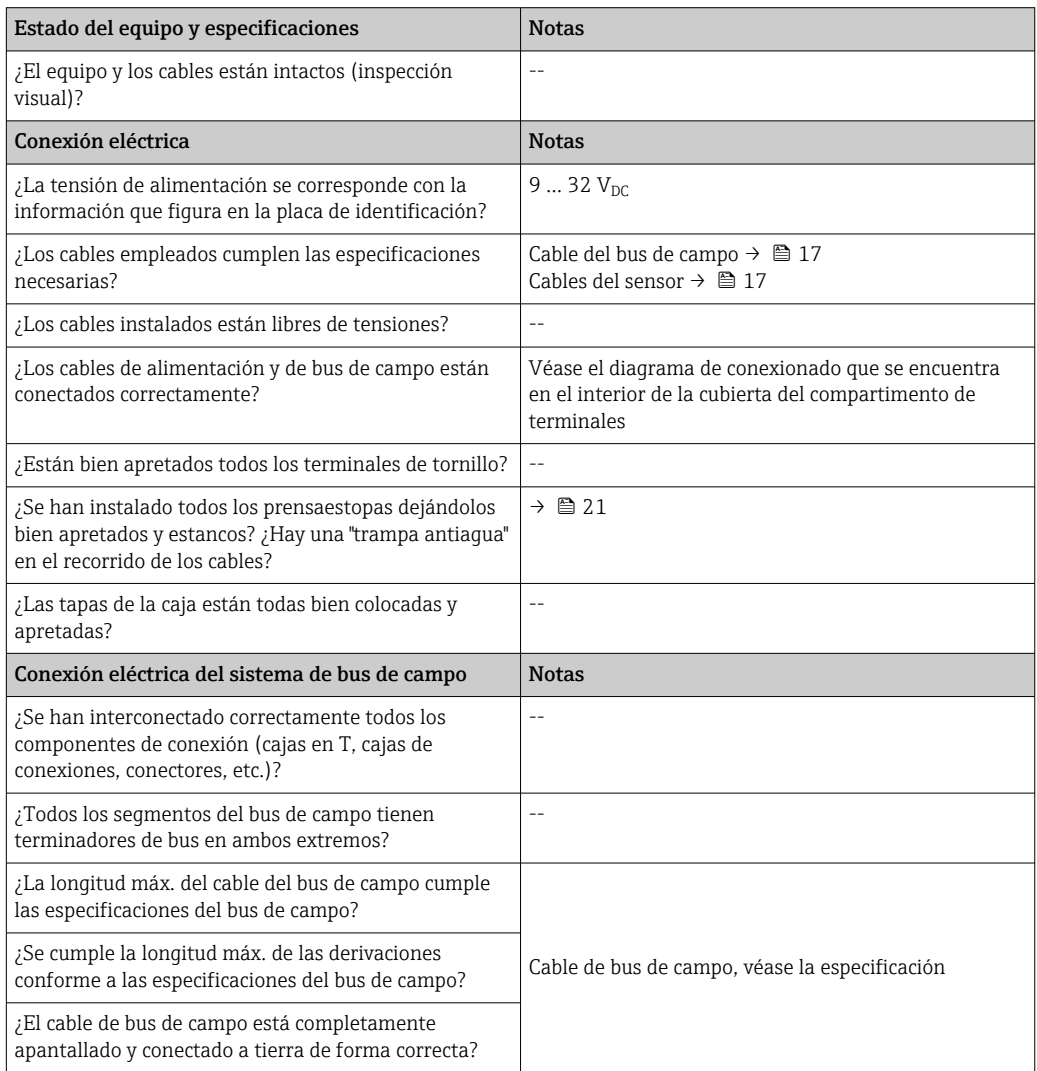

## <span id="page-22-0"></span>6 Opciones de configuración

## 6.1 Visión general de las opciones de configuración

Los operadores disponen de distintas opciones para la configuración y puesta en marcha del equipo:

• Programas de configuración  $\rightarrow \Box$  25

La configuración de las funciones FF y de los parámetros específicos del equipo se lleva a cabo principalmente a través de la interfaz de bus de campo. Para este propósito se dispone de programas especiales de configuración y manejo de distintos fabricantes.

• Interruptores en miniatura (microinterruptores) para varios ajustes de hardware  $\rightarrow$  24

Los siguientes ajustes del hardware para la interfaz FOUNDATION Fieldbus se pueden llevar a cabo por medio de los interruptores en miniatura (microinterruptores) situados en el módulo del sistema electrónico:

- Habilitación/deshabilitación del modo de simulación en el bloque funcional Analog Input
- Activación/desactivación de la protección contra escritura por hardware

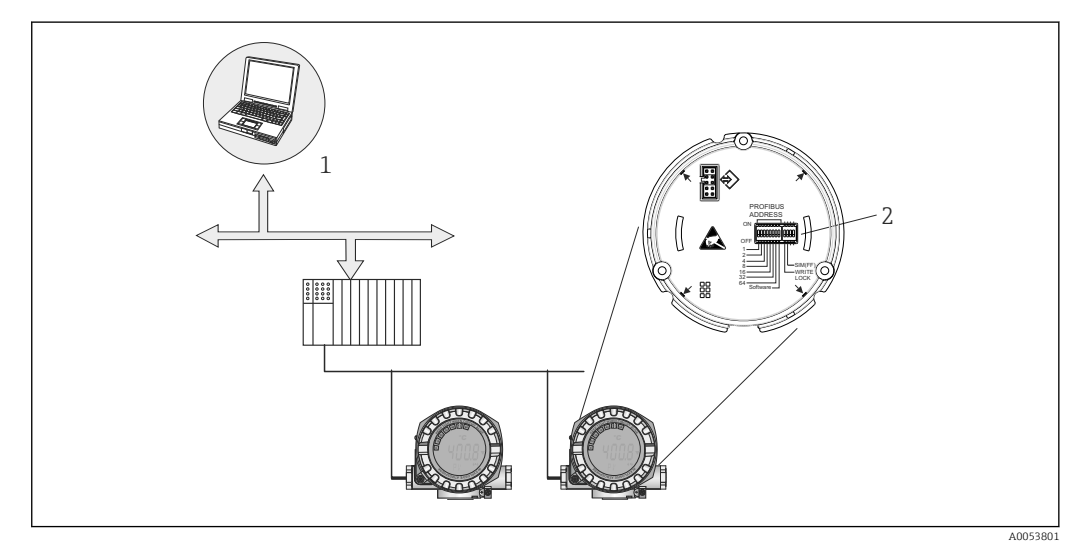

 *9 Opciones de configuración del equipo a través de la interfaz FOUNDATION Fieldbus™*

- *1 Programas de configuración/manejo para configuración a través de FOUNDATION Fieldbus™ (funciones de Foundation Fieldbus, parámetro del equipo)*
- *2 Microinterruptores para ajustes de hardware (protección contra escritura, modo de simulación)*

### <span id="page-23-0"></span>6.1.1 Indicación de los valores medidos y elementos de configuración

#### Elementos del indicador

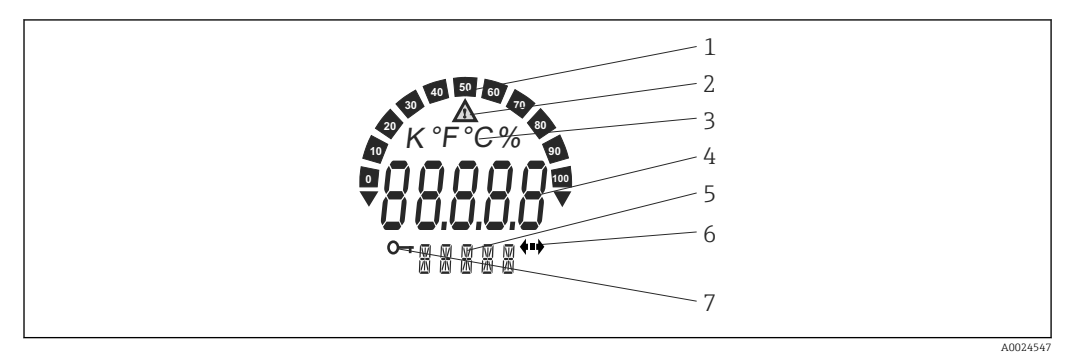

 *10 Indicador de cristal líquido del transmisor de campo (iluminado, conectable en pasos de 90°)*

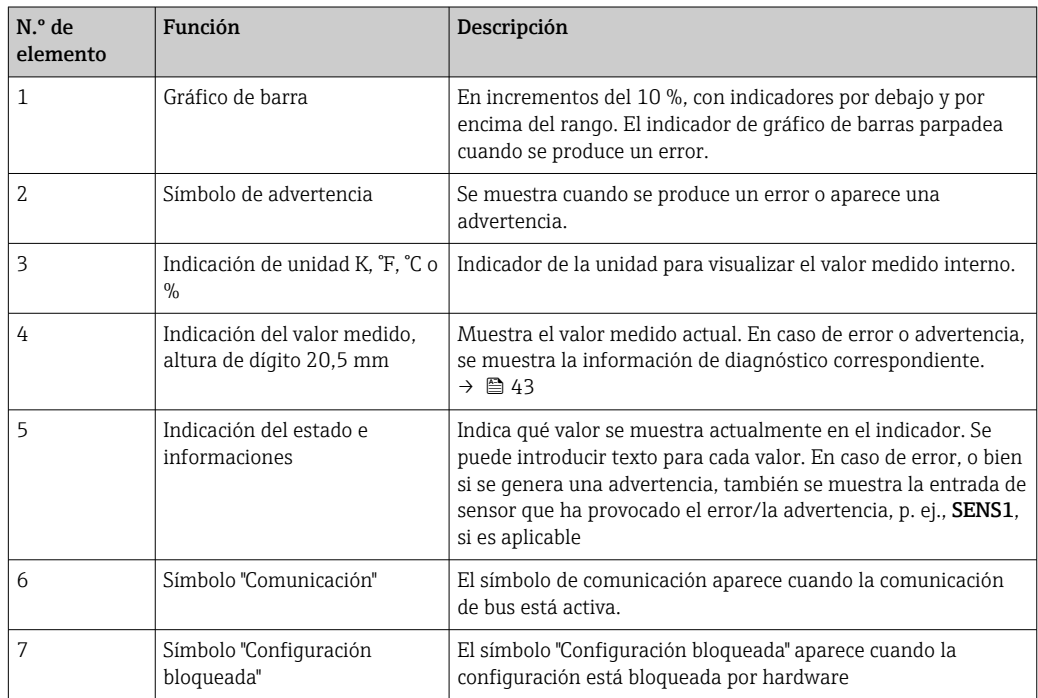

#### Configuración local

### AVISO

‣ ESD: Descarga electrostática. Proteja los terminales contra las descargas electrostáticas. Hacer caso omiso de esta indicación puede tener como consecuencia la destrucción o inutilización de componentes del sistema electrónico.

La protección contra escritura por hardware y el modo de simulación (para los bloques de funciones Analog Input, Input Selector y PID) se puede habilitar o deshabilitar por medio de microinterruptores situados en el módulo del sistema electrónico. Cuando se activa la protección contra escritura, no es posible modificar los parámetros. La aparición de un símbolo con forma de llave en el indicador señala que la protección contra escritura está activada. La protección contra escritura impide el acceso de escritura a los parámetros. El

<span id="page-24-0"></span>estado actual de la protección contra escritura se muestra en el parámetro WRITE\_LOCK (bloque Resource).  $\rightarrow \blacksquare$  63

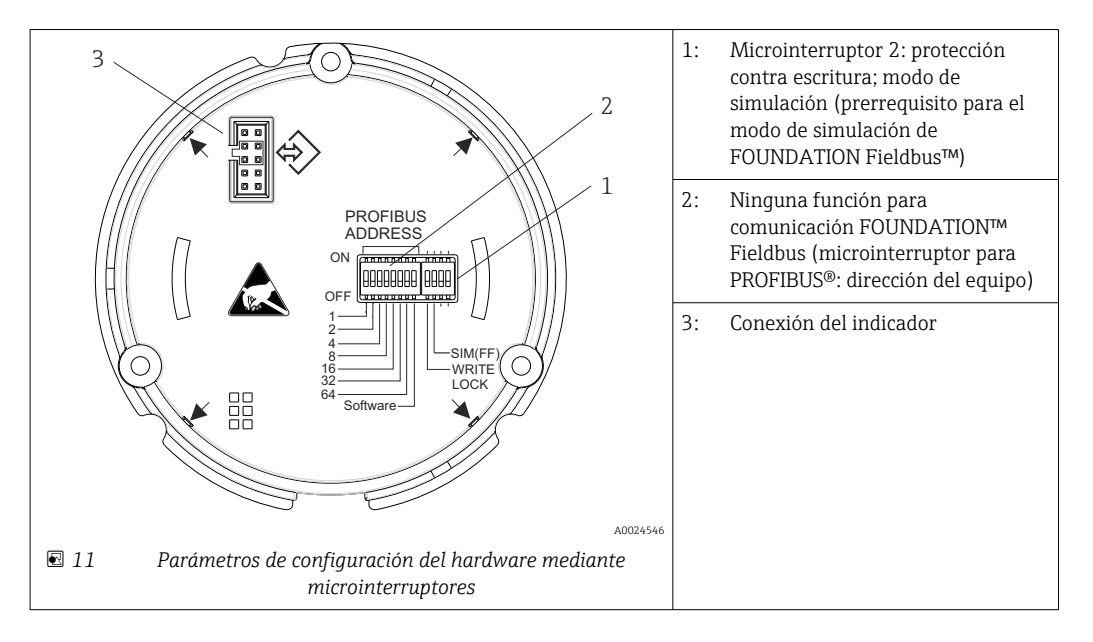

El modo de simulación a través del ajuste por hardware tiene prioridad sobre el ajuste por software.

Procedimiento para ajustar el microinterruptor:

- 1. Retire el fijador de la tapa.
- 2. Desenrosque la tapa de la caja junto con la junta tórica.
- 3. Si es preciso, saque el indicador con la retención del módulo del sistema electrónico.
- 4. Configure en consecuencia la protección contra escritura por hardware WRITE LOCK y el modo de simulación SIM(FF) por medio de los microinterruptores. En general es aplicable lo siguiente: interruptor en ON = función habilitada, interruptor en OFF = función deshabilitada.
- 5. Para volver a montarlo siga el orden contrario.

## 6.2 Acceso al menú de configuración a través del software de configuración

#### Archivos del sistema E.

Requerirá los ficheros siguientes para poner en marcha y configurar la red:

- Puesta en marcha  $\rightarrow$  DD (descripción del equipo:  $*$ .sym,  $*$ .ffo,  $*$ .sy5,  $*$ .ff5)
- Configuración de red → fichero CFF (Common File Format = Formato de Fichero Común)

### 6.2.1 FieldCare

#### Rango de funciones

Software de Endress+Hauser para la gestión de activos de la planta (PAM) basado en tecnología FDT/DTM. Puede configurar todas las unidades de campo inteligentes de un sistema y le ayuda a gestionarlas. El uso de la información de estado también es una manera simple pero efectiva de comprobar su estado y condición. Se accede a través del protocolo FOUNDATION Fieldbus™ o CDI (= interfaz de datos común de Endress+Hauser). Funciones típicas:

- Configuración de los parámetros de los transmisores
- Cargar y guardar los datos del equipo (cargar/descargar)
- Documentación del punto de medición
- Visualización de la memoria de valores medidos (registrador en línea) y el libro de registro de eventos

Para conocer más detalles, véanse los manuales de instrucciones BA027S y BA059AS m

#### Fuente para ficheros de descripción de equipo

Véase la información → ■ 28

#### Interfaz de usuario

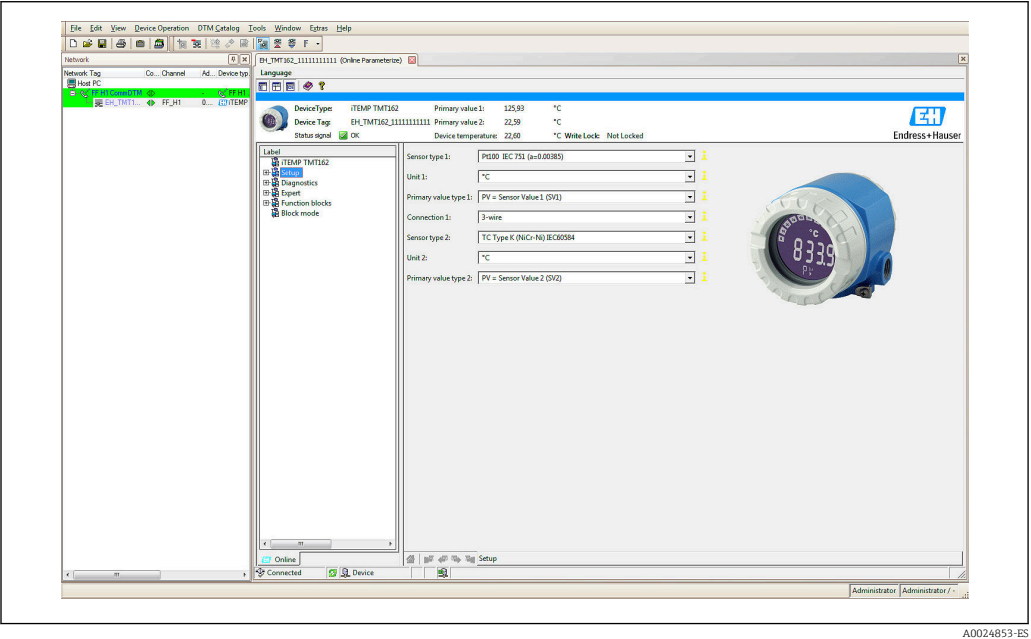

### 6.2.2 DeviceCare

#### Rango de funciones

La manera más rápida de configurar los equipos de campo Endress+Hauser es con la herramienta específica DeviceCare. El diseño de DeviceCare facilita el uso y permite efectuar de forma transparente e intuitiva la conexión y configuración del equipo. Los menús intuitivos y las instrucciones paso a paso con información de estado garantizan una transparencia óptima.

Rápido y fácil de instalar, conecta los equipos con un solo clic (conexión con un clic). Identificación del hardware y actualización del catálogo de controladores de manera automática. Los equipos se configuran usando gestores de tipo de equipo (DTM). La herramienta, que cuenta con asistencia multilingüe, se puede usar de forma táctil en una tableta. Interfaces de hardware para módems: (USB/RS232), TCP/IP, USB y PCMCIA.

### 6.2.3 Field Xpert

#### Rango de funciones

Field Xpert es una PDA industrial con pantalla táctil integrada para la puesta en marcha y el mantenimiento de los equipos de campo en zonas con peligro de explosión y seguras.

Permite la configuración eficiente de los equipos FOUNDATION Fieldbus, HART y WirelessHART. La comunicación es inalámbrica mediante interfaces Bluetooth o WiFi.

### 6.2.4 Fuente para ficheros de descripción de equipo

Véase la información →  $\triangleq$  28.

## <span id="page-27-0"></span>7 Integración en el sistema

*Datos sobre la versión del equipo*

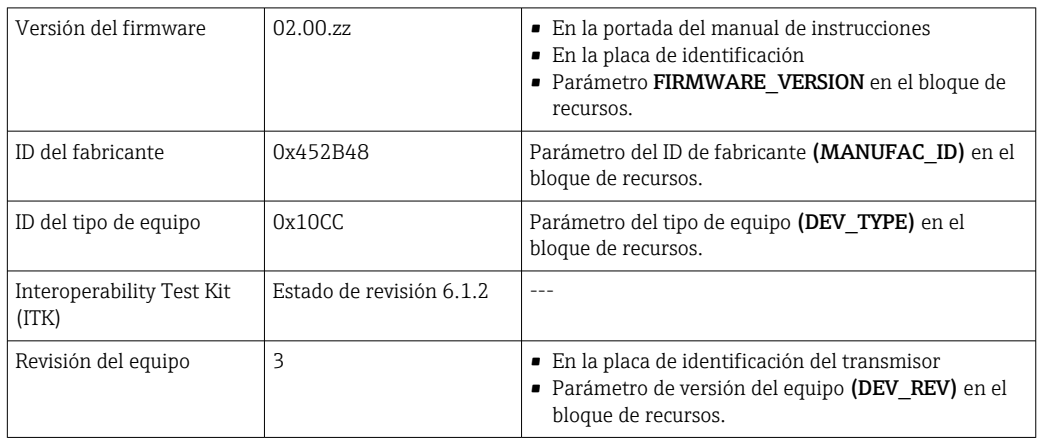

En la tabla siguiente se indican los ficheros descriptores de dispositivo apropiados para las distintas herramientas de configuración, incluyendo indicaciones sobre dónde pueden obtenerse dichos ficheros.

#### *Software de configuración*

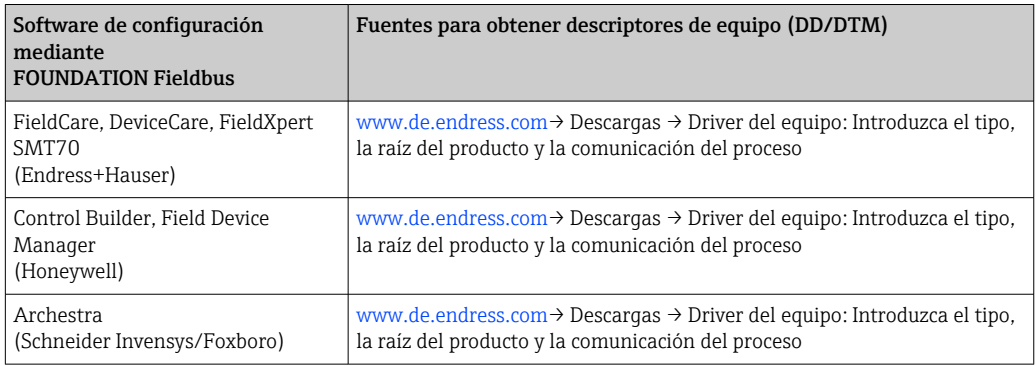

## 7.1 Visión general de los archivos de descripción del equipo

Para la puesta en marcha, diagnóstico, configuración de parámetros, etc., es importante garantizar que los sistemas de control de procesos o los sistemas de configuración superior puedan acceder a todos los datos del equipo y tengan una estructura operativa uniforme. La información específica del equipo requerida para ello se guarda en lo que se conoce como datos de descripción del equipo en unos ficheros especiales (descripción del equipo DD [Device Description]). Ello permite interpretar los datos del equipo y mostrar los datos a través del programa de configuración. La DD es, por lo tanto, una especie de "controlador del equipo". Por otra parte, para configurar la red en el modo fuera de línea se necesita un fichero CFF (Common File Format, formato de fichero común).

Estos ficheros pueden adquirirse como sigue:

- Gratuito a través de internet: www.endress.com
- A través de la organización FOUNDATION Fieldbus: www.fieldbus.org

## <span id="page-28-0"></span>7.2 Integración del equipo de medición en el sistema

### 7.2.1 Tecnología FOUNDATION Fieldbus

El FOUNDATION Fieldbus™ (FF) es un sistema de comunicaciones serie, puramente digital, que conecta equipos en bus de campo (sensores, accionadores), sistemas de control de procesos y automatización, entre sí. En su condición de red de comunicaciones local (LAN) para equipos de campo, FF fue diseñada principalmente para adaptarse a los requisitos de la ingeniería de procesos. Por tanto, la FF es la red básica en la jerarquía general de un sistema de comunicación.

Para obtener información sobre la configuración del bus de campo, véase el manual de instrucciones BA 013S "Visión general, Instalación y Directrices de puesta en marcha del FOUNDATION Fieldbus".

#### Arquitectura de sistema

En el siguiente diagrama se muestra un ejemplo de una red FOUNDATION Fieldbus™ con los componentes asociados.

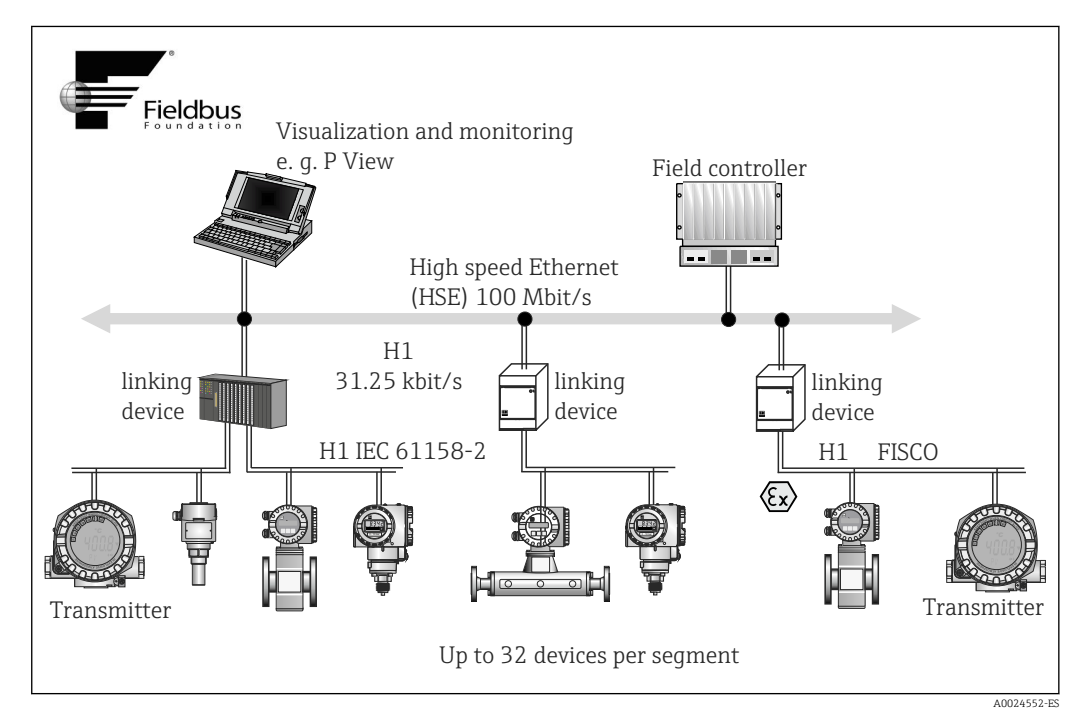

 *12 Arquitectura del sistema FOUNDATION Fieldbus con componentes asociados (estructura lineal)*

*HSE Ethernet de alta velocidad*

*H1 Fieldbus FOUNDATION - H1*

Son posibles las siguientes opciones de conexión del sistema:

- Se puede utilizar un equipo de enlace para conectar protocolos de bus de campo de alto nivel (por ejemplo, al Ethernet de alta velocidad [HSE]).
- Las entradas del sistema están disponibles directamente para H1 y H2 (HSE).
- Se requiere una tarjeta de conexión H1 para establecer una conexión directa con un sistema de control de procesos.

La arquitectura del sistema de FOUNDATION Fieldbus™ puede dividirse en dos subredes:

#### Sistema de bus H1:

En campo, los equipos en bus de campo se conectan únicamente a través del sistema de bus H1 más lento que se especifica según IEC 61158-2. El sistema de bus H1 permite

alimentar los equipos de campo y transferir datos al cable a dos hilos simultáneamente. Los siguientes puntos describen algunas características importantes del sistema de bus H1:

- Todos los equipos en buses de campo se alimentan a través del bus H1. Tal como sucede en los equipos de bus de campo, la fuente de alimentación está conectada en paralelo a la línea del bus. Los equipos que requieren alimentación externa deben utilizar una fuente de alimentación separada.
- La estructura en línea es una de las estructuras de red más usuales. Las estructuras de red en estrella, árbol o mixtas también son posibles utilizando componentes de conexión (cajas de conexiones).
- La conexión de bus a cada equipo en bus de campo se consigue mediante un conector en T o una derivación APL. Presenta la ventaja de que cada equipo en bus de campo se puede conectar o desconectar sin interrumpir el bus o la comunicación de bus.
- El número de equipos en bus de campo conectados depende de varios factores, como el uso en zonas con peligro de explosión, la longitud de la derivación, los tipos de cables, el consumo de corriente de los equipos en bus de campo, etc.  $\rightarrow \blacksquare$  15
- Cuando se utilizan equipos en bus de campo en una zona con peligro de explosión, el bus H1 debe estar equipado con una barrera de seguridad intrínseca antes de la transición a la zona con peligro de explosión.
- Se requiere un terminador de bus en cada extremo del segmento de bus.

#### Ethernet de alta velocidad (HSE):

El sistema de bus superior H2 se implementa a través de Ethernet de alta velocidad (HSE) con una velocidad de transmisión de 100 Mbit/s como máximo. Esto sirve como una "espina dorsal" (red básica) entre diferentes subredes locales y/o donde hay un gran número de usuarios de red.

#### Planificador activo del acoplador (Link Active Scheduler (LAS))

El FOUNDATION Fieldbus™ trabaja conforme a la relación 'productor-consumidor'. Ofrece muchas ventajas. Los datos se pueden intercambiar directamente entre equipos de campo, p. ej. sensor y una válvula actuadora. Cada usuario de bus "publica" sus datos en el bus y todos los usuarios del bus que cuenten con la configuración apropiada obtienen dichos datos. La publicación de estos datos es controlada por un "administrador del bus", conocido como el "planificador activo de enlace" (LAS: "Link Active Scheduler"), que controla de forma centralizada la secuencia temporal del proceso de comunicación del bus. El LAS organiza todas las actividades del bus y envía los comandos correspondientes a los equipos de campo individuales.

Entre las demás tareas del LAS se incluyen las siguientes:

- Reconocer equipos recién conectados y elaborar informes sobre estos.
- Cerrar la sesión de los equipos que ya no se estén comunicando con el bus de campo.
- Mantenimiento de la "lista actualizada". Esta lista contiene un registro de todos los usuarios del bus de campo y es comprobada con regularidad por el LAS. Si se hace inicio de sesión o final de sesión en los equipos, la "lista actualizada" se actualiza y es enviada inmediatamente a todos los equipos.
- Solicitar datos del proceso de los equipos de campo según una programación fija.
- Asignación de derechos de envío (tokens) a los equipos entre transferencias de datos no planificadas.

El LAS se puede ejecutar de manera redundante, es decir, tanto en el sistema de control de procesos como en el equipo de campo. Si un PAE falla, el otro PAE puede encargarse de la comunicación de forma competente. Gracias a la temporización precisa de la comunicación de bus a través del LAS, FF puede ejecutar procesos exactos a intervalos de tiempo regulares y equidistantes.

Los equipos en bus de campo que pueden encargarse de la función LAS si el maestro principal falla, como este transmisor, se llaman "Maestros de enlace". Por otro lado, los "Equipos básicos" solo pueden recibir señales y enviarlas al sistema de control de procesos central. Cuando este equipo se entrega, la funcionalidad LAS está desactivada.

#### Transferencia de datos

Se distinguen dos tipos de transferencia de datos:

- Transferencia de datos programada (cíclica): Todos los datos para los que el tiempo es crítico, es decir, de mediciones en continuo o señales de actuación, se transmiten y procesan conforme a una planificación fija.
- Transferencia de datos no programada (acíclica): Los parámetros del equipo y la información de diagnóstico que no tiene carácter crítico para el proceso desde el punto de vista temporal solo se transmiten a través del bus de campo cuando se solicitan. La transmisión de datos únicamente tiene lugar en los intervalos entre comunicaciones cíclicas (programadas).

#### ID del equipo, direccionamiento

Cada equipo de bus de campo de la red FF se identifica mediante un ID de equipo único (DEVICE\_ID). El sistema host del bus de campo (LAS) asigna la dirección de red al equipo de campo de manera automática. La dirección de red es la dirección que utiliza actualmente el bus de campo.

El FOUNDATION Fieldbus™ utiliza direcciones entre 0 y 255:

- Grupos/DLL: 0 a 15
- Equipos en funcionamiento: de 20 a 35
- Equipos de reserva: 232 a 247
- Equipos fuera de línea/sustitutos: 248 a 251

El nombre de la etiqueta (PD\_TAG) se asigna al equipo durante la puesta en marcha. El nombre de la etiqueta (TAG) permanece guardado en el equipo aun en caso de fallo de la tensión de alimentación.

#### Bloques funcionales→ <sup>1</sup> 83

El FOUNDATION Fieldbus™ utiliza bloques funcionales predefinidos para describir las funciones de un equipo y para especificar accesos de datos uniformes. Los bloques funcionales implementados en cada equipo del bus de campo proporcionan información sobre las tareas que un equipo puede llevar a cabo en la estrategia global de automatización.

En el caso de sensores, los bloques típicos son los siguientes:

- "Analog Input" o
- "Discrete Input" (entrada digital)

Las válvulas actuadoras suelen tener los bloques funcionales siguientes:

- "Analog Output" o
- "Discrete Output" (salida digital)

Para las tareas de control se dispone de los bloques siguientes:

- Controlador tipo PD o
- Controlador PID

#### Control de procesos basado en bus de campo

Con el FOUNDATION Fieldbus™, los equipos de campo pueden ejecutar por sí mismos funciones simples de control de procesos y reducir así la carga de trabajo del sistema de control de procesos de rango superior. En este caso, el planificador activo de enlace (LAS) coordina el intercambio de datos entre el sensor y el controlador y asegura que dos equipos de campo no pueden acceder al bus simultáneamente. Con este fin, se utiliza un software de configuración, p. ej. NI-FBUS Configurator de National Instruments, que asocia los diversos bloques funcionales a la estrategia de control deseada (en general, gráficamente).

#### Utilizar como unidad de visualización en FOUNDATION Fieldbus™

Mediante el Transducer Block "Display", el indicador LC del equipo se puede configurar de forma variable [→ 81.](#page-80-0) Además de la posibilidad de visualizar valores de medición de los Transducer Blocks "Sensor 1 and 2", también se pueden visualizar valores de proceso de equipos externos que estén integrados en el bus de campo (por ejemplo, equipos de medición de presión, nivel y caudal). Esta funcionalidad es especialmente interesante en equipos montados en puntos del proceso de difícil acceso, pero esos valores de medición deberían visualizarse en campo.

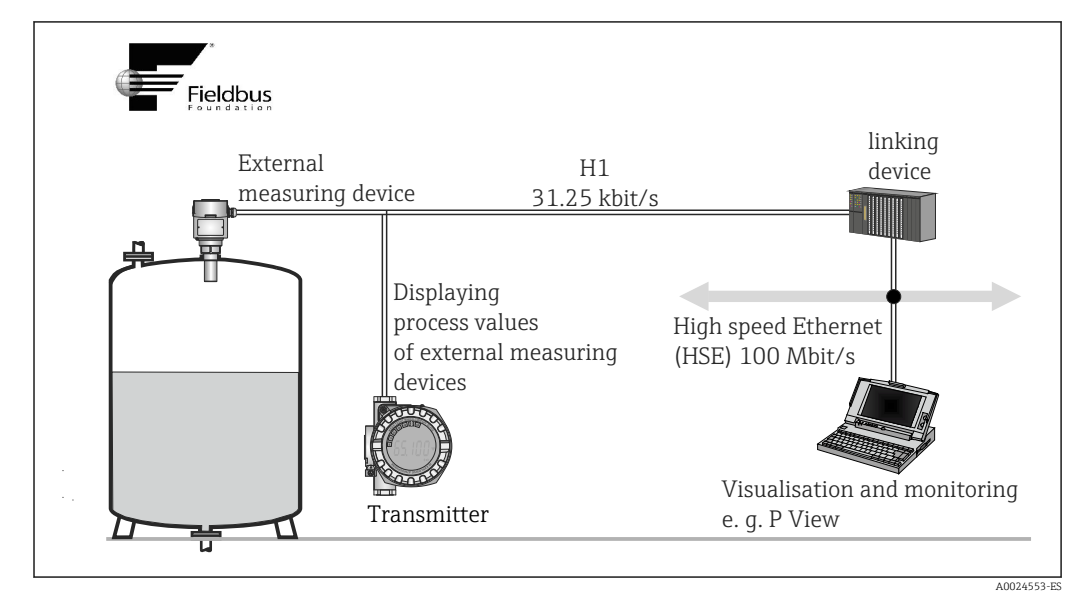

 *13 Visualizar valores de proceso de equipos externos.*

## <span id="page-32-0"></span>8 Puesta en marcha

## 8.1 Comprobación de funciones

Antes de la puesta en marcha del punto de medición, compruebe que se hayan efectuado todas las verificaciones finales:

- Lista de comprobaciones "Comprobación tras el montaje",  $\rightarrow$  14
- Lista de comprobaciones "Comprobaciones tras la conexión",  $\rightarrow$  22

## 8.2 Encendido del equipo

Encienda la tensión de alimentación tras completar las comprobaciones finales. El equipo está listo para funcionar tras aprox. 20 segundos. Tras el encendido, el transmisor efectúa una serie de comprobaciones internas. A medida que avanza este procedimiento, aparece la siguiente secuencia de mensajes en el indicador local:

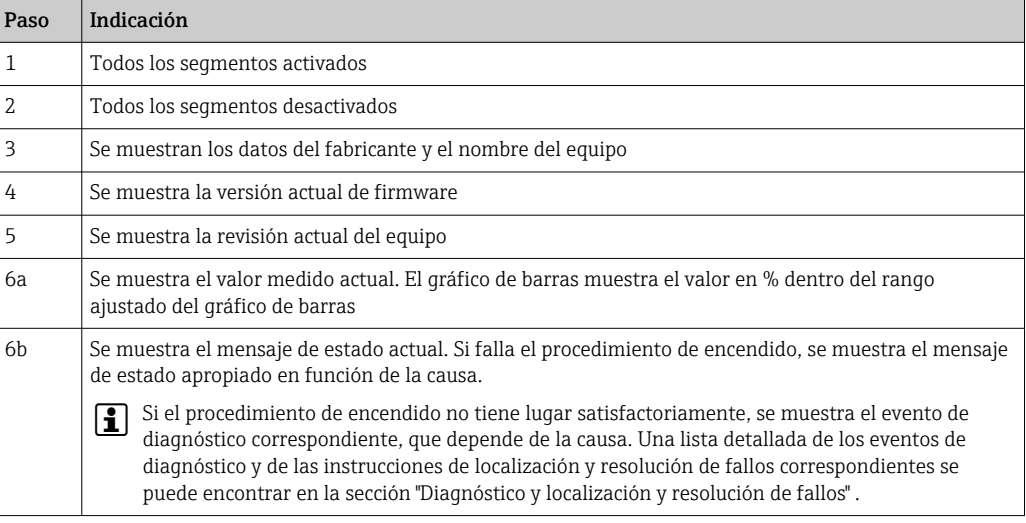

El modo normal de medición empieza en cuanto se completa el procedimiento de encendido. En el indicador aparecen varios valores medidos y/o variables de estado.

## 8.3 Puesta en marcha

Tenga en cuenta los puntos siguientes:

- Los ficheros necesarios para la puesta en marcha y la configuración de la red se pueden obtener tal como se explica en la sección "Integración en el sistema".  $\rightarrow \Box$  28
- En el caso de FOUNDATION™ Fieldbus, la identificación del equipo se efectúa en el host o en el sistema de configuración mediante la ID del equipo (DEVICE\_ID). El código de identificación de equipo (DEVICE\_ID) es una combinación de los códigos de identificación del fabricante, el tipo de equipo y el número de serie del equipo. Es único y no puede en ningún caso asignarse dos veces. La DEVICE\_ID del equipo se compone de la manera siguiente: DEVICE  $ID = 452B4810CC-XXXXXXXXXX X 452B48 = Endress$ +Hauser 10CC = TMT162 XXXXXXXXXXX = número de serie del equipo (de 11 dígitos)
- Si desea configurar el transmisor de manera rápida pero segura, los asistentes de configuración pueden guiarle a través de los menús y ayudarle a configurar los parámetros principales en los bloques Transducer. Consúltese para ello el manual de operaciones del software de configuración y operación.

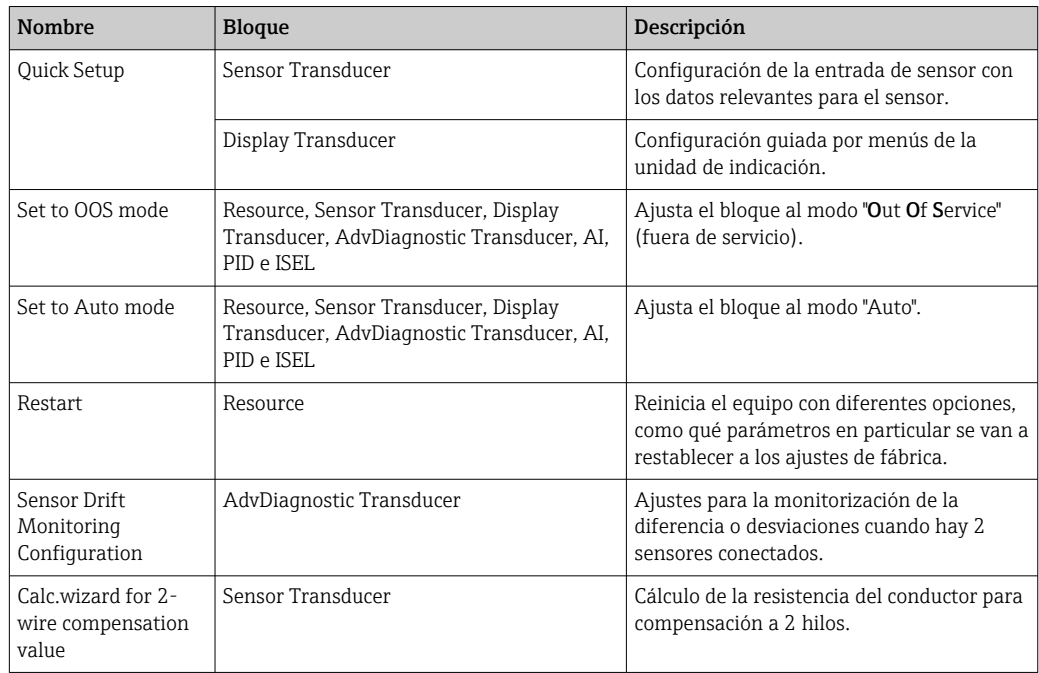

#### *Asistentes de software configuración*

*Asistentes de calibración*

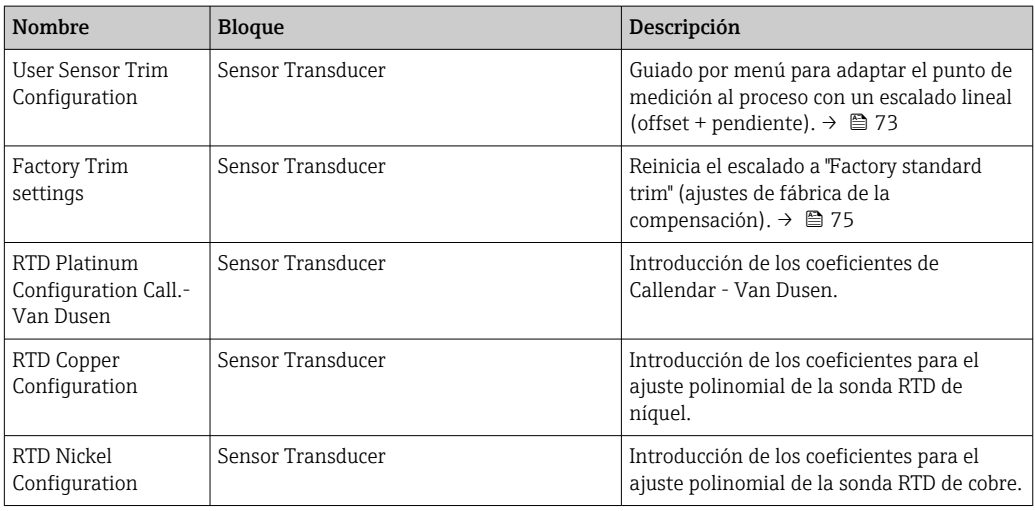

#### Puesta en marcha inicial

La descripción siguiente le guía paso a paso por la puesta en marcha del equipo y todas las configuraciones necesarias para el FOUNDATION Fieldbus:

- 1. Encienda el equipo
- 2. Tome nota de la DEVICE ID en la placa de identificación del equipo
- 3. Abra el programa de configuración
- 4. Cargue los ficheros de descripción del equipo o el fichero CFF en el sistema host o el programa de configuración. Compruebe que los ficheros del sistema que use sean los correctos.  $\rightarrow$   $\blacksquare$  28
	- La primera vez que se establece una conexión, el equipo reacciona del modo siguiente:

EH\_TMT162\_ xxxxxxxxxxx (nombre de etiqueta PD-TAG) 452B4810CC- xxxxxxxxxxx (DEVICE\_ID)

*Estructura de los bloques:*

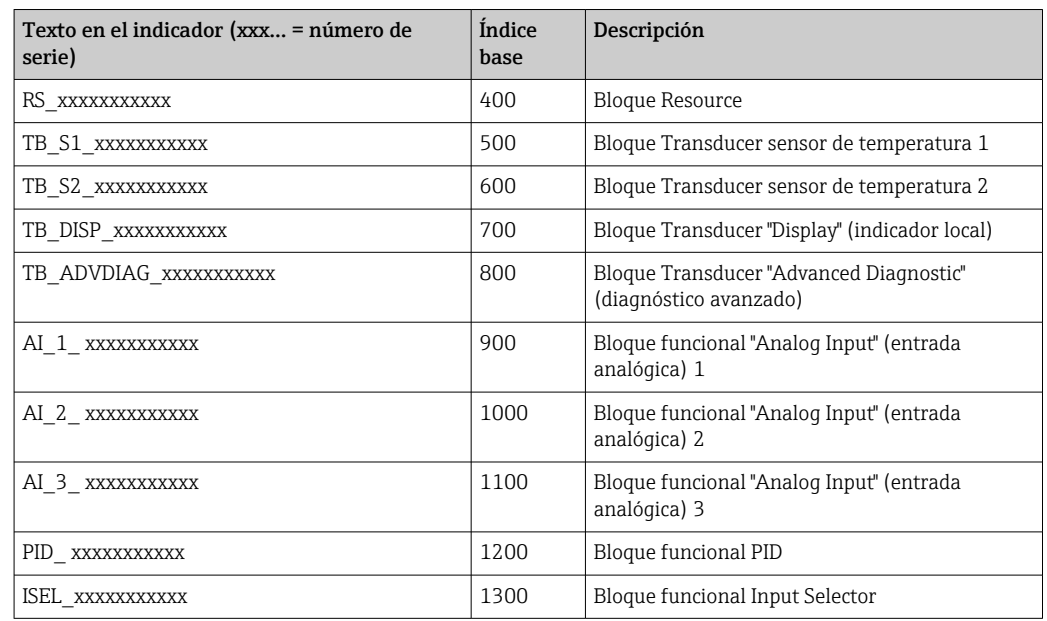

- El equipo se entrega de fábrica con la dirección de bus "247", por lo que se encuentra en el rango de direcciones 232-247, que está reservado para equipos de reserva. Debe asignarse una dirección de bus más baja al equipo para su puesta en marcha.
- ‣ Con el identificador DEVICE\_ID que ha anotado, identifique el equipo de campo y asigne el nombre de etiqueta (TAG) deseado (PD\_TAG) al equipo del bus de campo en cuestión. Ajuste de fábrica: EH\_TMT162\_xxxxxxxxxxx (xxx… = número de serie).

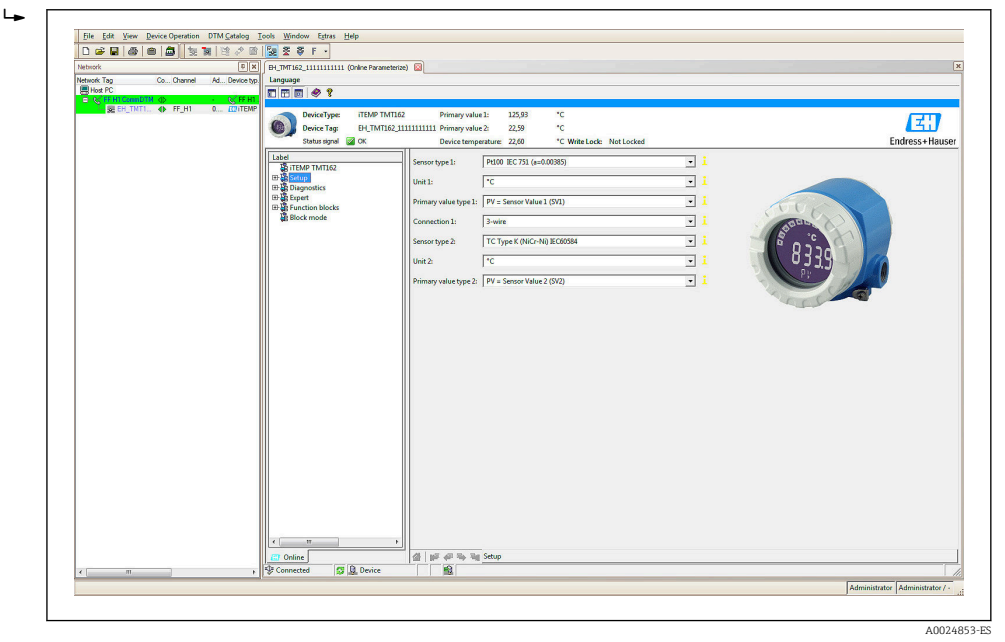

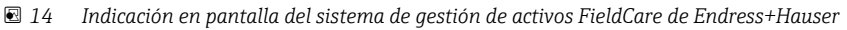

#### Configuración del "Bloque Resource" (índice base 400)

- 1. Abrir el bloque Resource.
- 2. Cuando se entrega el equipo, la protección contra escritura por hardware está inhabilitada, de modo que se puede acceder a los parámetros de escritura a través del FF. Compruebe el estado mediante el parámetro WRITE\_LOCK:
	- -Protección contra escritura habilitada = BLOQUEADO -Protección contra escritura deshabilitada = NO BLOQUEADO
- 3. Si es necesario, deshabilite la protección contra escritura.  $\rightarrow \blacksquare 24$
- 4. Introduzca el nombre deseado para el bloque (opcional). Ajuste de fábrica: RS\_ xxxxxxxxxxx. Ponga el modo de funcionamiento en el grupo de parámetros MODE\_BLK (parámetro TARGET) en AUTO.

#### Configuración de los "Bloques Transducer"

Cada bloque Transducer comprende diversos grupos de parámetros dispuestos según las funciones específicas de cada equipo:

- Sensor de temperatura 1 → Bloque Transducer "TB\_S1\_xxxxxxxxxxx" (índice base: 500)
- Sensor de temperatura  $2 \rightarrow$  Bloque Transducer "TB\_S2\_xxxxxxxxxxxx" (índice base: 600)
- Funciones del indicador local → Bloque Transducer "TB\_DISP\_xxxxxxxxxxx" (índice base: 700)
- Diagnóstico avanzado → Bloque Transducer "TB\_ADVDIAG\_xxxxxxxxxxx" (índice base: 800)
- ‣ Introduzca el nombre deseado para el bloque (opcional). Los ajustes de fábrica se pueden consultar en la tabla anterior. Ponga el modo de funcionamiento en el grupo de parámetros MODE\_BLK (parámetro TARGET) en AUTO.

#### Configuración de los "Bloques de funciones Analog Input"

El equipo presenta 2 x tres bloques de funciones Analog Input que se pueden asignar a conveniencia a diferentes variables de proceso. En el apartado siguiente se describe un ejemplo correspondiente al bloque funcional Analog Input 1 (índice base 900).

- 1. Introduzca un nombre para el bloque funcional Analog Input cuando se le solicite (opcional). Ajuste de fábrica: AI\_1\_ xxxxxxxxxxx
- 2. Abra el bloque funcional Analog Input 1.
- 3. Establezca el modo de funcionamiento del grupo de parámetros MODE\_BLK (parámetro TARGET) en OOS, es decir, el bloque funcional está fuera de servicio.
- 4. Use el parámetro CHANNEL para seleccionar la variable de proceso que se debe usar como valor de entrada para el algoritmo del bloque funcional (funciones de escalado y monitorización de valor límite).
	- $\rightarrow$  Los ajustes posibles son los siguientes: CHANNEL → Uninitialized/Primary Value 1/Primary Value 2/Sensor Value 1/ Sensor Value 2/Device temperature
- 5. En el grupo de parámetros XD\_SCALE, seleccione la unidad física deseada que se debe transmitir por medio de la interfaz FOUNDATION Fieldbus, así como el rango de entrada del bloque para la variable de proceso en cuestión.
- Compruebe que la unidad física seleccionada sea adecuada para la variable medida de la variable de proceso elegida. De lo contrario, el parámetro BLOCK\_ERROR muestra el mensaje de error "Block configuration error" y el modo operativo del bloque no se puede ajustar a AUTO.
- ► En el parámetro L\_TYPE, seleccione el tipo de linealización para la variable de entrada (directa, indirecta o raíz cuadrada indirecta).
- Tenga en cuenta que si se selecciona el tipo de linealización "Direct", no se toman en H consideración los ajustes del grupo de parámetros OUT\_SCALE. Las unidades físicas que se seleccionan en el grupo de parámetros XD\_SCALE son determinantes.
Use los parámetros siguientes para definir los valores límite para los mensajes de alarma y advertencia:

- $\bullet$  HI HI LIM  $\rightarrow$  Valor límite para la alarma superior
- $\bullet$  HI\_LIM  $\rightarrow$  Valor límite para la advertencia superior
- LO  $LM \rightarrow$  Valor límite para la advertencia inferior
- LO LO LIM  $\rightarrow$  Valor límite para la alarma inferior
- 1. Los valores límite introducidos deben estar dentro del rango de valores especificado en el grupo de parámetros OUT\_SCALE.
- 2. Además de los valores límite reales, se debe especificar el comportamiento en caso de exceso del valor límite por medio de "prioridades de alarma" (parámetros HI\_HI\_PRI, HI\_PRI, LO\_PR y LO\_LO\_PRI).  $\rightarrow$   $\blacksquare$  78 Solo se da aviso al sistema host si la prioridad de la alarma es superior a 2. Además de los ajustes para establecer la prioridad de las alarmas, se pueden definir salidas digitales para monitorizar los valores límite. Entonces, estas salidas (parámetros HIHI\_ALM\_OUT\_D, HI\_ALM\_OUT\_D, LOLO\_ALM\_OUT\_D, LO\_ALM\_OUT\_D) cambian de 0 a 1 cuando se rebasa el valor de alarma especificado. La salida de alarma general (parámetro ALM\_OUT\_D) en la que pueden agruparse diferentes alarmas se ha de ajustar convenientemente en el parámetro ALM\_OUT\_D\_MODE. El comportamiento de la salida en caso de error se configura en el parámetro Fail Safe Type (FSAFE\_TYPE) y si se selecciona FSAFE\_TYPE = "Fail Safe Value", en el parámetro Fail Safe Value (FSAFE\_VALUE) hay que definir el valor de salida.

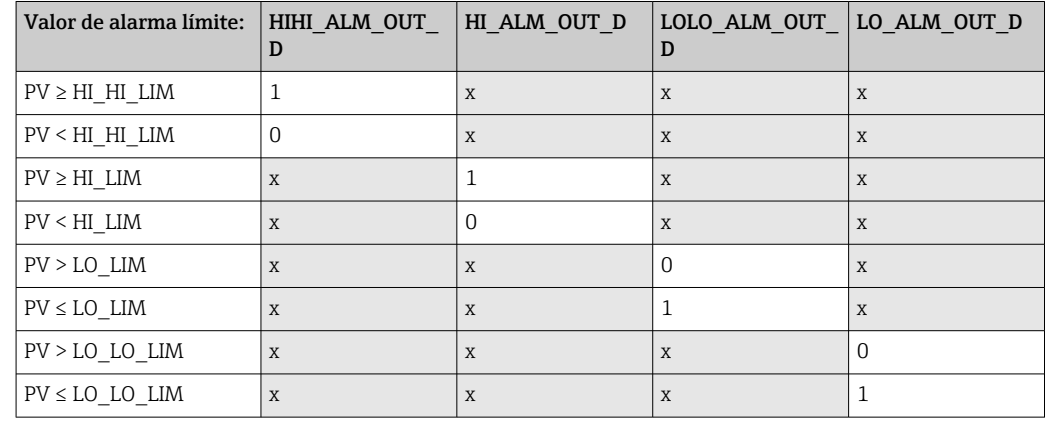

#### Configuración del sistema/conexión de bloques de funciones

Es necesario llevar a cabo finalmente una "configuración global del sistema" para que el modo operativo del bloque de funciones Analog Input se pueda ajustar a AUTO y el equipo de campo se integre en la aplicación del sistema. Con este propósito se usa el software de configuración, p. ej., el NI-FBUS Configurator de National Instruments, para conectar los bloques de funciones con la estrategia de control deseada (principalmente usando el indicador gráfico) y después se especifica el tiempo de procesamiento de las funciones de control del proceso individual.

A0008238

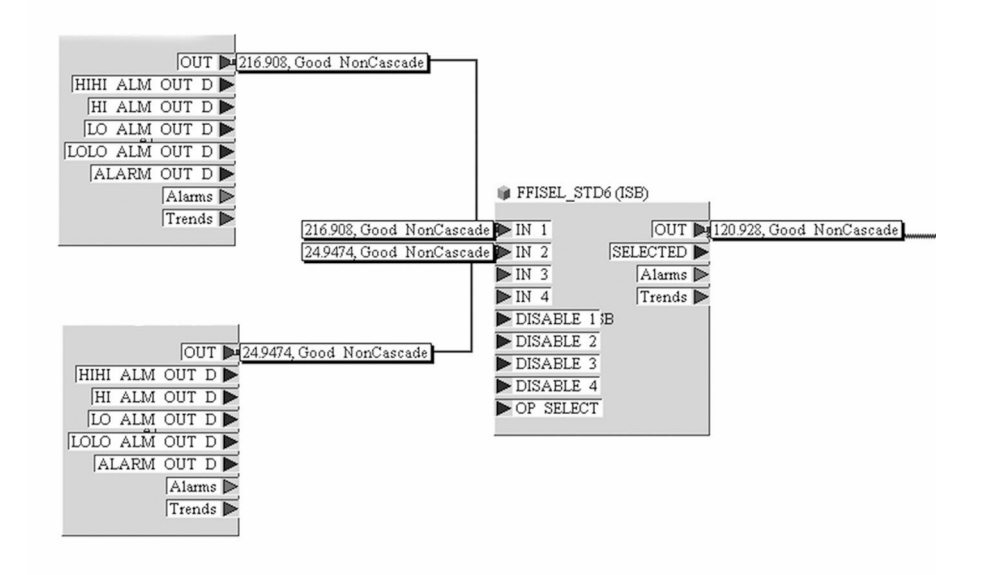

- *15 Conexión de bloques de funciones por medio del "NI-FBUS Configurator". Ejemplo: Media (salida OUT en el bloque Input Selector) de dos entradas de temperatura (OUT en los bloques Analog Input 1 y 2).*
- 1. Una vez especificados los LAS activos, descargue en el equipo de campo todos los datos y parámetros.
- 2. Los bloques de funciones están correctamente conectados los unos con los otros. El bloque Resource está en el modo de funcionamiento AUTO. Ponga el modo de funcionamiento en el grupo de parámetros MODE\_BLK (parámetro TARGET) en AUTO.

### 8.4 Protección de los ajustes contra el acceso no autorizado

H

Si el equipo está bloqueado contra la configuración, primero debe habilitarse mediante el bloqueo del hardware. El equipo está protegido contra escritura si se muestra el símbolo de un candado en el indicador.

Para desbloquearlo, conmute el interruptor de protección contra escritura del módulo del sistema electrónico a la posición "OFF" (protección contra escritura por hardware).

Cuando la protección contra escritura de hardware está activada (protección contra escritura activada en la posición "ON"), la protección contra escritura no se puede desactivar mediante el software de configuración.

# <span id="page-38-0"></span>9 Diagnósticos y localización y resolución de fallos

# 9.1 Localización y resolución de fallos general

### 9.1.1 Instrucciones para la localización y resolución de fallos

Si se producen fallos después del inicio o durante el funcionamiento, inicie siempre la localización y resolución de fallos utilizando las listas de comprobaciones que se presentan a continuación. Las listas de comprobación le guiarán directamente (a partir de una serie de consultas) a la causa del problema y a las medidas correctivas apropiadas.

En el caso de un fallo grave, es posible que tenga que devolver el equipo al fabricante para su reparación. Consulte la sección "Devoluciones" antes de devolver el equipo a Endress+Hauser.  $\rightarrow$   $\blacksquare$  49

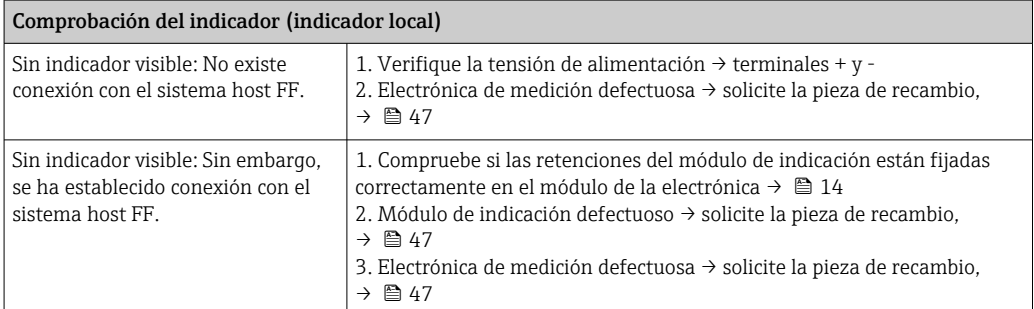

#### $\sqrt{ }$

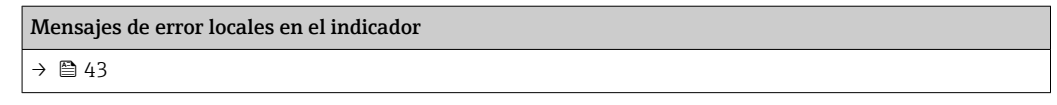

#### $\Box$

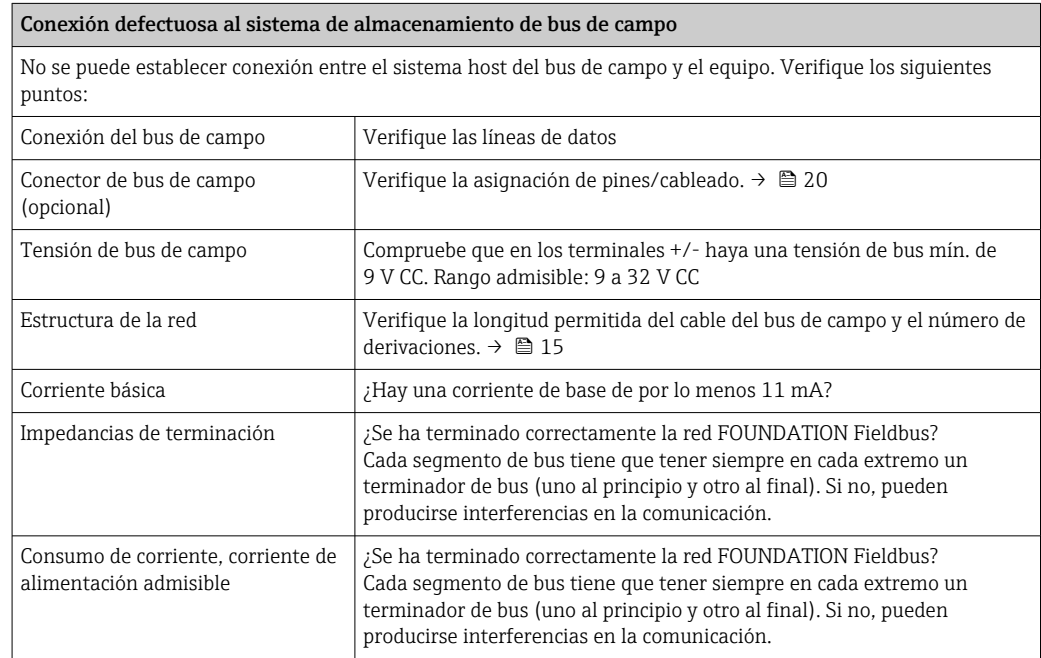

#### $\hfill\ensuremath{\mathsf{U}}$

### Mensajes de error del programa de configuración FOUNDATION™ Fieldbus  $\rightarrow$   $\oplus$  44

#### $\begin{array}{c} \hline \rule{0pt}{2ex} \\[-1mm] \hline \rule{0pt}{2ex} \end{array}$

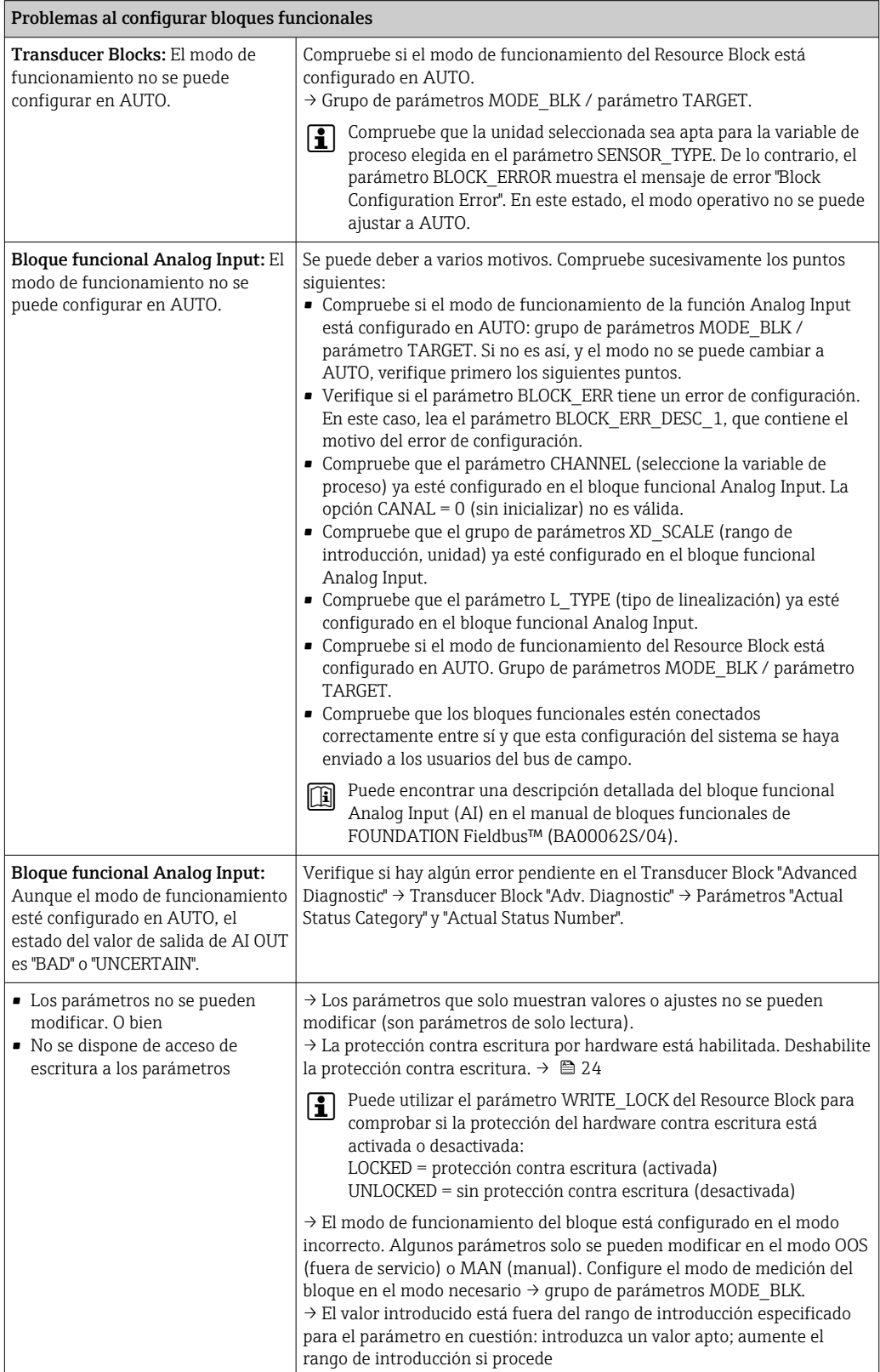

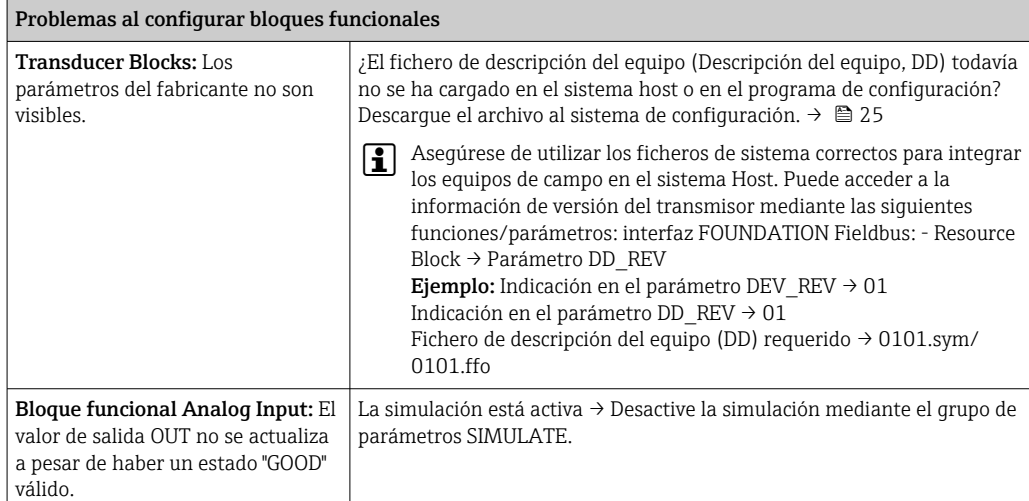

### 9.1.2 Detección de corrosión

La monitorización de la corrosión está únicamente disponible para conexiones RTD a 4 hilos y termopares.

La corrosión del cable de conexión del sensor puede dar lugar a lecturas erróneas del valor de medición. Por ello, el equipo ofrece la posibilidad de reconocer cualquier tipo de corrosión antes de que el valor de medición se vea afectado.

El ajuste de corrosión se configura en el parámetro CORROSION\_DETECTION:

- Off: Se emite el evento de diagnóstico 041 de fallo en el sensor (categoría por defecto: F) cuando se alcanza el límite de alarma.
- On: Se emite el evento de diagnóstico 042 de corrosión en el sensor (categoría por defecto: M) cantes de que se alcance el límite de alarma. Así se puede llevar a cabo un mantenimiento/localización y resolución de fallos de tipo preventivo. Se emite un mensaje de alarma al alcanzar el límite de alarma.

La detección de corrosión se configura mediante los parámetros de diagnóstico de campo en el Transducer Block →  $\cong$  78. Según la configuración del evento de diagnóstico 042, "Corrosión del sensor", se configura la categoría que se emite en caso de corrosión. Si se desactiva la detección de la corrosión, solo se emite un error F-041 después de que se alcance el límite de alarma. En la siguiente tabla se describe cómo se comporta el equipo en el estado de entrega cuando se produce una variación en la resistencia del cable de conexión de un sensor, en función de si el parámetro indica "on" u "off".

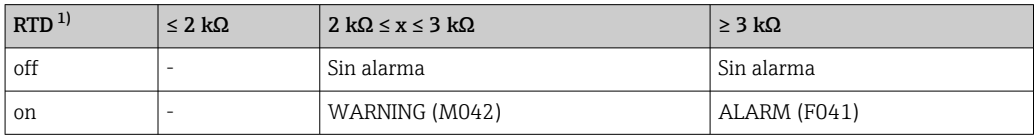

1) Pt100 = 100  $\Omega$  a 0 °C/Pt1000 = 1000  $\Omega$  a 0 °C

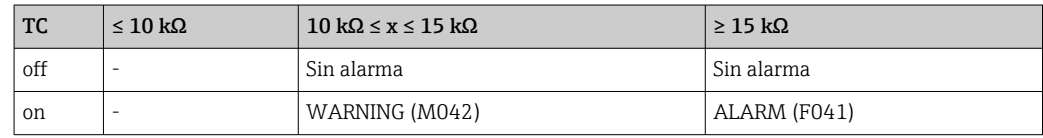

La resistencia del sensor puede influir en los datos de resistencia de la tabla. Si todas las resistencias de cable de conexión para sensor se aumentan al mismo tiempo, los valores de la tabla se reducen a la mitad. El sistema de detección de corrosión deduce que se trata de un proceso lento con un incremento continuo en la resistencia.

### 9.1.3 Errores de aplicación sin mensajes

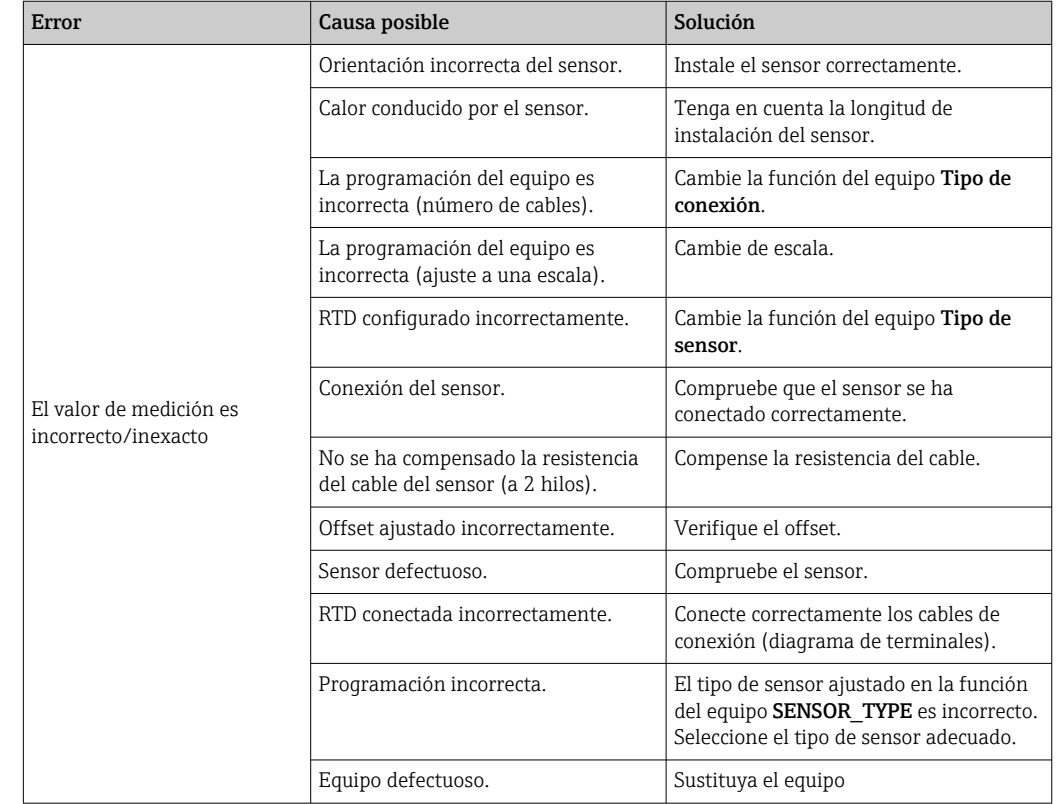

*Errores de aplicación sin mensajes de estado para la conexión del sensor RTD*

*Errores de aplicación sin mensajes de estado para la conexión del sensor TC*

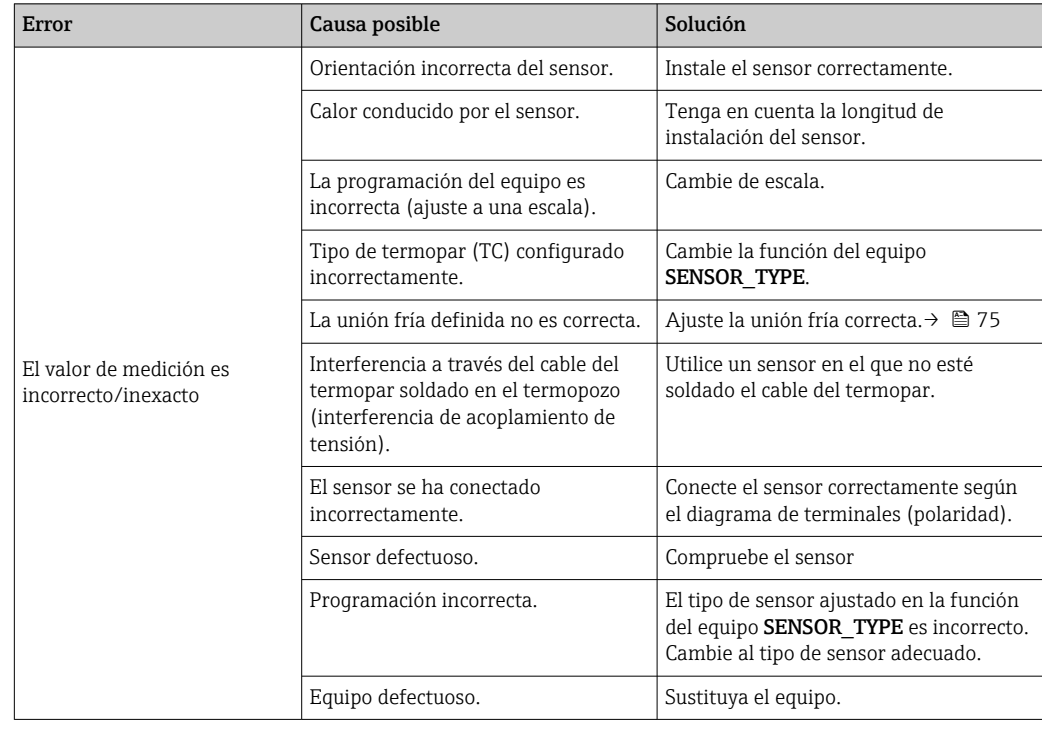

# <span id="page-42-0"></span>9.2 Información de diagnóstico en el indicador local

El equipo muestra avisos o alarmas como mensajes de estado. Si ocurren errores durante una operación de puesta en marcha o de medición, estos errores se muestran de inmediato. Esto sucede en el indicador local mediante el mensaje de error guardado en el equipo y en el programa de configuración, mediante el parámetro que aparece en el Adv. Diagnostic Block. Se debe distinguir entre las siguientes 4 categorías de estado:

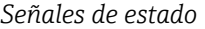

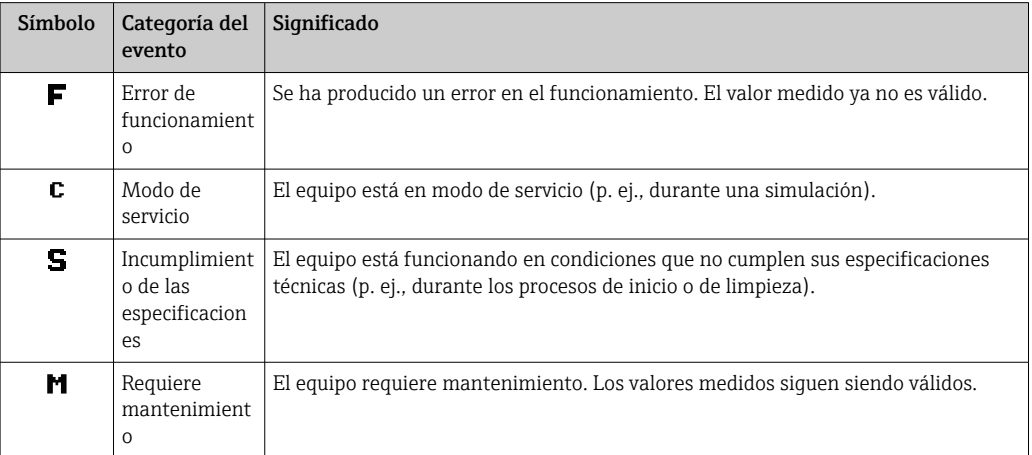

#### *Comportamiento de diagnóstico*

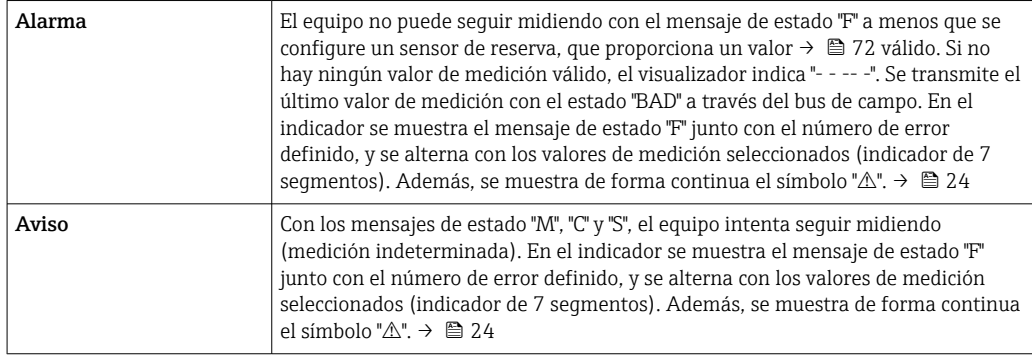

En ambos casos, el sensor que genera el estado, p. ej. "SENS1", "SENS2", se visualiza en el indicador de 14 segmentos. Si no se visualiza nada en el indicador de 14 segmentos, el mensaje de estado no se refiere al sensor, sino al propio equipo.

Evento de diagnóstico y texto sobre el evento: El fallo puede identificarse mediante el evento de diagnóstico. El texto sobre el evento le ofrece ayuda al proporcionarle información sobre el fallo.

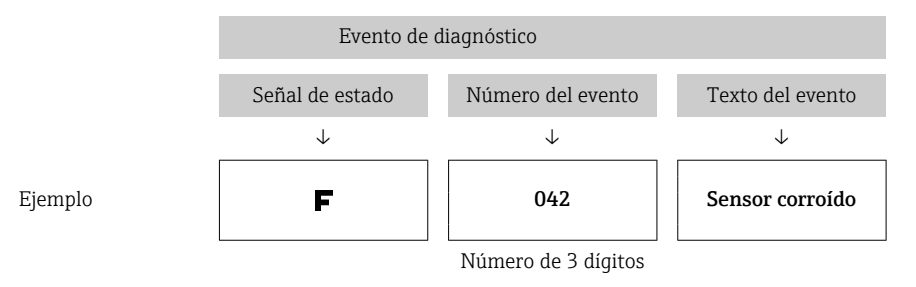

# <span id="page-43-0"></span>9.3 Visión general de la información de diagnóstico

Abreviaturas para las variables de salida:

- SV1 = Sensor Value 1
- SV2 = Sensor Value 2
- PV1 = Primary Value 1
- PV2 = Primary Value 2
- DT = Temperatura del equipo

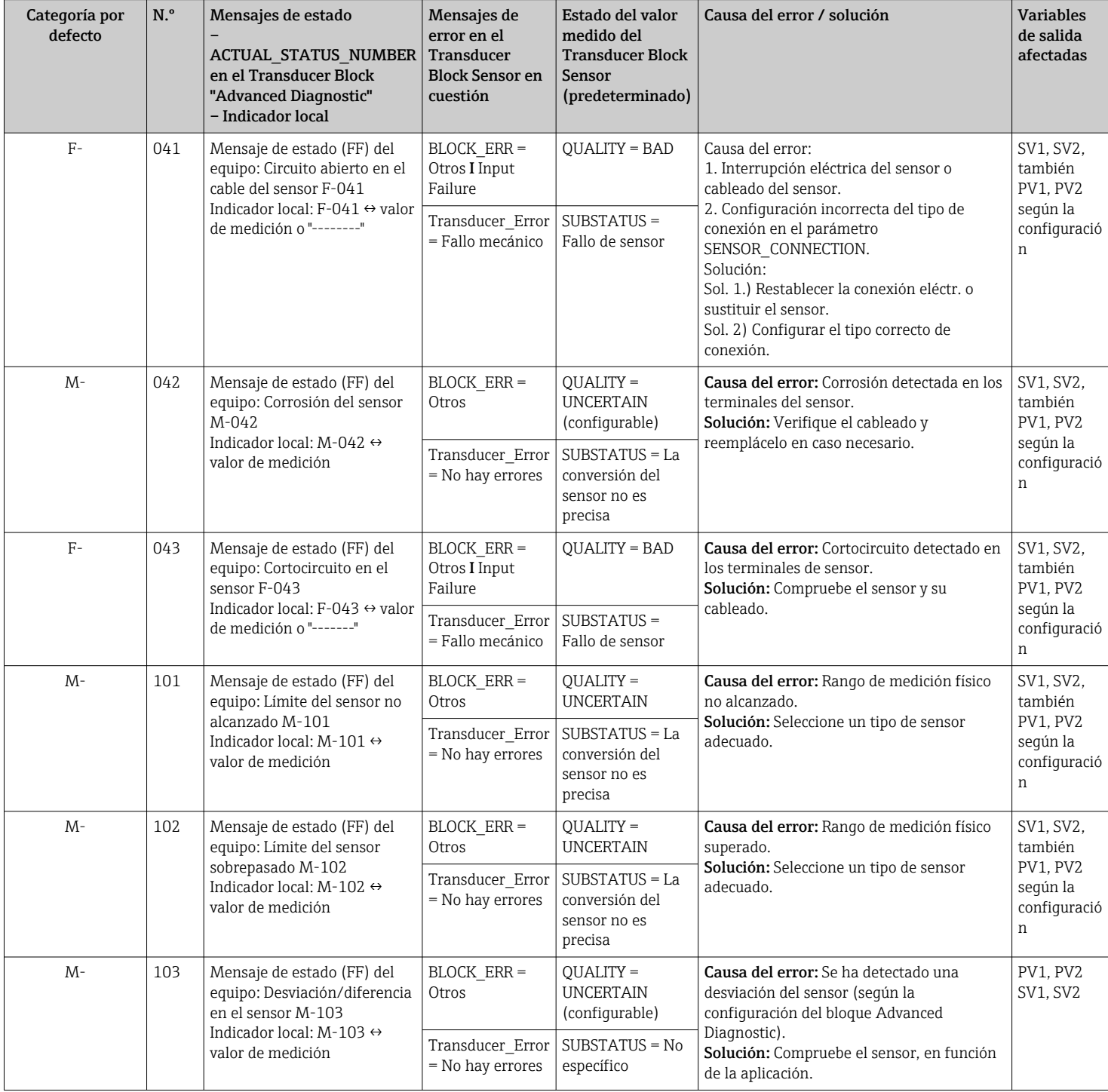

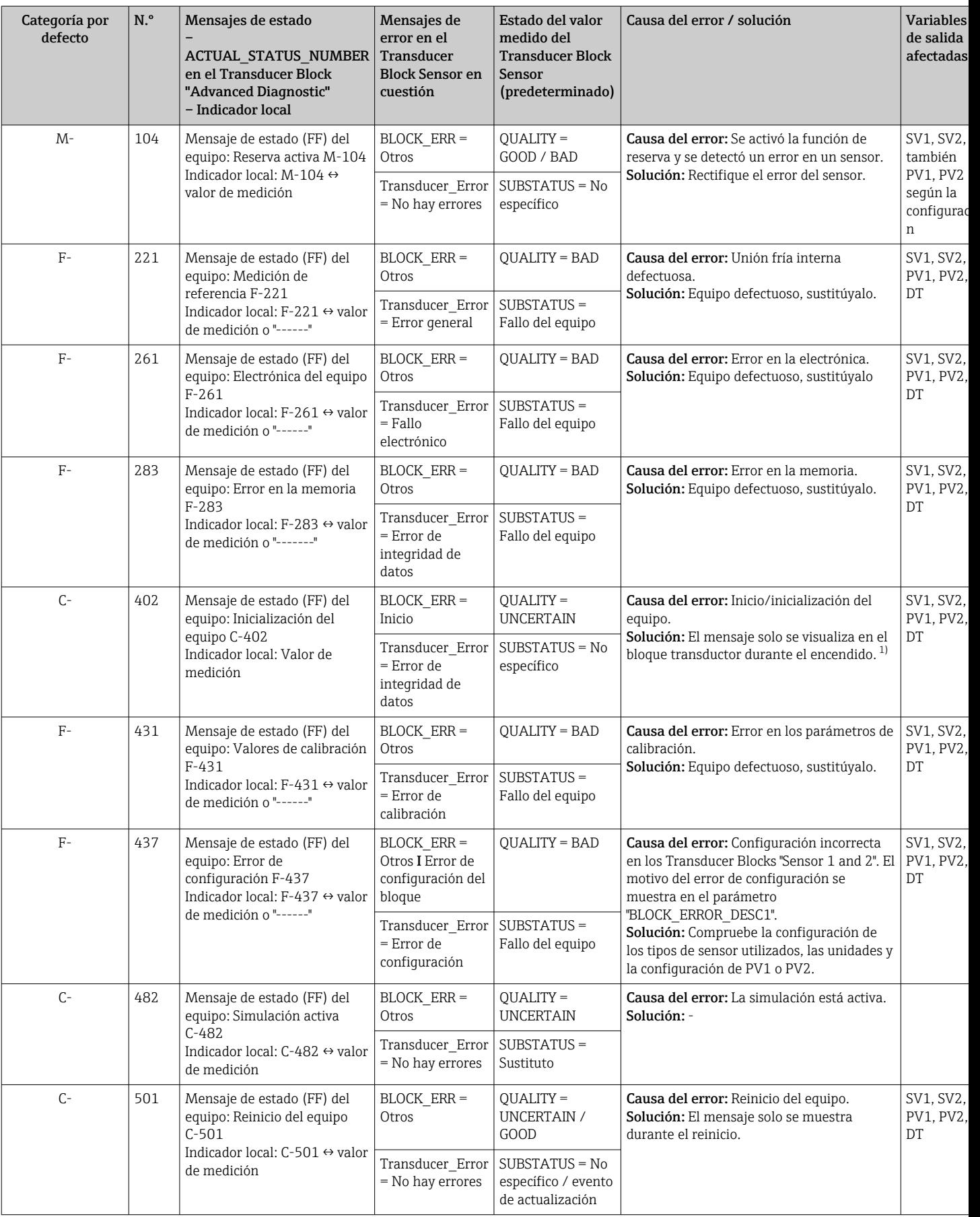

<span id="page-45-0"></span>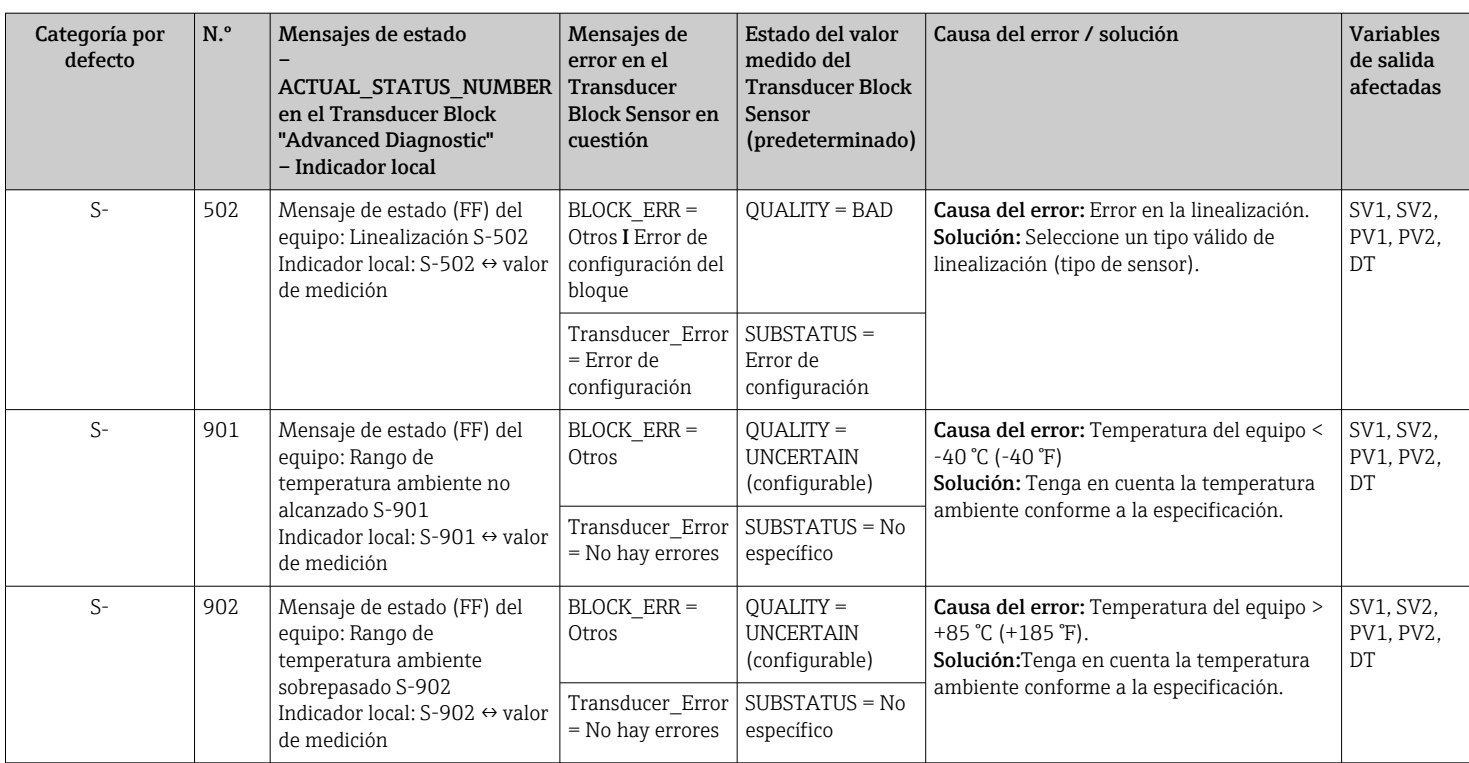

1) El mensaje de estado nunca se muestra en el indicador local.

### 9.4 Historial del firmware

Historial de revisiones

La versión del firmware (FW) de la placa de identificación y del manual de instrucciones indica la versión del equipo: XX.YY.ZZ (ejemplo 01.02.01).

- XX Cambio en la versión principal. Ya no es compatible. Cambios en el equipo y en el manual de instrucciones.
- YY Cambios en el funcionamiento y la configuración. Compatible. Cambios en manual de instrucciones.
- ZZ Correcciones y cambios internos. Sin cambios en el manual de instrucciones.

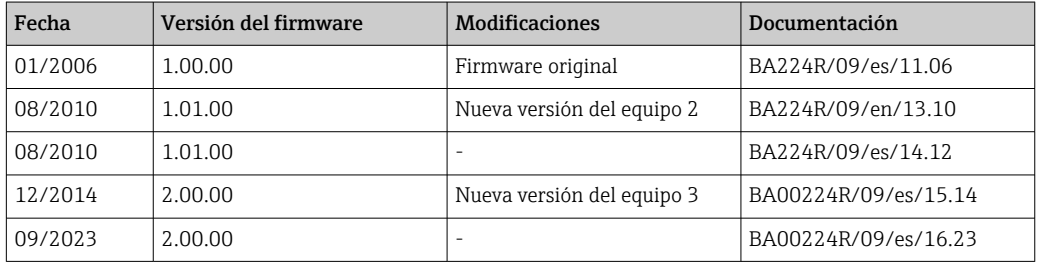

# 10 Mantenimiento

El transmisor de temperatura no requiere ningún trabajo especial de mantenimiento.

# 10.1 Limpieza

Utilice un paño seco y limpio para limpiar el equipo.

# <span id="page-46-0"></span>11 Reparación

### 11.1 Observaciones generales

Las reparaciones que no estén descritas en el presente manual de instrucciones deben ser efectuadas exclusivamente por el fabricante de manera directa o por el departamento de servicio técnico.

# 11.2 Piezas de repuesto

Las piezas de repuesto disponibles actualmente para el producto se pueden encontrar en línea en: http://www.products.endress.com/spareparts\_consumablesCuando curse pedidos de piezas de repuesto, indique siempre el número de serie del equipo.

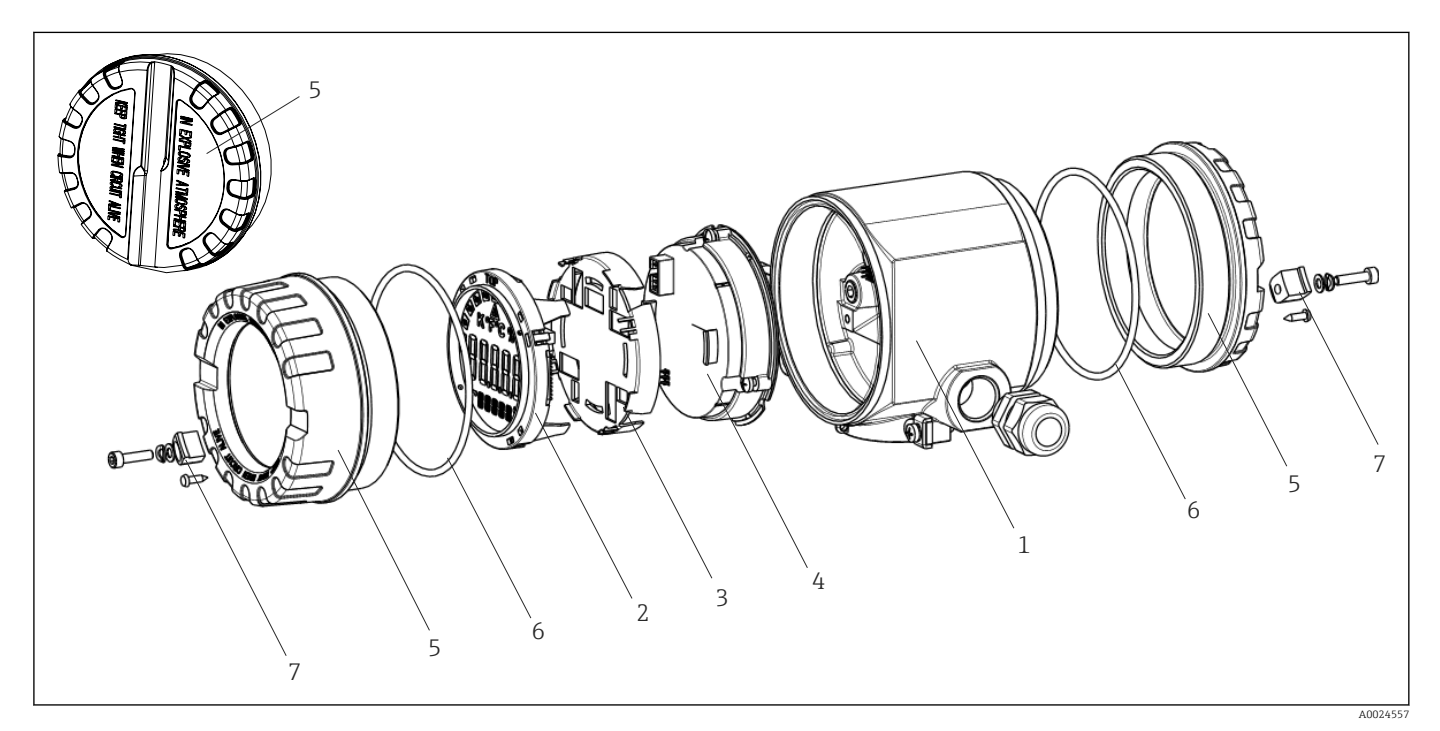

 *16 Piezas de recambio del transmisor de campo*

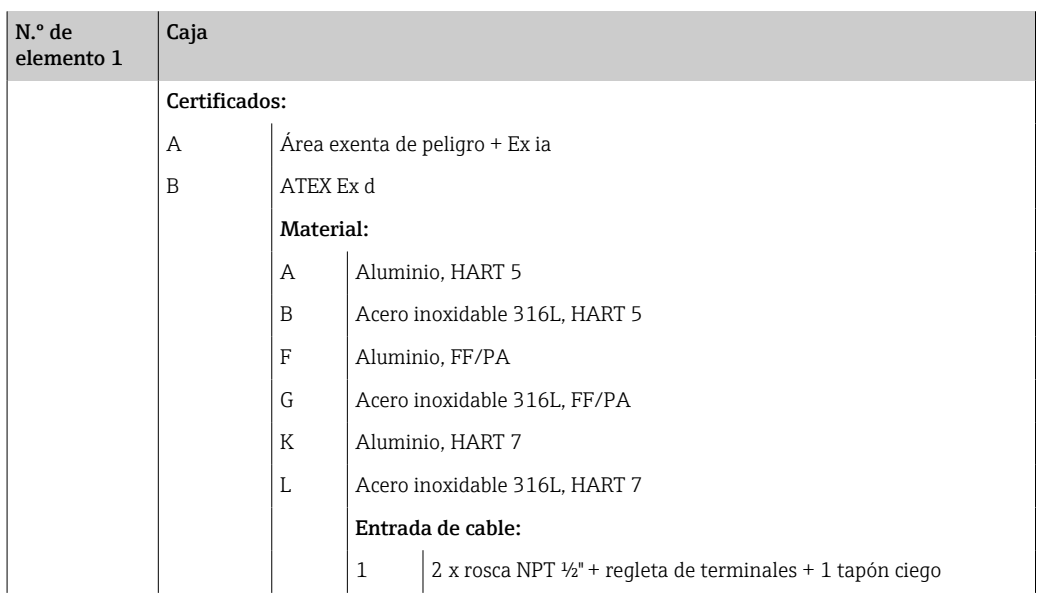

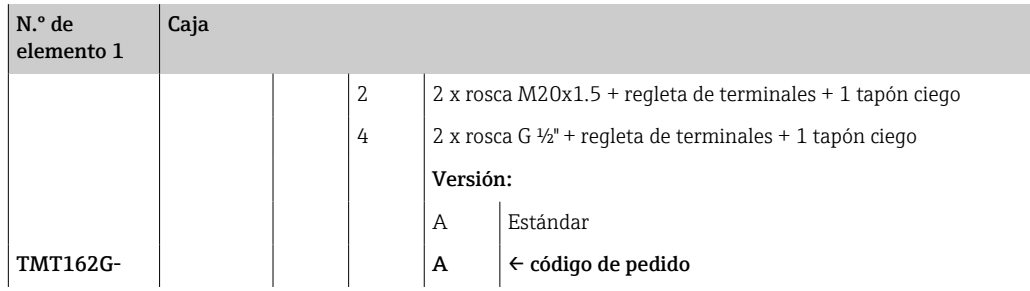

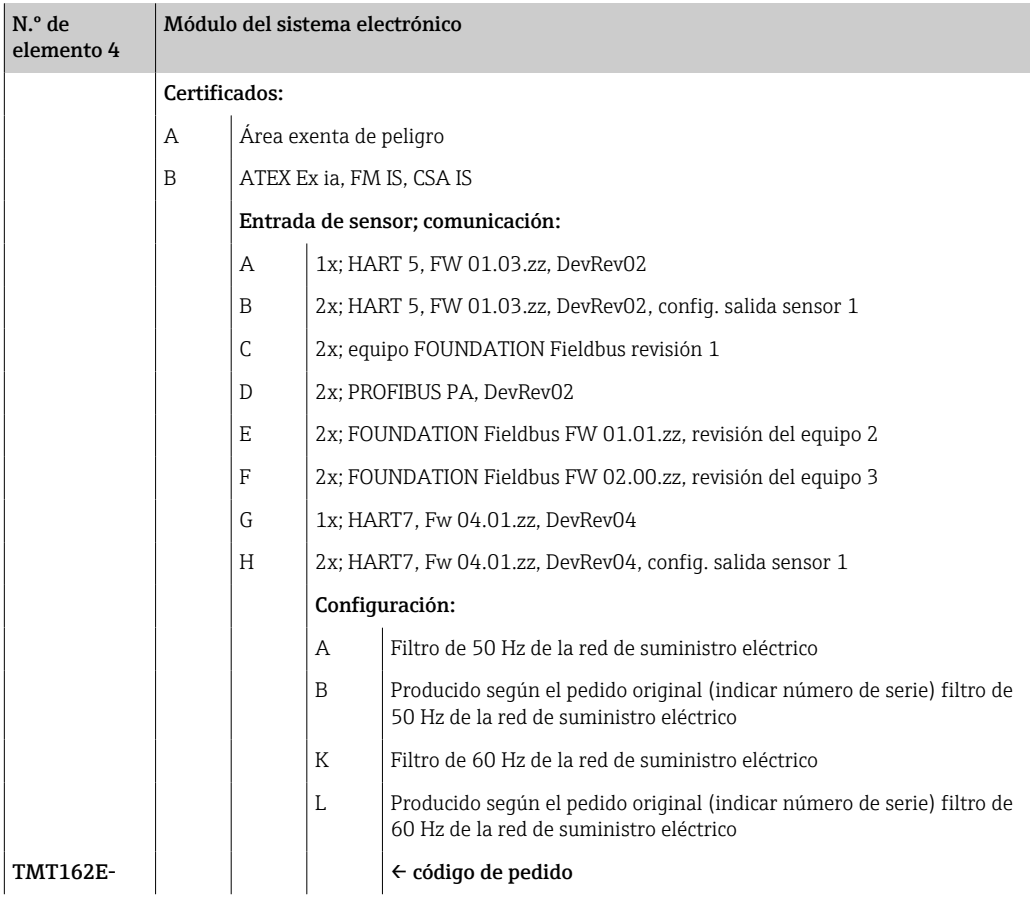

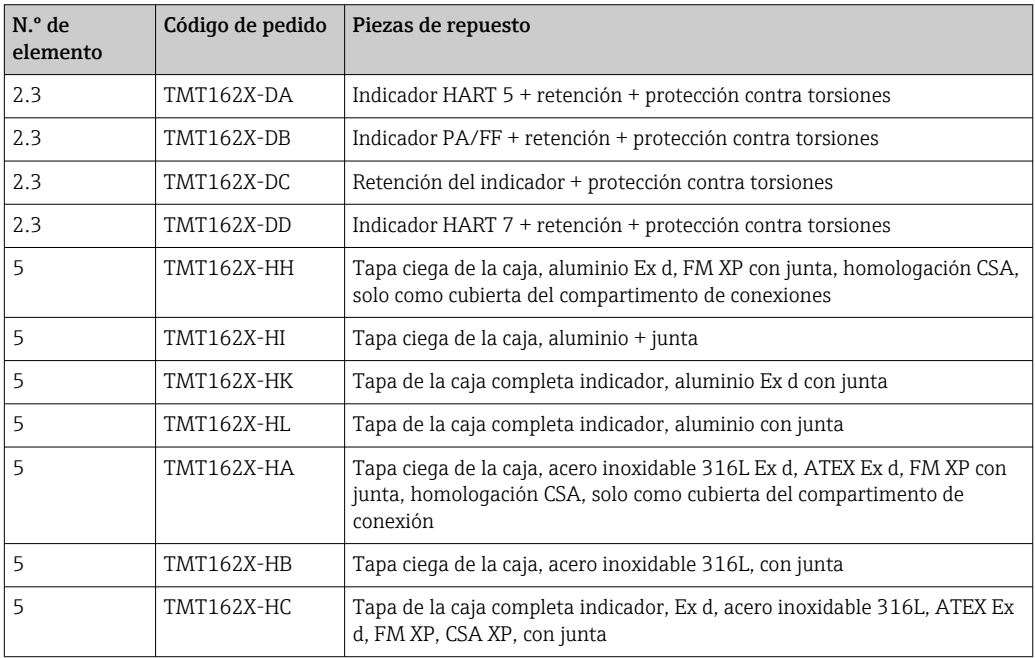

<span id="page-48-0"></span>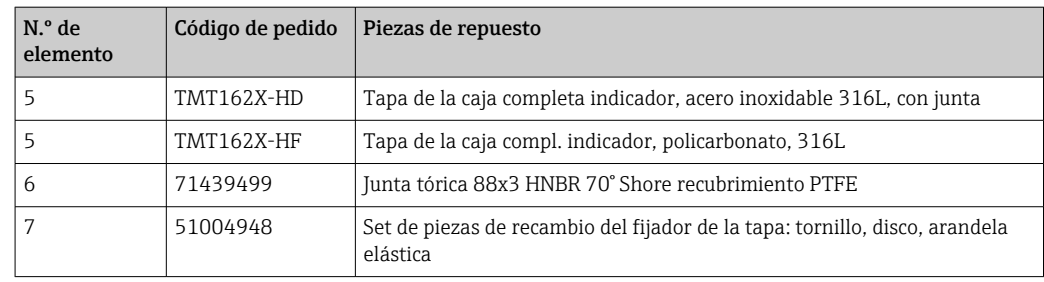

### 11.3 Devolución del equipo

Los requisitos de seguridad para la devolución del equipo pueden variar en función del tipo de equipo y la legislación nacional.

- 1. Para obtener más información, consulte la página web http://www.endress.com/support/return-material
- 2. Devuelva el equipo siempre que tenga que hacerse alguna reparación o calibración o en caso de que el equipo pedido o suministrado no sea el correcto.

### 11.4 Eliminación de residuos

# $\boxtimes$

En los casos necesarios según la Directiva 2012/19/UE, sobre residuos de equipos eléctricos y electrónicos (RAEE), nuestro producto está marcado con el símbolo representativo a fin de minimizar los desechos de RAEE como residuos urbanos no seleccionados. No tire a la basura los productos que llevan la marca de residuos urbanos no seleccionados. En lugar de ello, devuélvalos al fabricante para que los elimine en las condiciones aplicables.

# 12 Accesorios

Hay varios accesorios disponibles para el equipo que pueden pedirse junto con el equipo o posteriormente a Endress + Hauser. Puede obtener información detallada sobre los códigos de pedido correspondientes tanto del centro de ventas de Endress+Hauser de su zona como de la página de productos de Endress+Hauser en Internet: [www.endress.com](https://www.endress.com).

Al cursar pedidos de accesorios, indique siempre el número de serie del equipo.

## 12.1 Accesorios específicos del equipo

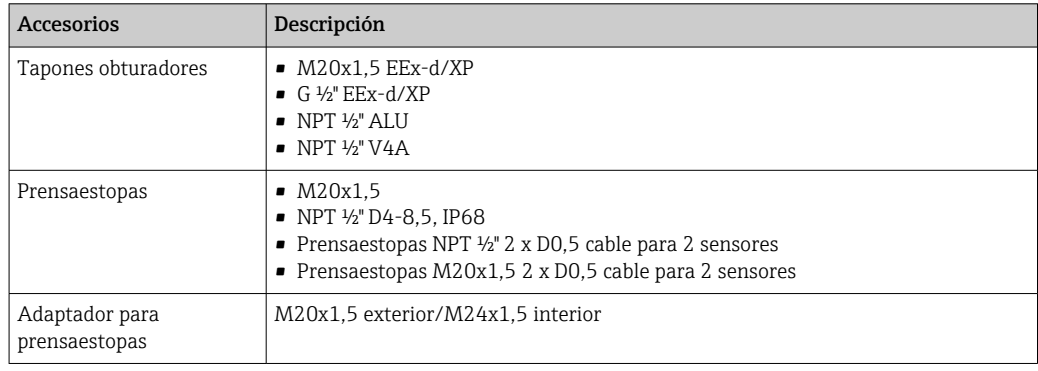

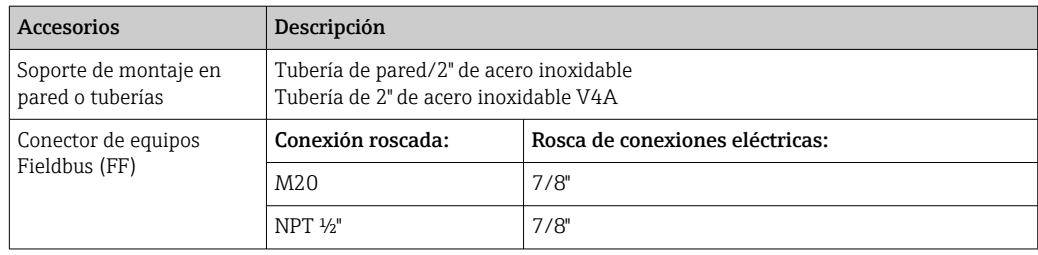

# 12.2 Accesorios específicos de servicio

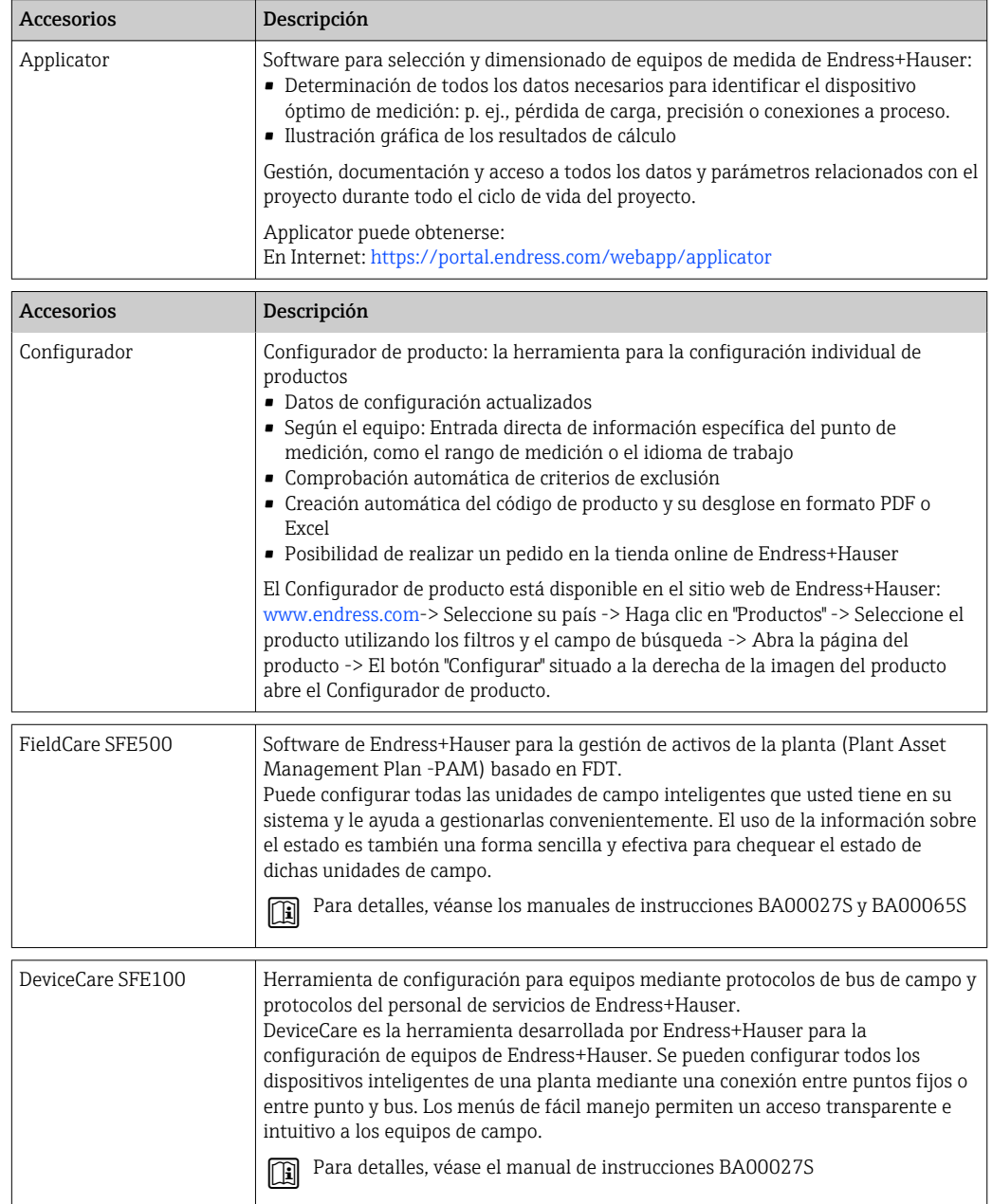

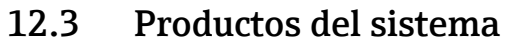

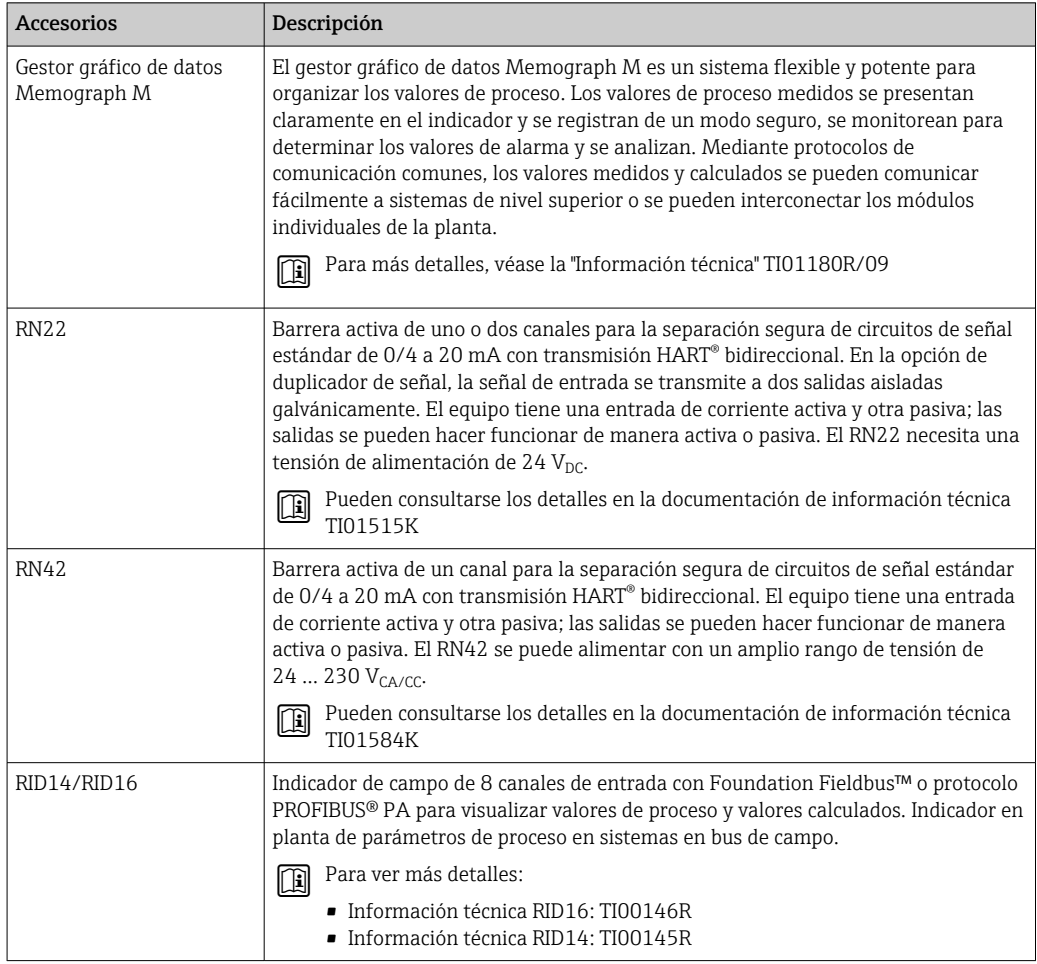

# 13 Datos técnicos

# 13.1 Entrada

Variable medida Temperatura (la transmisión depende linealmente de la temperatura), resistencia y tensión.

### Rango de medición

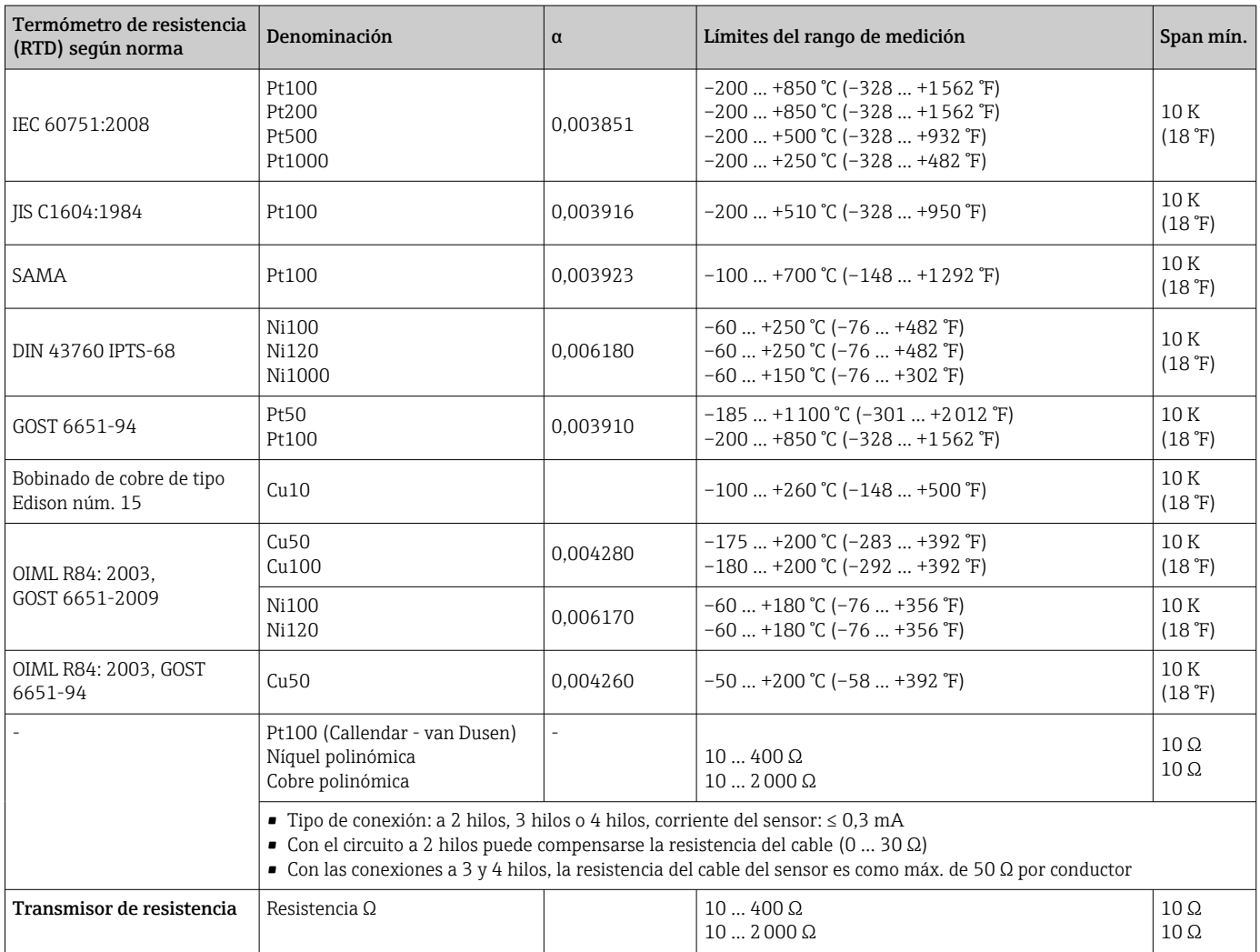

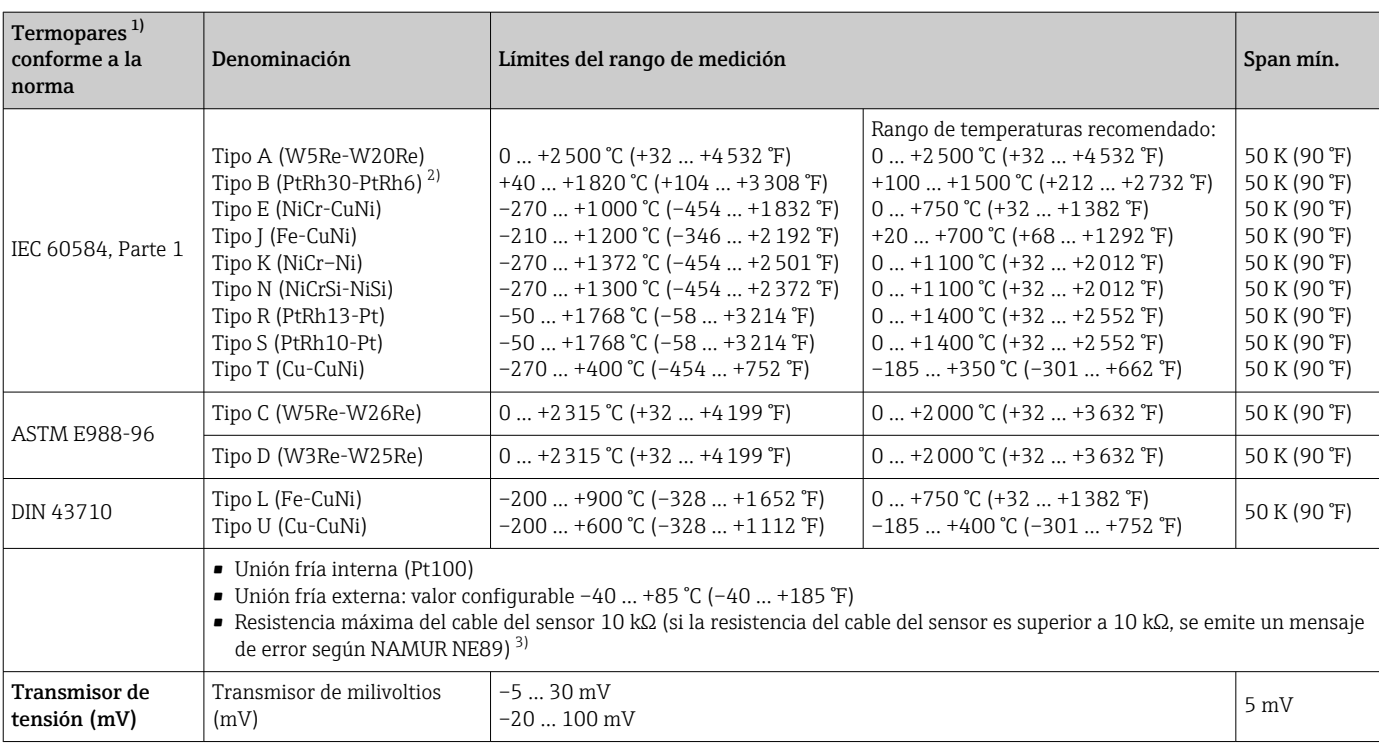

1) Cuando las condiciones de funcionamiento se basan en un amplio rango de temperaturas, el transmisor permite dividir el rango. Por ejemplo, es posible utilizar un termopar de tipo S o R para el rango bajo, y uno de tipo B para el rango alto. Entonces el operario final programa el transmisor para que conmute a una temperatura determinada. Esto permite la utilización del mejor rendimiento para cada termopar independiente y proporciona 1 salida que representa la temperatura de proceso.

2) Incertidumbre de medición elevada para temperaturas por debajo de 300 °C (572 °F)

3) Requisito básico del NE89: detección de resistencia aumentada del cable (p. ej., corrosión de contactos y cables) de TC o RTD / 4 hilos. Aviso - Temperatura ambiente excedida.

Tipo de entrada *Se pueden tener las siguientes combinaciones cuando se asignan las dos entradas de sensor:*

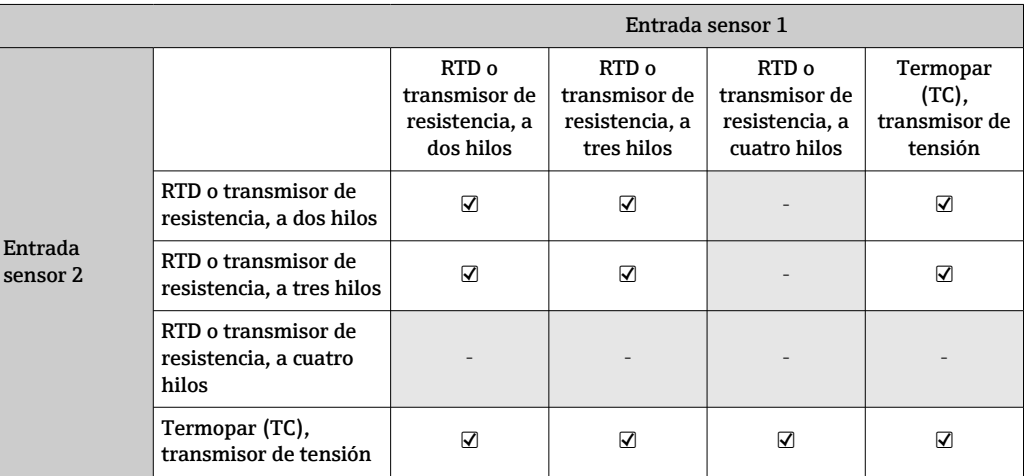

# 13.2 Salida

#### Señal de salida

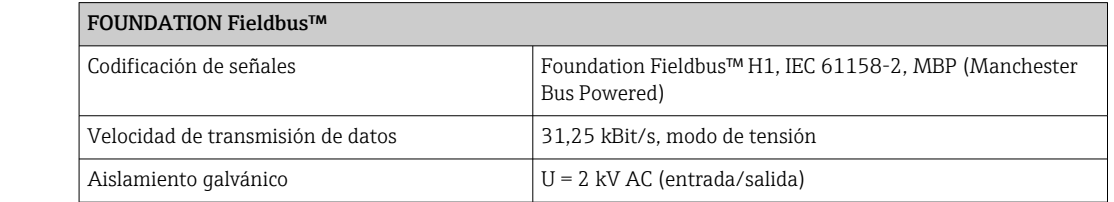

<span id="page-53-0"></span>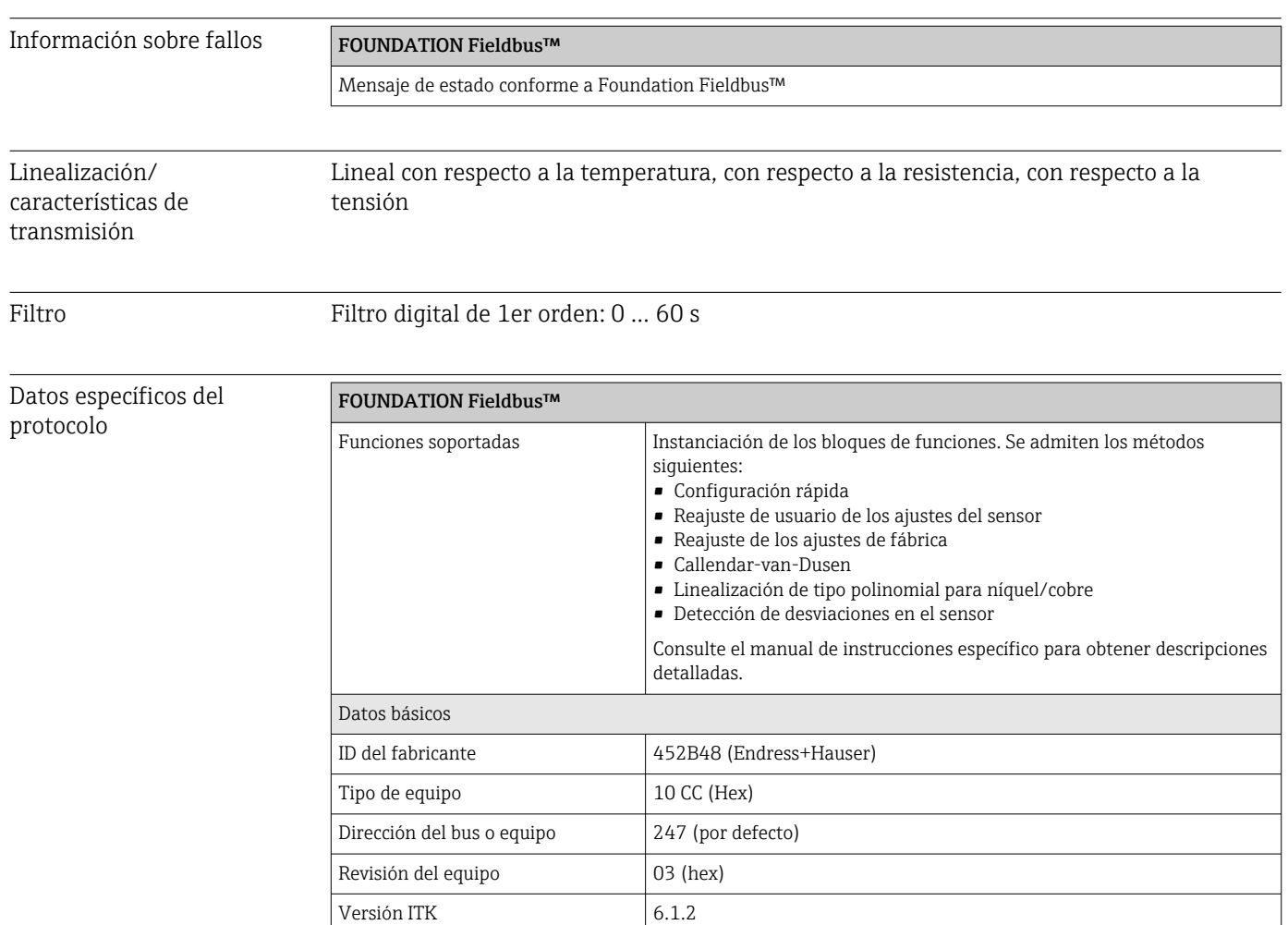

Yes

50

Sí; ajuste de fábrica: Equipo básico

Certificado ITK Driver n.º 1T099000

Relaciones de comunicación virtual (VCR) Número de VCR  $44$ 

Entradas permanentes  $44$ VCR cliente  $\vert$  0 VCR servidor 5 VCR fuente a la segunda de la segunda de la segunda de la segunda de la segunda de la segunda de la segunda de la segunda de la segunda de la segunda de la segunda de la segunda de la segunda de la segunda de la segunda de VCR distribución de reportes  $\begin{bmatrix} 0 \end{bmatrix}$ VCR suscriptor 12 VCR editor 19

Slot time 4 Retraso mín.entre PDU 12 Retraso de respuesta máx. 40

Número de objetos enlazados en

Capacidades de enlace del dispositivo (LAS, link master

Selección de maestro de acoplador / equipo básico

Ajustes de acoplador

Bloques

capability)

VFD

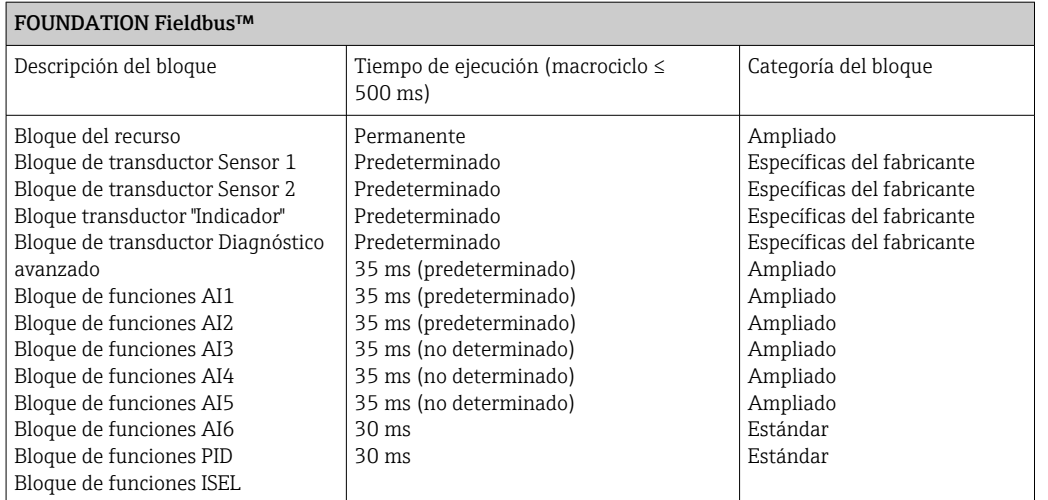

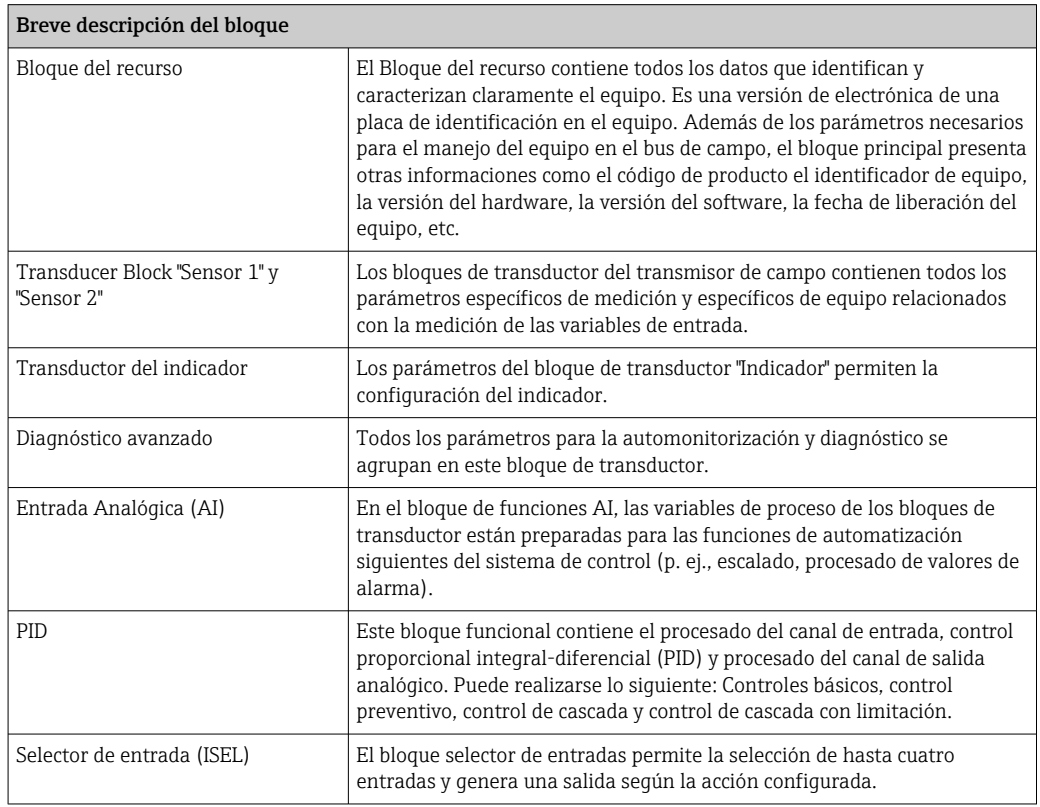

#### Retardo de la conmutación 8 s

### 13.3 Alimentación

Tensión de alimentación  $\rm U_{b}$ = 9 ... 32 V, independiente de la polaridad, voltaje máximo U $_{\rm b}$  = 35 V. Según IEC 60079-27, FISCO/FNICO

> El equipo se debe alimentar exclusivamente con una unidad de alimentación que cuente con un circuito eléctrico de energía limitada conforme a UL/EN/IEC 61010-1, apartado 9.4 y los requisitos de la tabla 18.

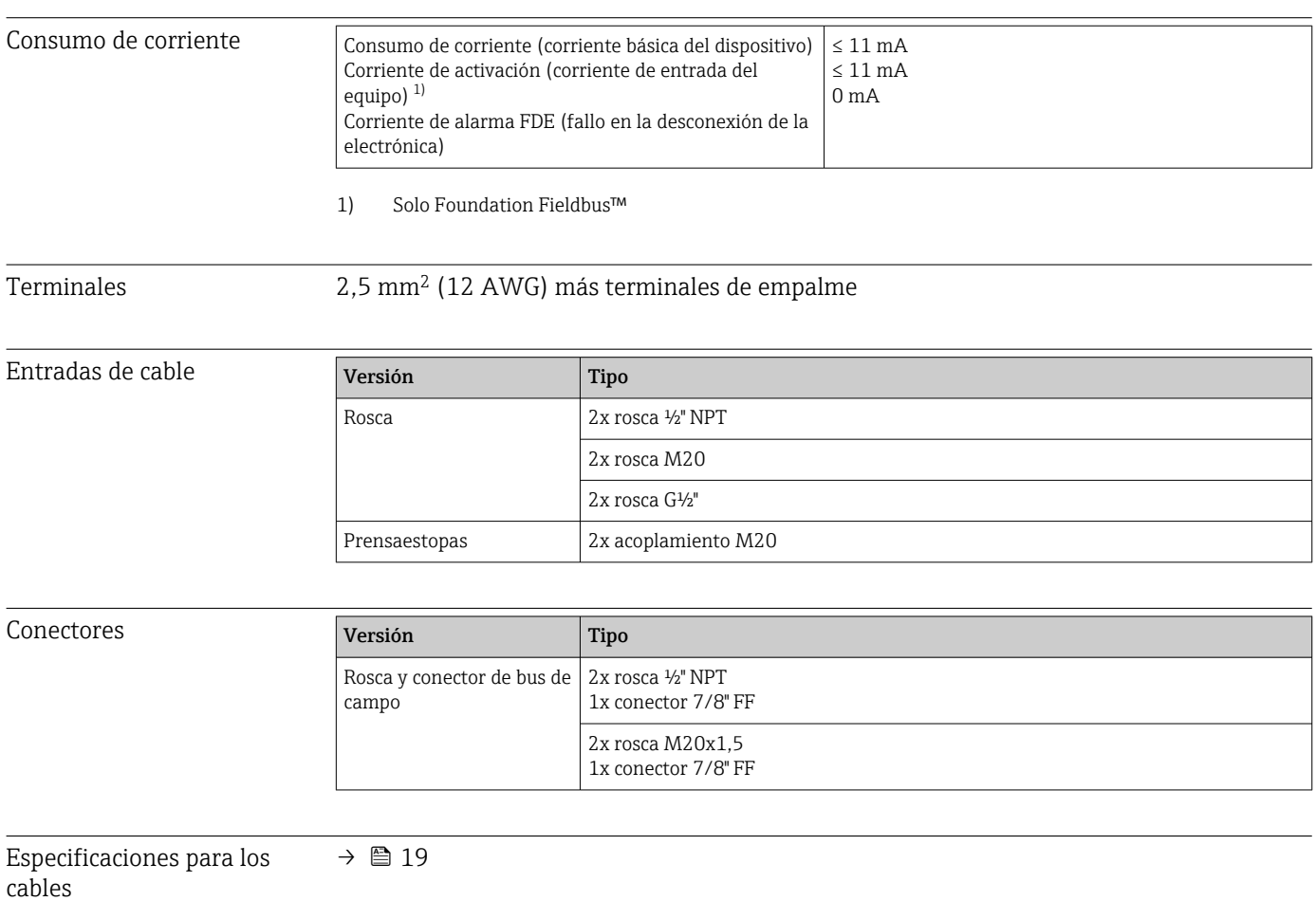

# 13.4 Características de funcionamiento

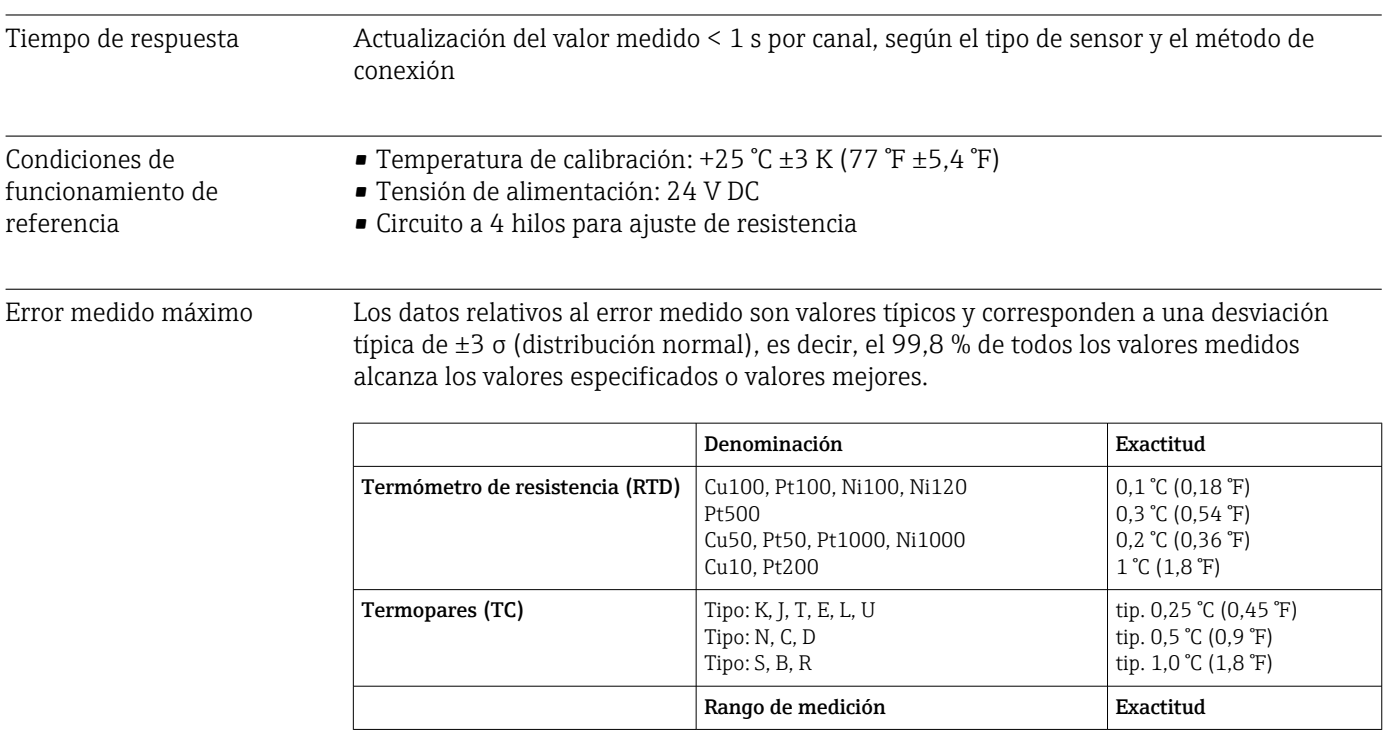

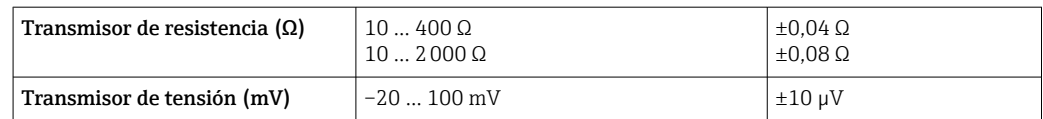

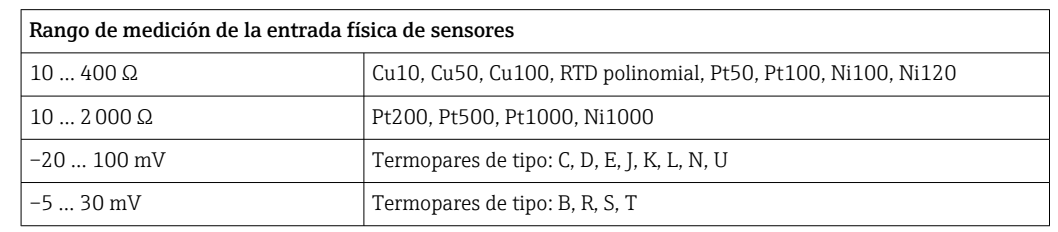

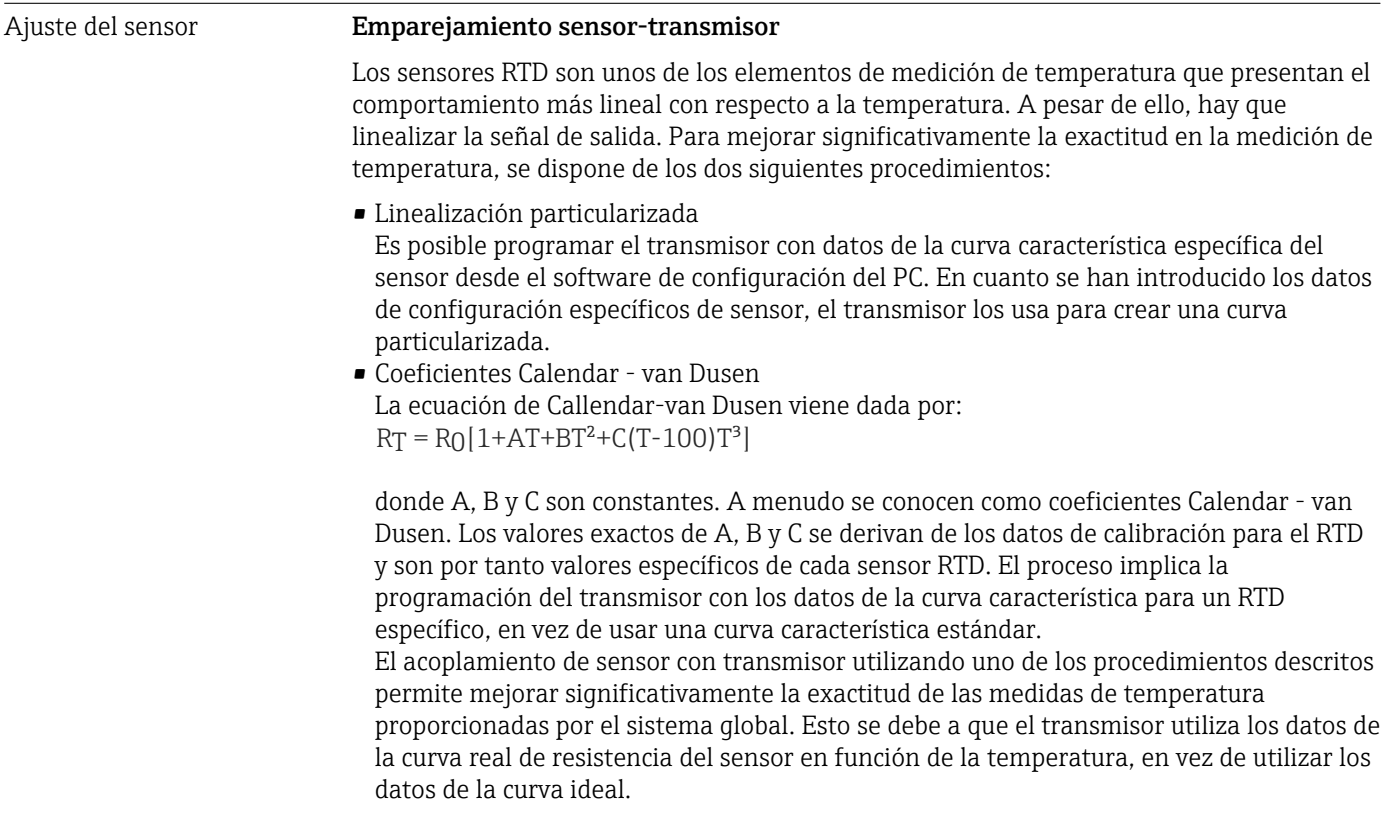

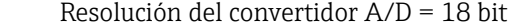

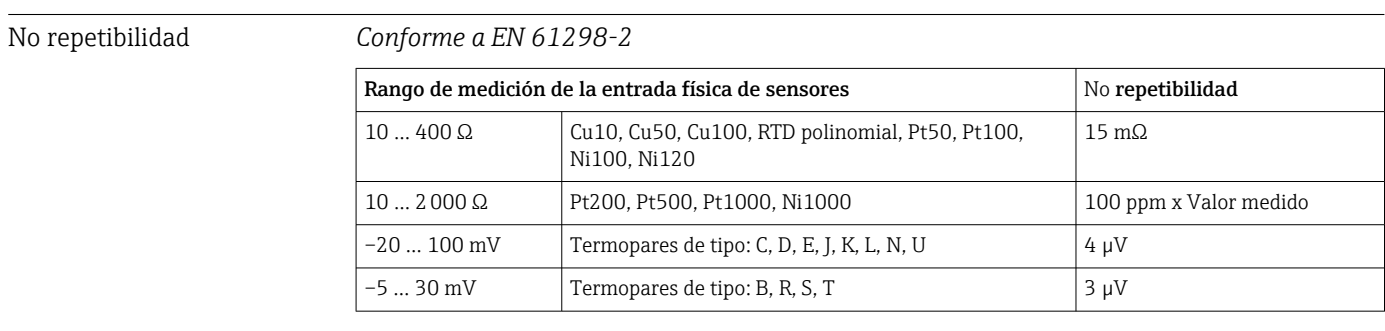

Desviaciones a largo plazo ≤0,1 °C/año (≤0,18 °F/año) en condiciones de funcionamiento de referencia o ≤ 0,05 %/ año. Valores en condiciones de trabajo de referencia. El % es respecto a la amplitud de span. El valor mayor es aplicable.

Resolución

#### Influencia de la temperatura ambiente

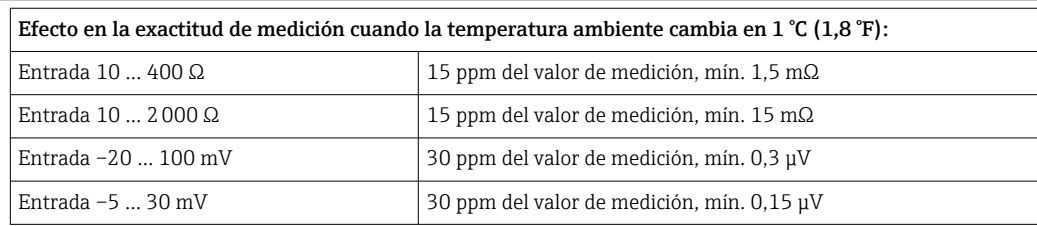

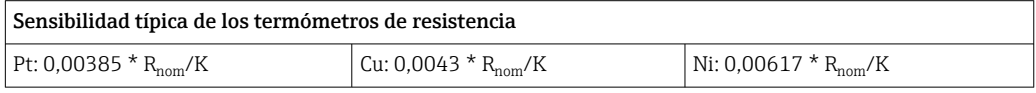

Ejemplo de Pt100: 0,00385 x 100 Ω/K = 0,385 Ω/K

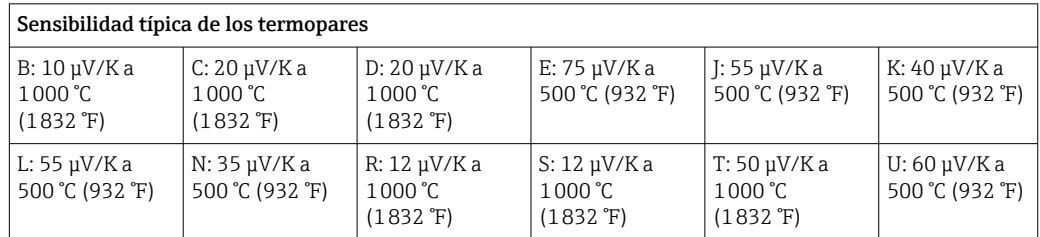

#### Ejemplos de cálculo de errores medidos debidos a desviaciones por variación de temperatura ambiente Ejemplo 1:

Deriva por variación de temperatura a la entrada Δθ = 10 K (18 °F), Pt100, rango de medición  $0 ... +100$  °C (+32 ... +212 °F)

Temperatura de proceso máxima: 100 °C (212 °F)

Valor de resistencia medida: 138,5 Ω (IEC 60751) a temperatura de proceso máxima Desviación típica de temperatura en Ω: (0,0015 % de 138,5 Ω) \* 10 = 0,0208 Ω

Conversión a Kelvin: 0,0208 Ω/0,385 ΩK = 0,05 K (0,09 °F)

#### Ejemplo 2:

Deriva por variación de temperatura a la entrada Δθ = 10 K (18 °F), termopar de tipo K, rango de medición 0 … +600 °C (+32 … +1112 °F)

Temperatura de proceso máxima: 600 °C (1112 °F) Tensión termoeléctrica medida: 24905 V (véase IEC 60584)

Deriva por variación de temperatura típica en  $\mu$ V: (0,001 % de 24095  $\mu$ V) \* 10 = 2,5  $\mu$ V

Conversión a Kelvin: 2,5 µK/40 µV/KK = 0,06 K (0,11 °F)

#### Total de la incertidumbre de medición en el punto de medición

La incertidumbre de medición puede calcularse conforme a la Guía para la expresión de la incertidumbre de la medición (GUM), del modo siguiente:

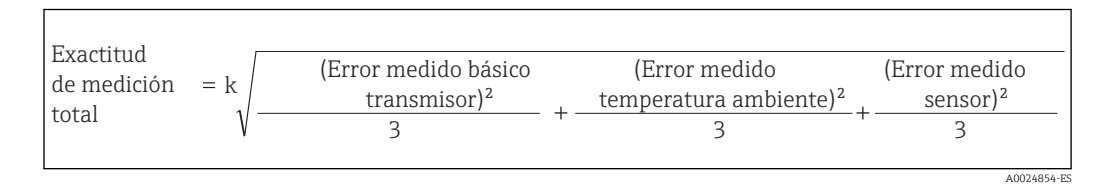

#### Ejemplo de cálculo del total de la incertidumbre de medición para una sonda de temperatura:

Deriva por variación de temperatura ambiente Δθ = 10 K (18 °F), Pt100 de clase A, rango de medición 0 … +100 °C (+32 … +212 °F), temperatura proceso máxima: 100 °C (212 °F),  $k = 2$ 

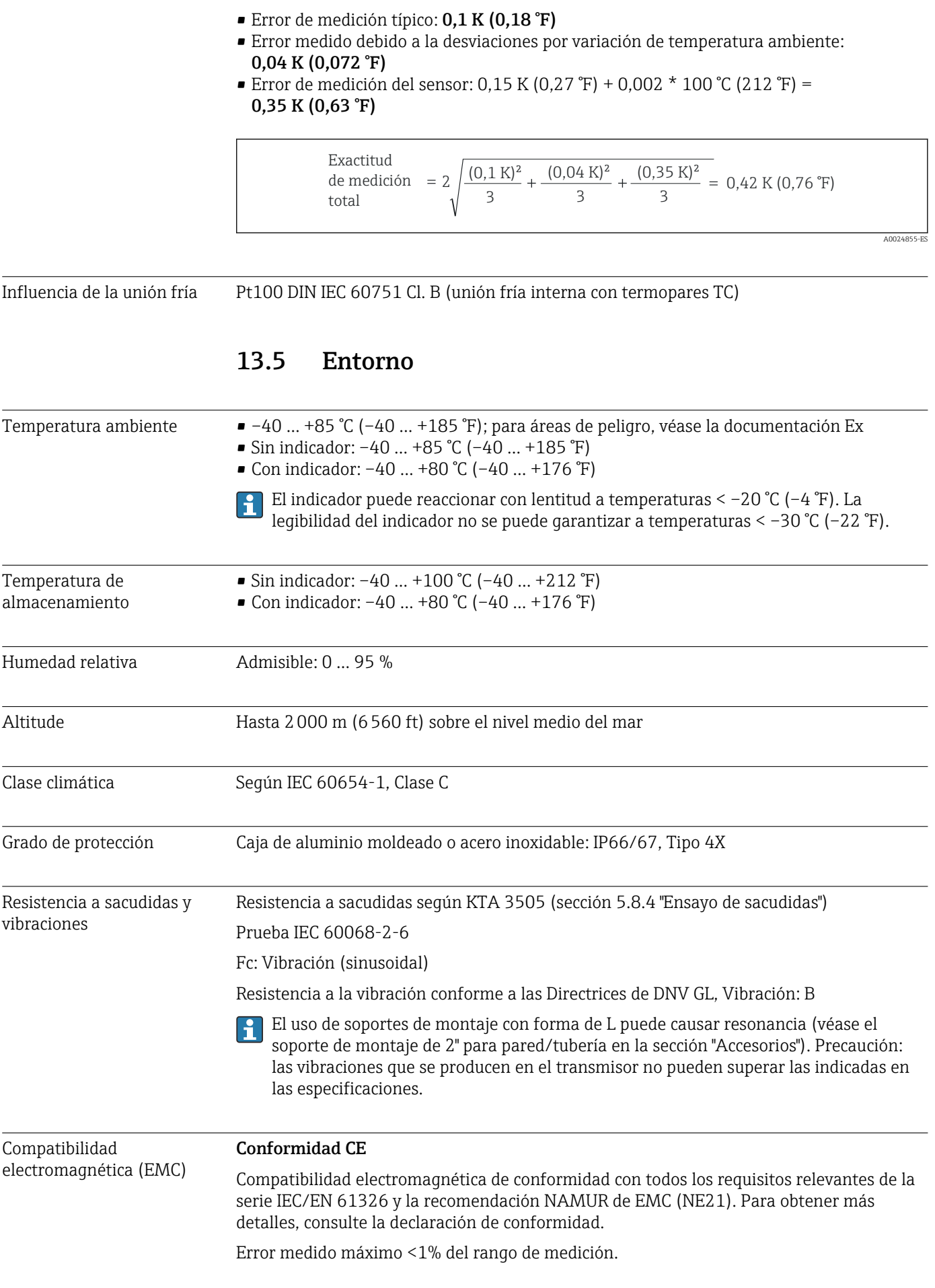

Inmunidad de interferencias según serie IEC/EN 61326, requisitos industriales

Emisión de interferencias según serie IEC/EN 61326, equipos Clase B

Se debe utilizar un cable apantallado que esté conectado a tierra por ambos lados en longitudes de cable del sensor de 30 m (98,4 pies) y superiores. Se recomienda generalmente utilizar cables de sensores apantallados.

Por motivos funcionales puede resultar necesario conectar la puesta a tierra funcional. Es obligatorio el cumplimiento de los códigos eléctricos de cada país.

Categoría de sobretensión II

Grado de contaminación 2

# 13.6 Estructura mecánica

Diseño, medidas Medidas en mm (in)

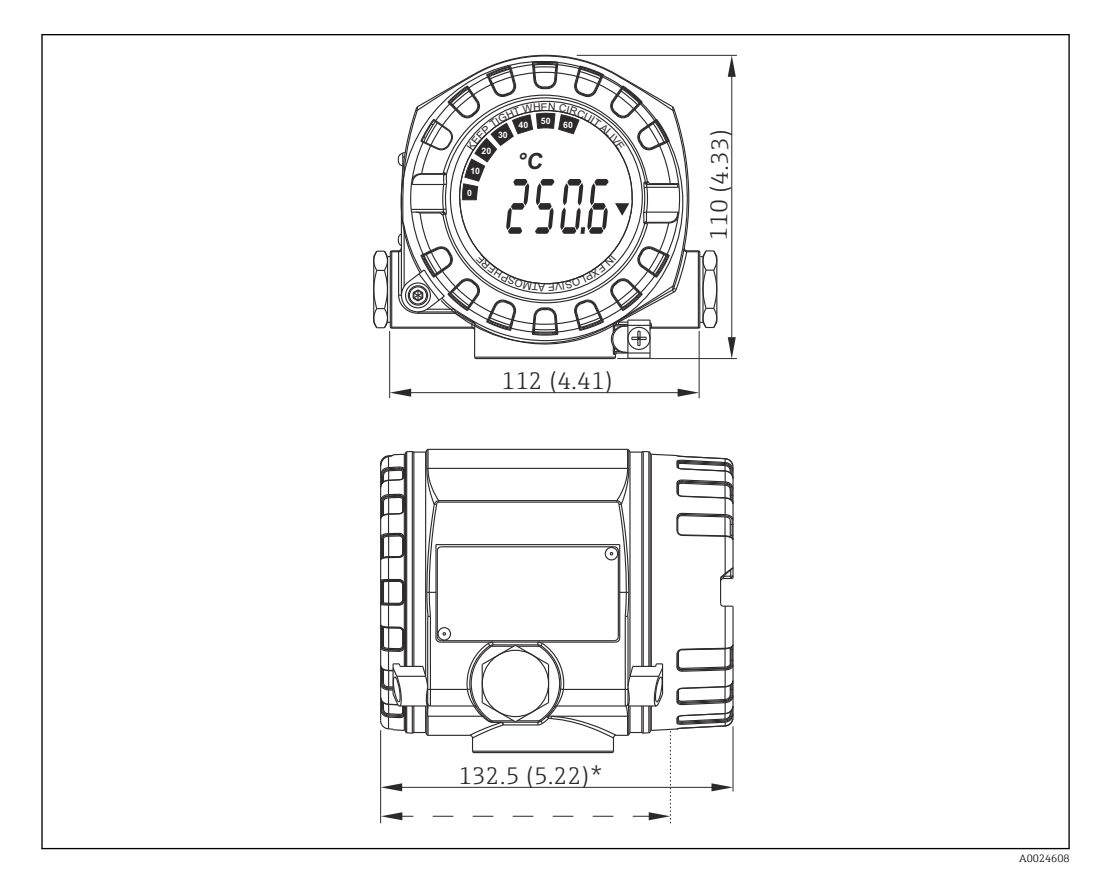

 *17 Caja de aluminio moldeado para aplicaciones de uso general u, opcionalmente, cabezal de acero inoxidable (316L)*

Dimensiones sin indicador =  $112$  mm (4,41") f

- Módulo de la electrónica y compartimento de conexión independientes
- Indicador acoplable en pasos de 90°
- Peso Cabezal de aluminio aprox. 1,4 kg (3 lb), con indicador
	- Cabezal de acero inoxidable aprox. 4,2 kg (9,3 lb), con indicador

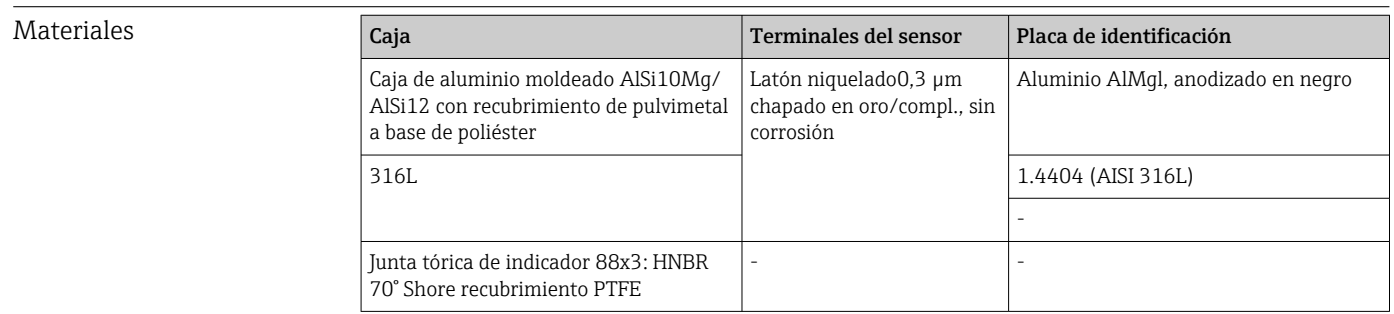

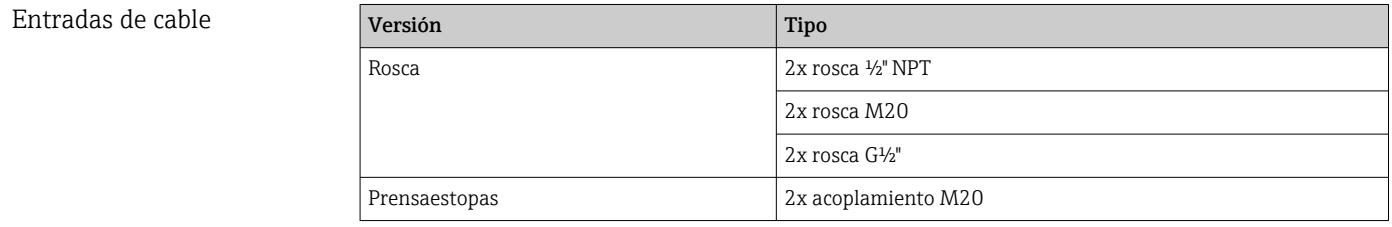

# 13.7 Certificados y homologaciones

Los certificados y homologaciones actuales del producto se encuentran disponibles en www.endress.com, en la página correspondiente al producto:

1. Seleccione el producto usando los filtros y el campo de búsqueda.

2. Abra la página de producto.

3. Seleccione Descargas.

MTTF FOUNDATION Fieldbus™: 126 a

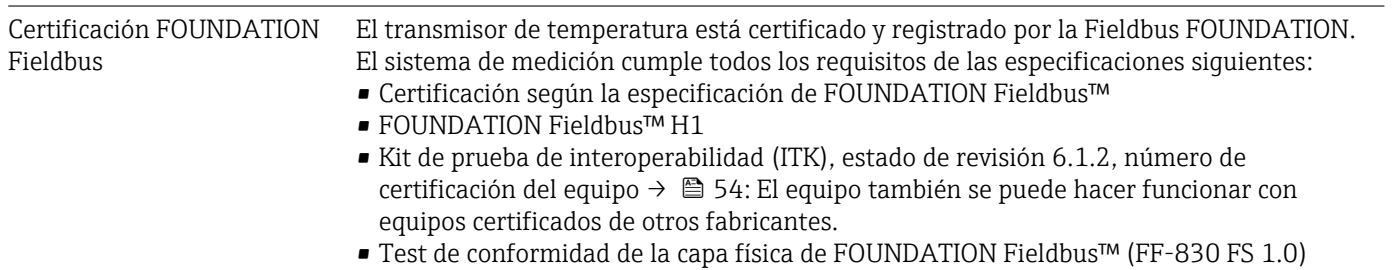

# <span id="page-61-0"></span>14 Funcionamiento mediante FOUNDATION Fieldbus™

# 14.1 Modelo de bloques

En las tareas de FOUNDATION Fieldbus™, todos los parámetros del equipo se categorizan según sus propiedades funcionales y tarea, y suelen asignarse a tres bloques diferentes. Cada uno de estos bloques puede considerarse un contenedor que incluye todos los parámetros y las funcionalidades asociados. Un equipo FOUNDATION Fieldbus™ tiene los siguientes tipos de bloques:

- Un Resource Block (bloque del equipo): El Resource Block principal contiene todas las características específicas del equipo.
- Uno o más bloques transductores: Los bloques transductores contienen los parámetros de medición y específicos del equipo.
- Uno o más bloques funcionales:

Los bloques funcionales contienen las funciones de automatización del equipo. Distinguimos entre diferentes bloques funcionales, por ejemplo, bloque funcional Analog Input o bloque funcional Analog Output. Cada uno de estos tipos de bloques funcionales permite ejecutar las diferentes funciones de la aplicación.

Según la disposición y conexión de los distintos bloques funcionales, se podrán ejecutar distintas tareas de forma automatizada. Además de estos bloques, un equipo de campo puede tener otros bloques, p. ej., varios bloques funcionales Analog Input si el equipo de campo proporciona más de una variable de proceso.

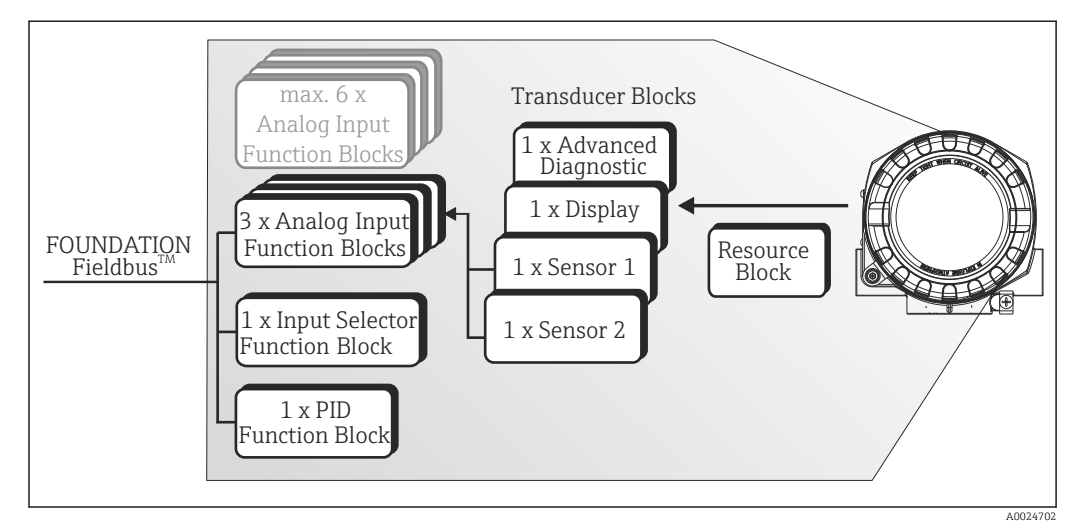

 *18 Modelo de bloque del transmisor de temperatura de campo*

# 14.2 Resource Block (bloque del equipo)

El Resource Block contiene todos los datos que identifican y caracterizan completamente el equipo de campo. Es una versión de electrónica de la placa de identificación del equipo de campo. Además de los parámetros necesarios para operar el equipo en el bus de campo, el Resource Block proporciona información como el código de producto, ID del equipo, versión de hardware, versión de firmware, versión del equipo, etc.

Otra tarea del Resource Block es gestionar los parámetros y funciones generales que influyen en la ejecución del resto de bloques funcionales del equipo de campo. Por tanto, el Resource Block es una unidad central que también comprueba el estado del equipo y, por tanto, influye o controla la operabilidad del resto de bloques funcionales y, por ende, la del equipo. Puesto que el Resource Block no cuenta con datos de entrada ni salida de bloque, no se puede enlazar con otros bloques.

Las funciones y parámetros más importantes del Resource Block se enumeran a continuación.

### 14.2.1 Seleccionar el modo de funcionamiento

El modo operativo se establece mediante el grupo de parámetros MODE\_BLK. El Resource Block admite los siguientes modos operativos:

- AUTO (modo automático)
- OOS (fuera de servicio)
- MAN (modo manual)

El modo de funcionamiento "Out of Service" (OOS) también se visualiza mediante el parámetro BLOCK\_ERR. En el modo de funcionamiento OOS, se puede acceder a todos los parámetros de escritura sin restricciones siempre y cuando la protección contra escritura no se haya activado.

### 14.2.2 Estado de bloque

*El estado operativo actual del Resource Block se indica en el parámetro RS\_STATE. El Resource Block puede asumir los estados siguientes:*

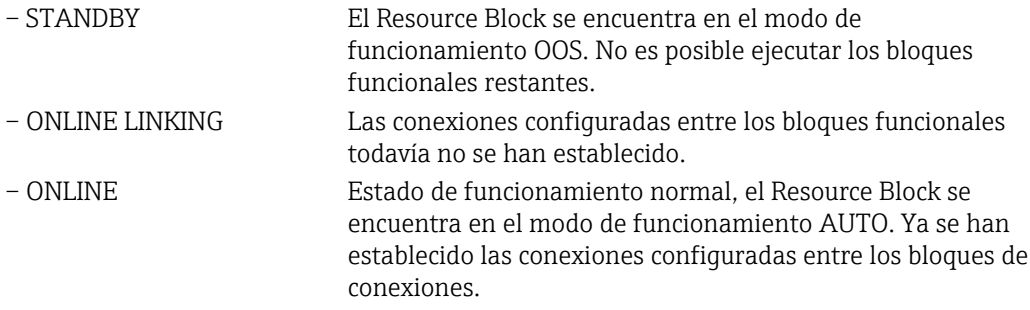

### 14.2.3 Protección contra escritura y simulación

Los microinterruptores en el indicador opcional permiten desactivar o activar la protección contra escritura de los parámetros del equipo y la simulación en el bloque funcional Analog Input. $\rightarrow$   $\blacksquare$  23

*El parámetro WRITE\_LOCK muestra el estado de la protección contra escritura por hardware. Son posibles los estados siguientes:*

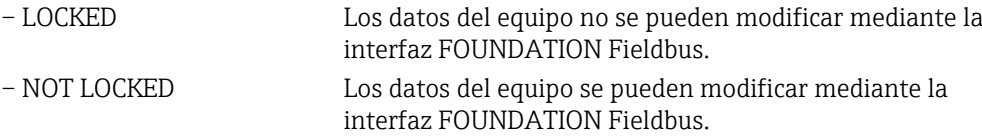

El parámetro BLOCK\_ERR indica si es posible llevar a cabo una simulación en el bloque funcional Analog Input.

– Simulation Active Microinterruptor activo para el modo de simulación.

### 14.2.4 Detección de alarma y procesamiento

Las alarmas de proceso proporcionan información sobre ciertos estados de bloque y eventos. El estado de las alarmas de proceso se comunica al sistema host del bus de campo mediante el parámetro BLOCK\_ALM. El parámetro ACK\_OPTION le permite especificar si una alarma se debe confirmar mediante el sistema host del bus de campo.

El Resource Block genera las alarmas siguientes:

- Alarmas de proceso de bloque Las siguientes alarmas de proceso de bloque del Resource Block se visualizan mediante el parámetro BLOCK\_ALM:
	- OUT OF SERVICE
	- SIMULATE ACTIVE
- Con alarma de protección del proceso Si la protección contra escritura está desactivada, se comprueba la prioridad de alarma especificada en el parámetro WRITE\_PRI antes de trasmitir el cambio de estado al sistema host del bus de campo. La prioridad de la alarma especifica el comportamiento en caso de una alarma de protección contra escritura activa WRITE\_ALM.

Si la opción de una alarma de proceso no se activó en el parámetro ACK\_OPTION, esta alarma de proceso solo debe confirmarse en el parámetro BLOCK\_ALM.

### 14.2.5 Parámetros FF Resource Block

La siguiente tabla muestra todos los parámetros FOUNDATION™ Fieldbus especificados del Resource Block.

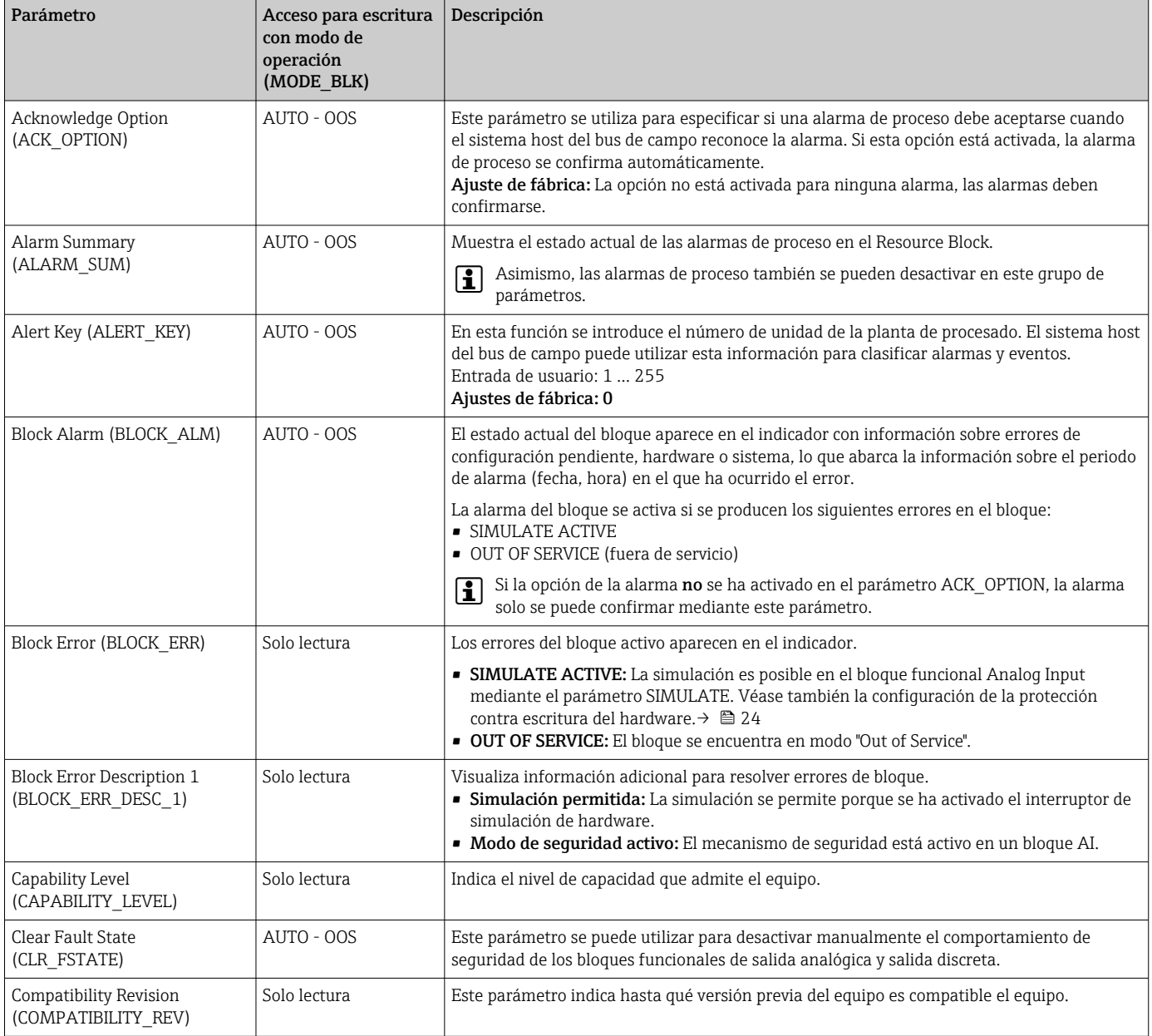

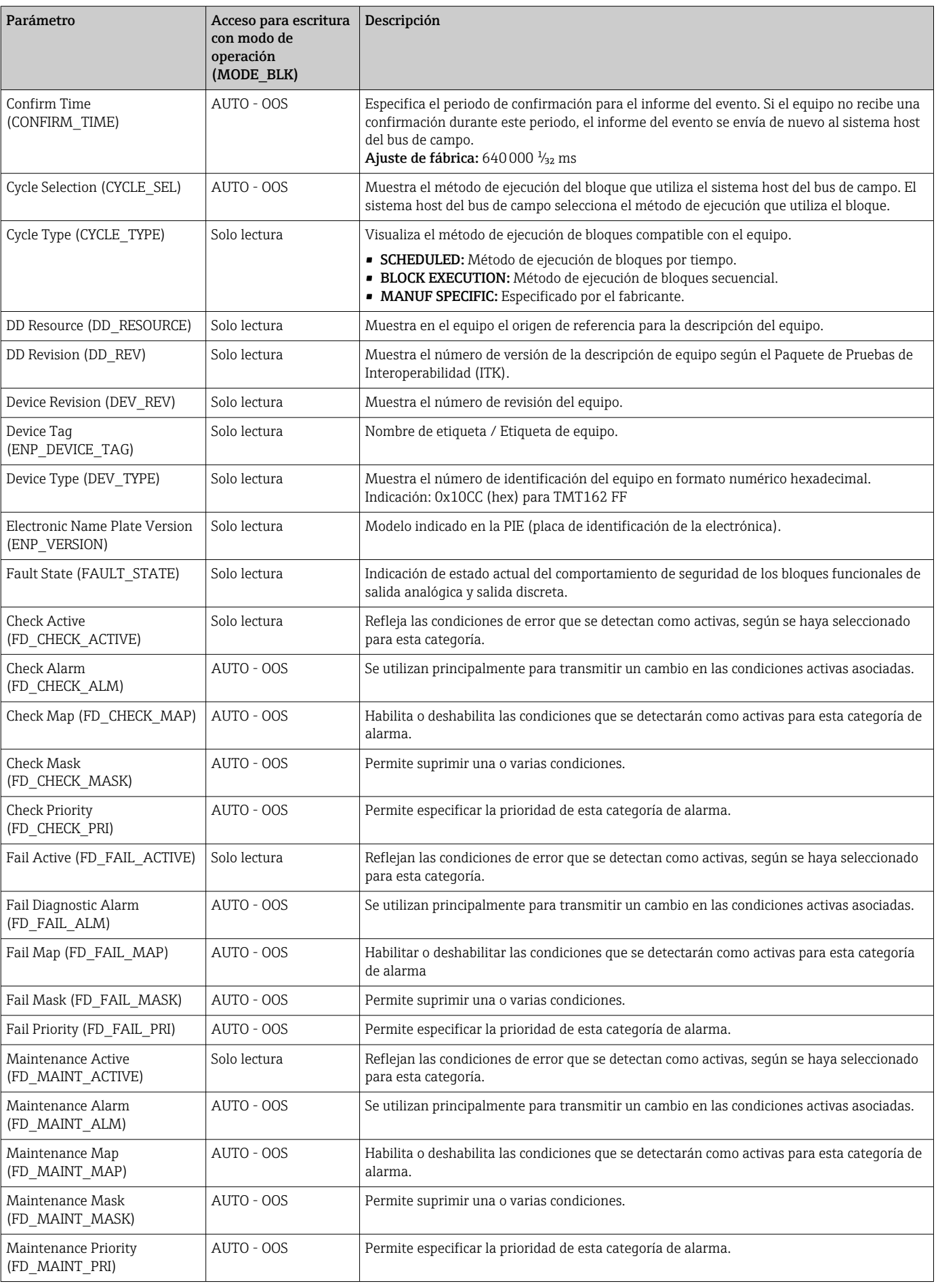

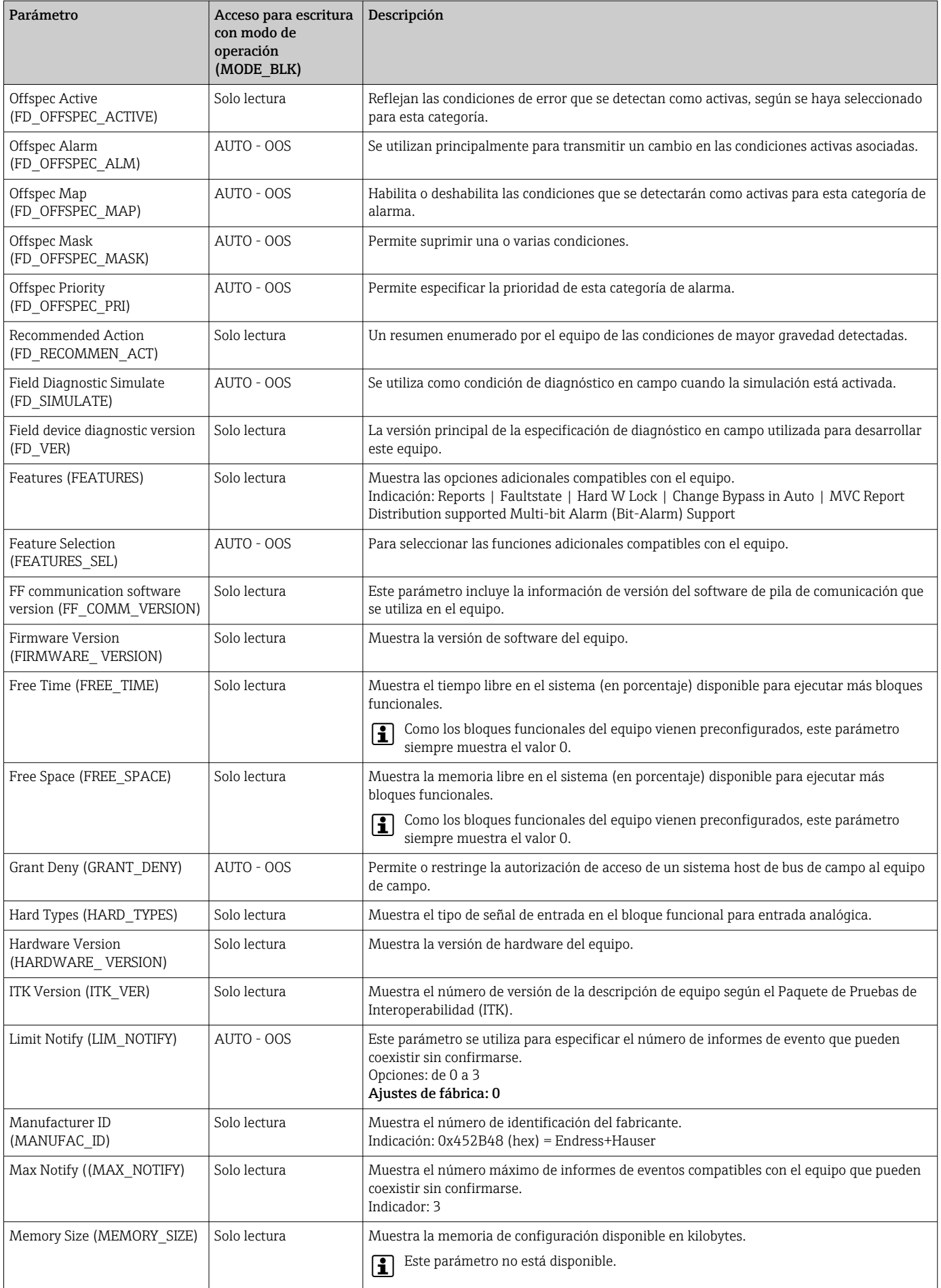

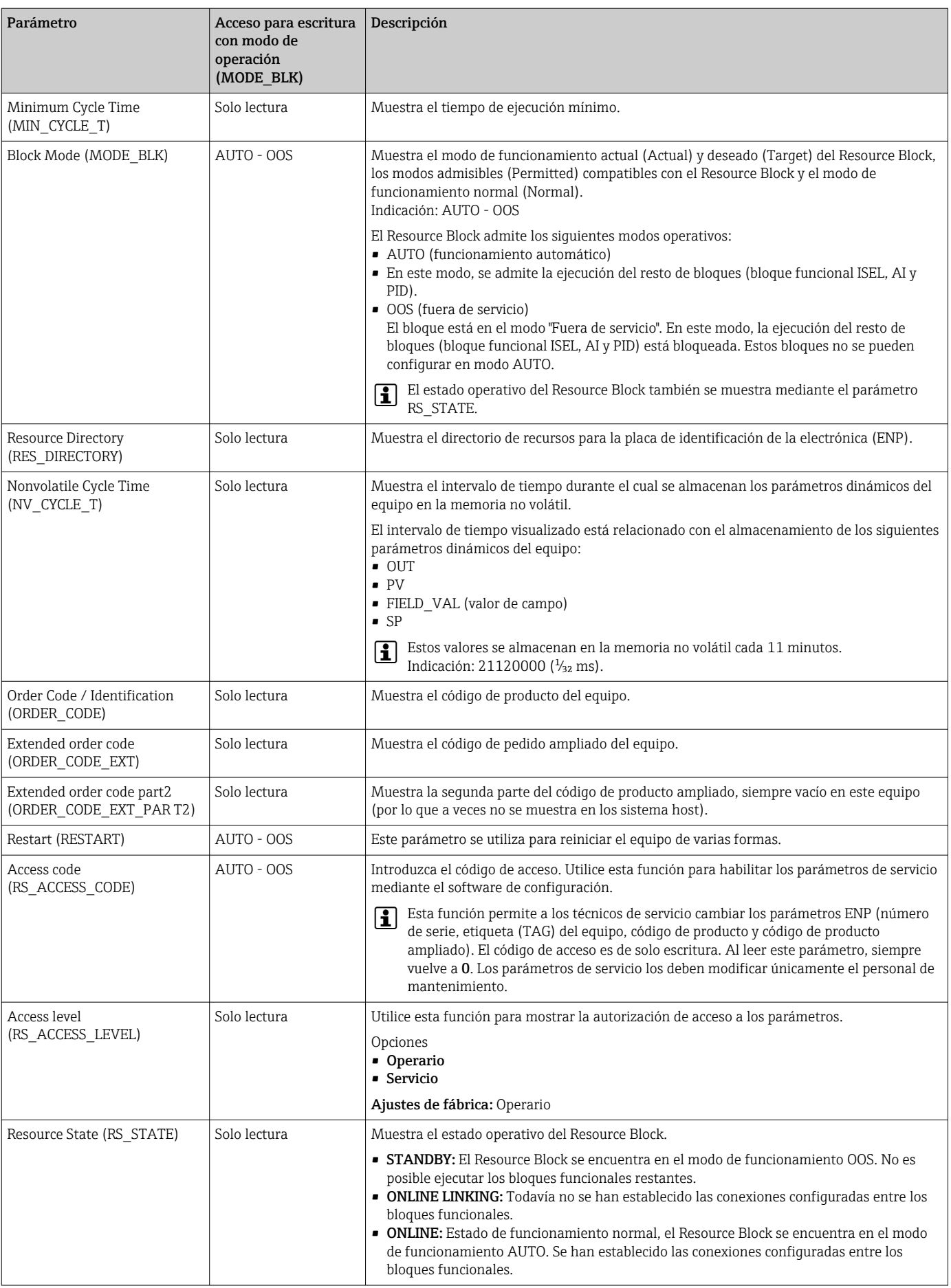

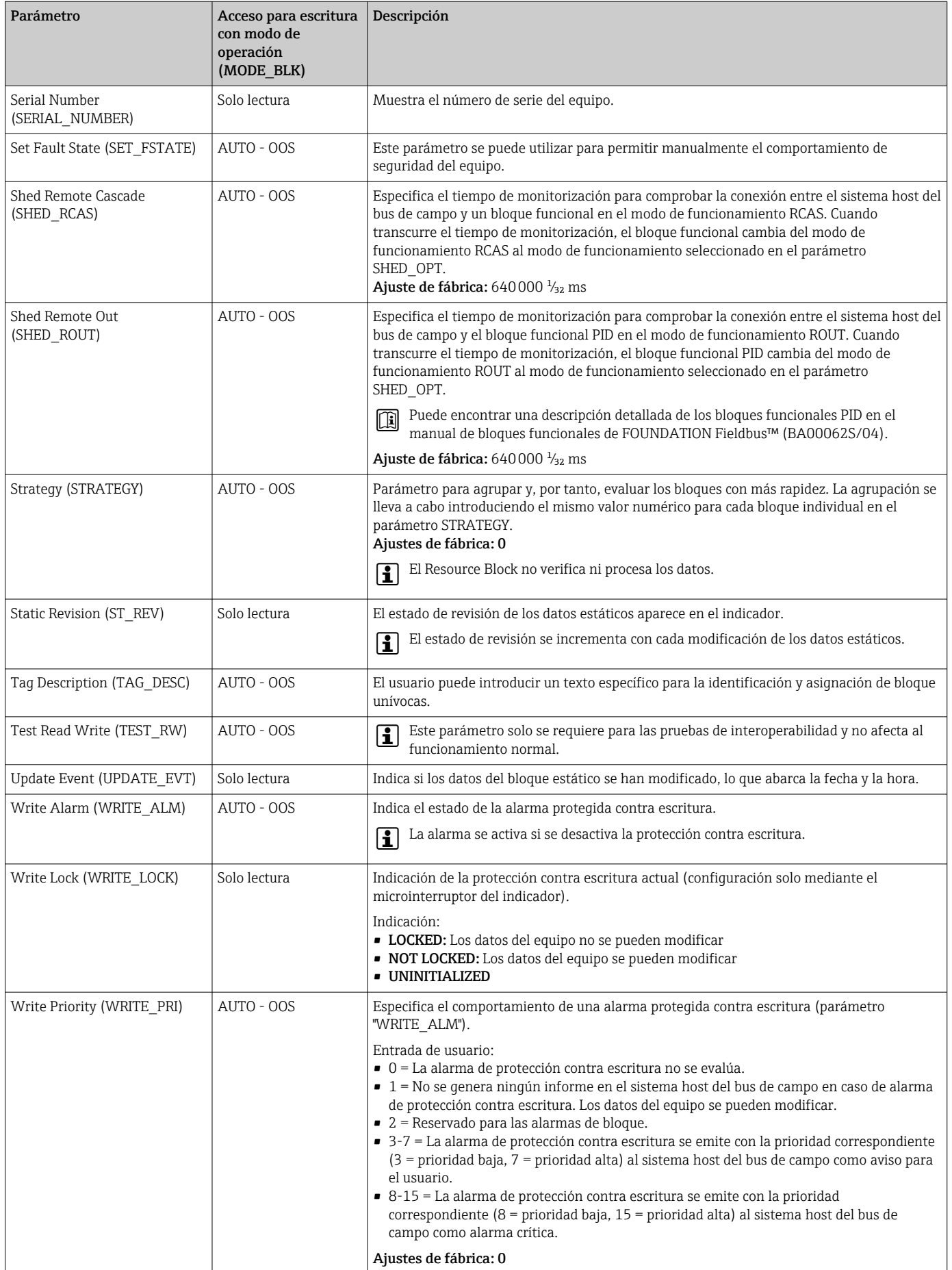

# 14.3 Transducer Blocks

Los Transducer Blocks del transmisor de campo contienen todos los parámetros de medición y específicos del equipo. Todos los ajustes conectados directamente con la aplicación (medición de la temperatura) se llevan a cabo aquí. Forman la interfaz entre el procesamiento de valores de medición específico del sensor y los bloques funcionales Analog Input necesarios para la automatización.  $\rightarrow \Box$  18,  $\Box$  62

Un Transducer Block le permite influir en las variables de entrada y salida de un bloque funcional. Los parámetros de un Transducer Block incluyen información sobre la configuración del sensor, unidades físicas, calibración, atenuación, mensajes de error, etc., así como los parámetros específicos del equipo.

Los parámetros y funciones específicas del equipo del transmisor de campo se dividen en varios Transducer Blocks, y cada uno se encarga de diferentes áreas de tareas.

- Transducer Block "Sensor 1" / índice base 500 o Transducer Block "Sensor 2" / índice base 600: Este bloque contiene todos los parámetros y funciones que tienen que ver con medir las variables de entrada (p. ej., temperatura).
- Transducer Block "Display" / índice base 700: Los parámetros de este bloque permiten la configuración del indicador.
- Transducer Block "Advanced Diagnostic" / índice base 800: Este bloque comprende los parámetros para la monitorización y el diagnóstico automáticos.

### 14.3.1 Variables de salida del bloque

La tabla siguiente muestra las variables de salida (variables de proceso) que proporcionan los bloques de transductores. Los Transducer Blocks "Display" y "Advanced Diagnostic" no tienen ninguna variable de salida. El parámetro CHANNEL del bloque funcional Analog Input se utiliza para asignar qué variable de proceso se lee y procesa en el bloque funcional Analog Input aguas abajo.

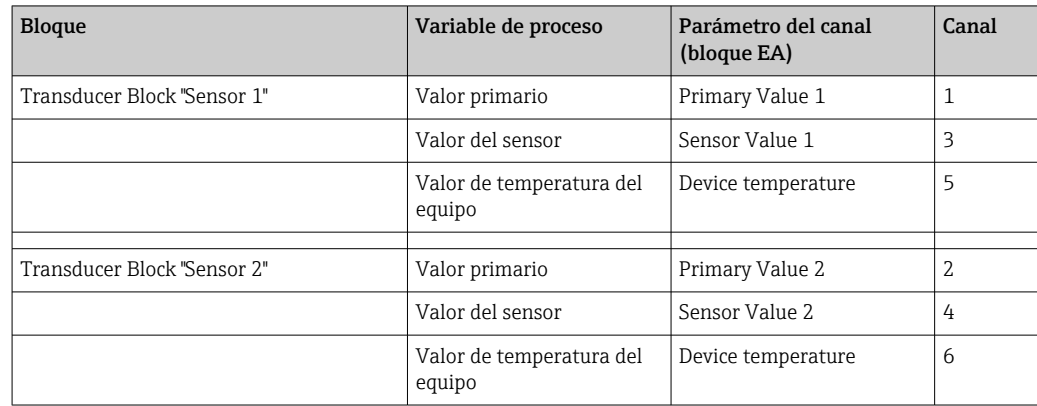

### 14.3.2 Seleccionar el modo de funcionamiento

El modo operativo se establece mediante el grupo de parámetros MODE\_BLK. El Transducer Block admite los siguientes modos operativos:

- AUTO (modo automático)
- OOS (fuera de servicio)
- MAN (modo manual)

El estado del bloque OOS también se visualiza mediante el parámetro BLOCK\_ERR.  $\rightarrow$   $\blacksquare$  70

### 14.3.3 Detección de alarma y procesamiento

El bloque de transductores no genera alarmas de proceso. El estado de las variables de proceso es evaluado en los bloques funcionales Analog Input aguas abajo. Si el bloque funcional Analog Input no recibe un valor de entrada que se pueda evaluar desde el

<span id="page-69-0"></span>Transducer Block, se genera una alarma de proceso. Esta alarma de proceso se muestra en el parámetro BLOCK\_ERR del bloque funcional Analog Input (BLOCK\_ERR = Fallo de entrada).

El parámetro BLOCK\_ERR del Transducer Block visualiza el error del equipo que produjo el valor de entrada que no se pudo evaluar y, con ello, activó la alarma de proceso en el bloque funcional Analog Input.  $\rightarrow \Box$  70

#### 14.3.4 Acceder a los parámetros del fabricante

Para acceder a los parámetros del fabricante, la protección contra escritura del hardware debe estar desactivada.  $\rightarrow$   $\blacksquare$  24

### 14.3.5 Selección de las unidades

Las unidades del sistema seleccionadas en los Transducer Blocks no tienen ningún efecto sobre las unidades deseadas, que deberían transmitirse mediante la interfaz FOUNDATION Fieldbus. Este ajuste se efectúa por separado a través del correspondiente bloque EA en el grupo de parámetros XD\_SCALE. La unidad seleccionada en los Transducer Blocks solo se utiliza para la indicación en campo y para visualizar los valores de medición dentro del Transducer Block, en el programa de configuración correspondiente.

Puede encontrar una descripción detallada del bloque funcional Analog Input (AI) en el manual de bloques funcionales de FOUNDATION Fieldbus™ (BA00062S/04).

### 14.3.6 Parámetros del Transducer Block FF

*En la siguiente tabla se enumeran todos los parámetros FOUNDATION Fieldbus especificados de los Transducer Blocks. Los parámetros específicos del equipo se describen en la tabla "Bloque de transductores 'Sensor 1 and 2'"*

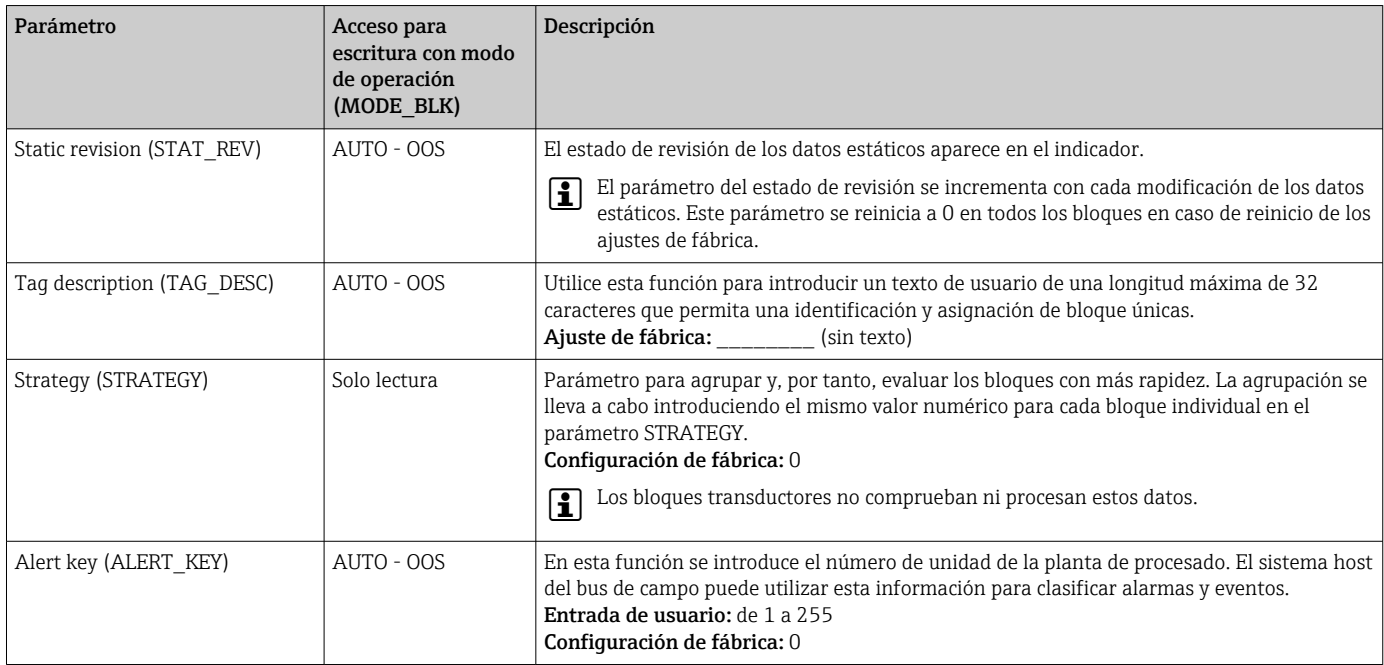

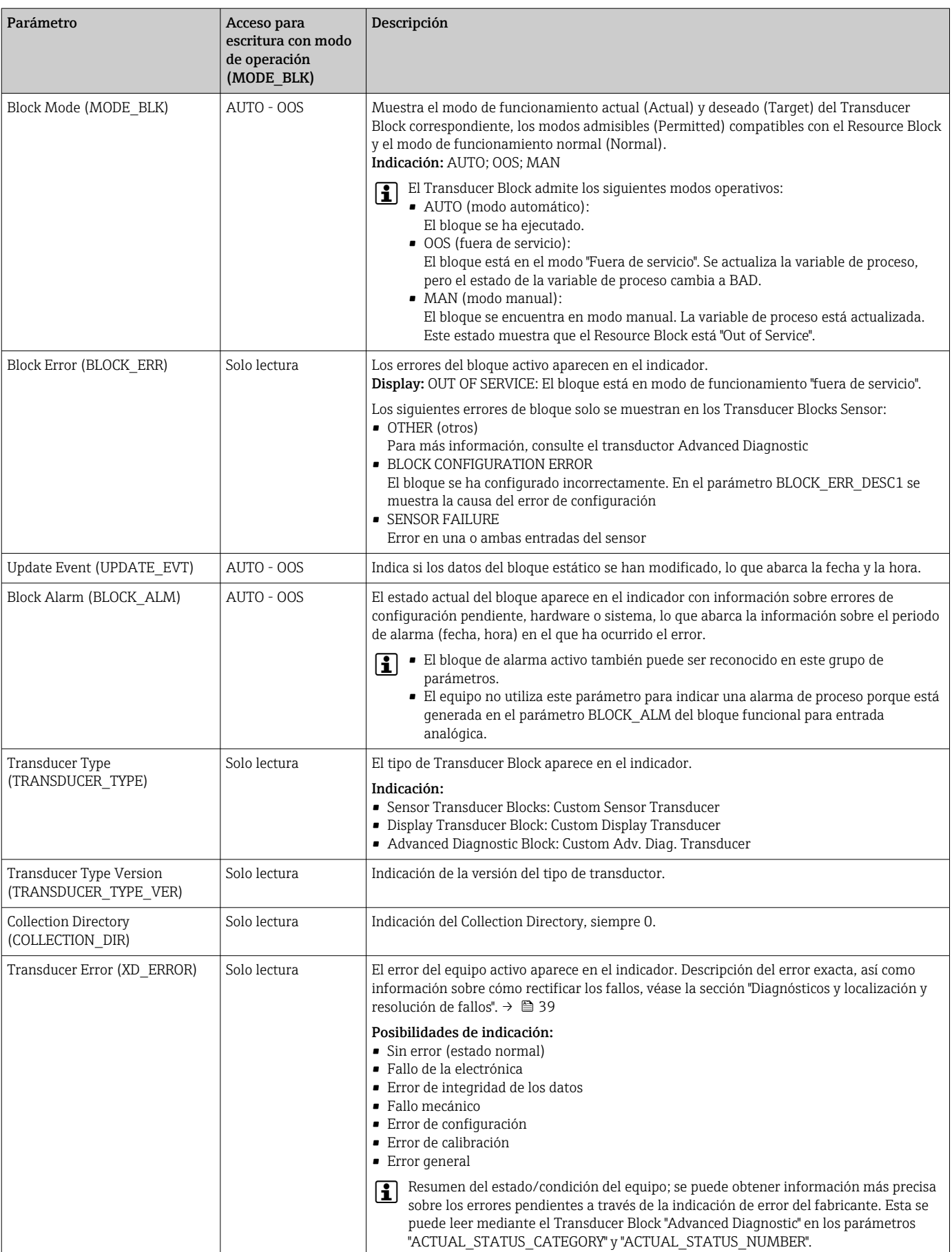

### <span id="page-71-0"></span>14.3.7 Transducer Blocks "Sensor 1 and 2"

Los Transducer Blocks "Sensor 1 and 2" analizan las señales de ambos sensores con técnicas de medición tecnológicas y las visualizan como variable física (valor, estado del valor de medición y unidad). En cada Sensor Transducer Block se proporcionan dos valores de medición físicos y un valor primario adicional, que se calcula matemáticamente a partir de los valores del sensor (el PRIMARY\_VALUE):

- El valor del sensor (SENSOR\_VALUE) y su unidad (SENSOR\_RANGE -> UNITS\_INDEX)
- El valor de la medición de temperatura interna del equipo (DEVTEMP\_VALUE) y su unidad (RJ\_VALUE\_UNIT)
- El valor primario (PRIMARY\_VALUE -> VALUE) y su unidad (PRIMARY\_VALUE\_UNIT)

La medición de temperatura interna de la unión fría se analiza en ambos Transducer Blocks, pero los dos valore son idénticos. A partir de los valores del sensor se forma un tercer valor en el bloque, el PRIMARY\_VALUE.

La regla para formar el PRIMARY\_VALUE se puede seleccionar en el parámetro PRIMARY\_VALUE\_TYPE. El valor del sensor se puede mapear sin cambios en PRIMARY\_VALUE, pero también existe la opción de formar el valor diferencial o valor medio para ambos valores del sensor. Asimismo, se ofrecen diversas funciones adicionales para conectar los dos sensores. Estas pueden ayudar a aumentar la seguridad del proceso, como la función de reserva o la detección de desviaciones del sensor.

• Función de reserva:

Si un sensor falla, el sistema cambia automáticamente al sensor restante y se genera un mensaje de diagnóstico en el equipo. La función de reserva garantiza que el proceso no se vea interrumpido por el fallo de un sensor individual, y que se consiga un nivel extremadamente alto de seguridad y disponibilidad.

• Detección de desviaciones del sensor: Si hay dos sensores conectados y los valores de medición de ambos difieren en un valor determinado, el equipo genera un mensaje de diagnóstico. La función de detección de desviaciones se puede usar para verificar la corrección de los valores medidos, así como para la monitorización mutua de los sensores conectados. La detección de desviaciones del sensor se configura en el Transducer Block "Advanced Diagnostic" (diagnóstico avanzado).  $\rightarrow$   $\blacksquare$  78

La electrónica se puede configurar para diversos sensores y variables medidas a través del parámetro SENSOR\_TYPE.

Si se conectan sondas de temperatura de resistencia o transmisores de resistencia, el tipo de conexión se puede seleccionar mediante el parámetro SENSOR\_CONNECTION. Si se utiliza el tipo de conexión "a dos hilos", se puede utilizar el parámetro TWO\_WIRE\_COMPENSATION. Este parámetro se usa para almacenar el valor de resistencia de los cables de conexión del sensor.

El valor de resistencia se puede calcular del siguiente modo:

- Cable total:100 m
- Sección transversal del hilo:  $0.5 \text{ mm}^2$
- Material del conductor: cobre
- Resistividad de Cu: 0,0178 Ω \* mm<sup>2</sup>/m

 $R = 0.0178$  Ω \* mm<sup>2</sup>/m \* (2 \* 100 m)/0,5 mm<sup>2</sup> = 7,12 Ω. Error de medición resultante =  $7.12 \Omega / 0.385 \Omega / K = 18.5 K$ 

Los bloques de transductores para el sensor 1 y 2 cuentan con un asistente (asistente de configuración) para calcular la resistencia de los cables de sensor con materiales de diferentes propiedades y distintos valores de la sección transversal y la longitud.

Cuando se mide la temperatura con termopares, el tipo de compensación de la unión fría se especifica en el parámetro RJ\_TYPE. Para la compensación, se puede utilizar la medición de temperatura terminal interna del equipo (INTERNAL), o se puede especificar un valor fijo (EXTERNAL). Este valor se debe introducir en el parámetro RJ EXTERNAL VALUE.
<span id="page-72-0"></span>Las unidades mostradas se seleccionan con los parámetros PRIMARY\_VALUE\_UNIT y SENSOR\_RANGE  $\rightarrow$  UNITS\_INDEX. Debe garantizarse que las unidades seleccionadas se ajusten físicamente a las variables medidas.

Los Transducer Blocks Sensor 1 y 2 ofrecen el asistente "Quick Setup" para configurar los ajustes de medición de forma rápida y segura.

El ajuste del error del sensor se puede llevar a cabo con el offset del sensor. En este caso se determina la diferencia entre la temperatura de referencia (valor objetivo) y la temperatura medida (valor real) y se introduce en el parámetro SENSOR\_OFFSET. Este desvía la característica estándar del sensor en paralelo, y se lleva a cabo un ajuste entre el valor objetivo y el valor real.

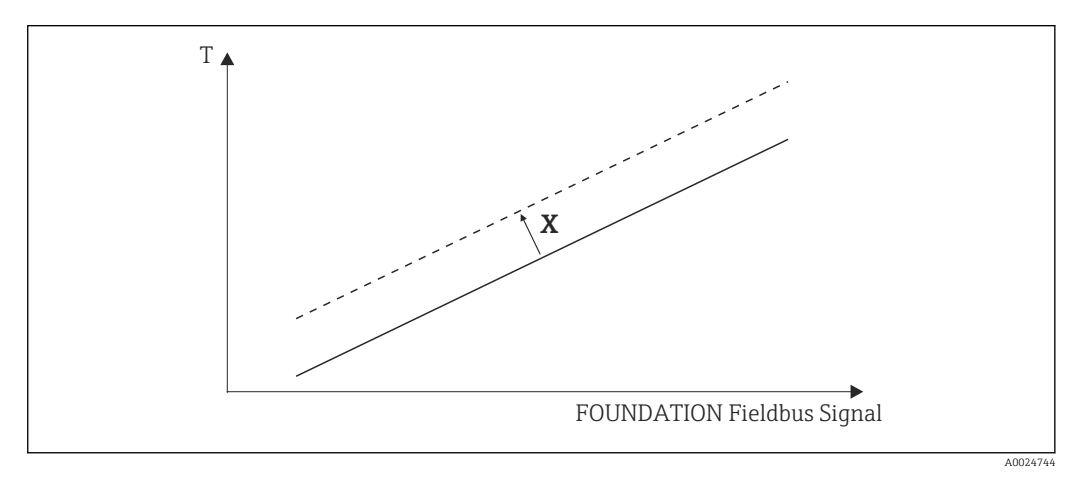

 *19 Offset del sensor*

*X Offset*

*―― Característica estándar del sensor*

*- - - Característica del sensor con ajuste de offset*

#### Linealización

Los Transducer Blocks Sensor 1 y 2 también ofrecen la opción de linealizar cualquier tipo de sensor introduciendo coeficientes polinómicos. El diseño permite tres tipos. Cada uno de los valores se puede pasar a un bloque funcional de EA o mostrarse en el indicador. Los bloques AI y Display ofrecen opciones adicionales para visualizar y escalar valores de medición.

*Escalado lineal de la curva lineal respecto a la temperatura*

Mediante el escalado lineal (offset y pendiente), se puede adaptar todo el punto de medición (equipo de medición + sensor) al proceso deseado. Para ello, los usuarios deben seguir el procedimiento que se detalla a continuación.

- 1. Cambie el ajuste del parámetro SENSOR\_CAL\_METHOD a "user trim standard calibration". Luego, aplique el valor de proceso mínimo que se puede esperar (p. ej., –10 °C) al sensor del equipo. Este valor se introduce seguidamente en el parámetro CAL\_POINT\_LO. Compruebe que el estado de SENSOR\_VALUE sea "Good".
- 2. Luego, exponga el sensor al máximo valor de proceso que se puede esperar (p. ej., +120 °C). Vuelva a verificar que el estado sea "Good" e introduzca el valor en el parámetro CAL\_POINT\_HI. Ahora, el equipo muestra con precisión el valor de proceso especificado en los dos puntos calibrados. La curva sigue una línea recta entre los puntos.
- 3. Dispone de los parámetros SENSOR\_CAL\_LOC, SENSOR\_CAL\_DATE y SENSOR\_CAL\_WHO para llevar un seguimiento de la calibración del sensor. El lugar, fecha y hora de la calibración se puede introducir aquí, así como el nombre de la persona responsable de la calibración.

<span id="page-73-0"></span>4. Para deshacer la calibración de la entrada del sensor, el parámetro SENSOR\_CAL\_METHOD se configura en "Factory Trim Standard Calibration".

Para el escalado lineal se dispone de una guía de menú a través del asistente "Compensación de sensor del usuario". Para reiniciar el escalado se puede usar el asistente "Ajustes de compensación de fábrica".

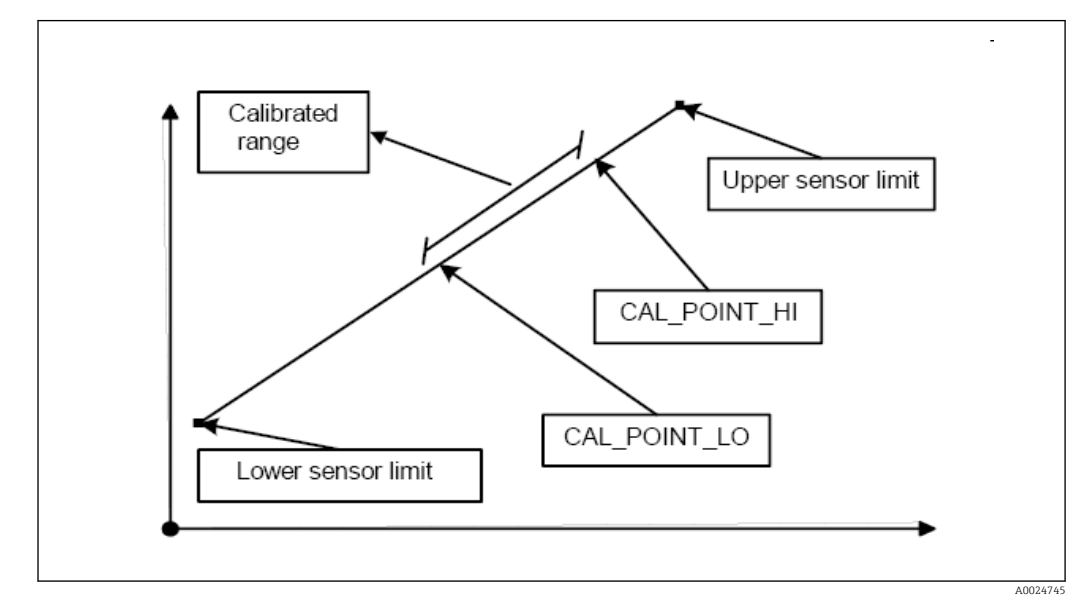

 *20 Escalado lineal de la curva lineal respecto a la temperatura*

*Linealización de las sondas de temperatura de resistencia de platino mediante coeficientes de Callendar-Van Dusen:*

Los coeficientes RO, A, B y C se pueden especificar en los parámetros CVD COEFF\_R0, CVD\_COEFF\_A, CVD\_COEFF\_\_B y CVD\_COEFF\_C. Para activar esta linealización, seleccione el ajuste "RTD Callendar Van Dusen" en el parámetro SENSOR\_TYPE. Asimismo, en los parámetros CVD\_COEFF\_MIN y CVD\_COEFF\_MAX tienen que introducirse los límites de cálculo superior e inferior.

Los coeficientes Callendar-Van Dusen también se pueden introducir mediante el asistente "Callendar-Van Dusen".

*Linealización de sondas de temperatura de resistencia (RTD) de cobre/níquel*

Los coeficientes RO, A, B y C se pueden especificar en los parámetros POLY\_COEFF\_RO, POLY\_COEFF\_A, POLY\_COEFF\_B y POLY\_COEFF\_C. Para activar esta linealización, selecciona el ajuste "RTD Polynom Nickel" o "RTD Polynom Copper" en el parámetro SENSOR\_TYPE. Asimismo, en los parámetros POLY\_COEFF\_MIN y POLY\_COEFF\_MAX tienen que introducirse los límites de cálculo superior e inferior.

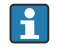

Los coeficientes de los polinomios de níquel y cobre se pueden introducir mediante un asistente en los Transducer Blocks "Sensor 1 and 2".

#### Error en la configuración de los bloques

Debido a una configuración incorrecta, puede que el equipo indique el evento 437 configuration. Esto quiere decir que la configuración actual del transmisor no es válida. El parámetro BLOCK\_ERR\_DESC1 en los bloques transductores muestra la causa de este error de configuración.

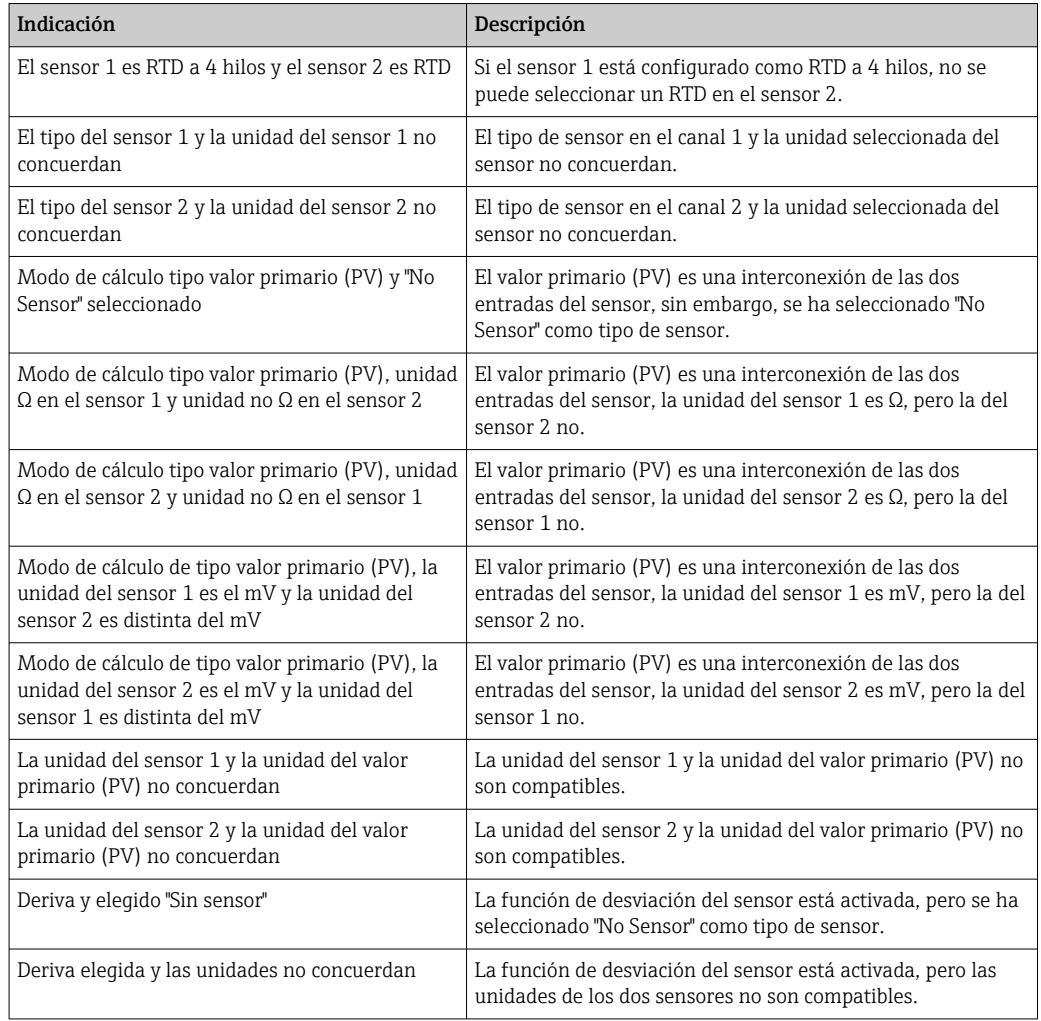

#### Parámetros específicos del equipo

*En la siguiente tabla se muestran todos los parámetros específicos del equipo de Endress+Hauser de los Transducer Blocks "Sensor 1 and 2" del sensor.*

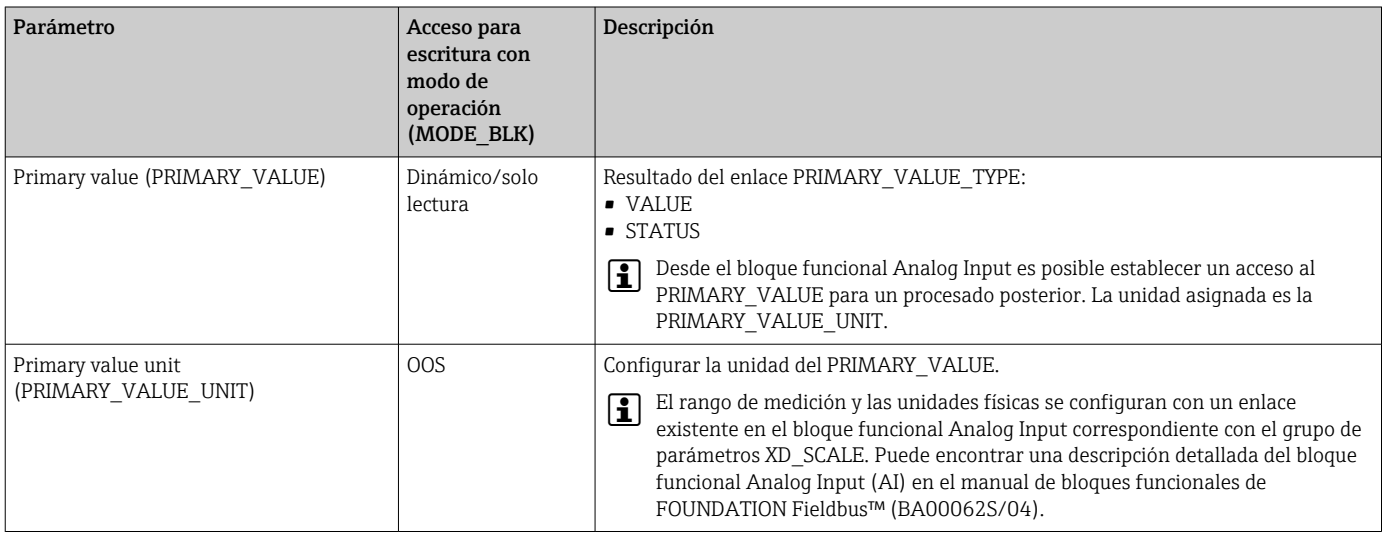

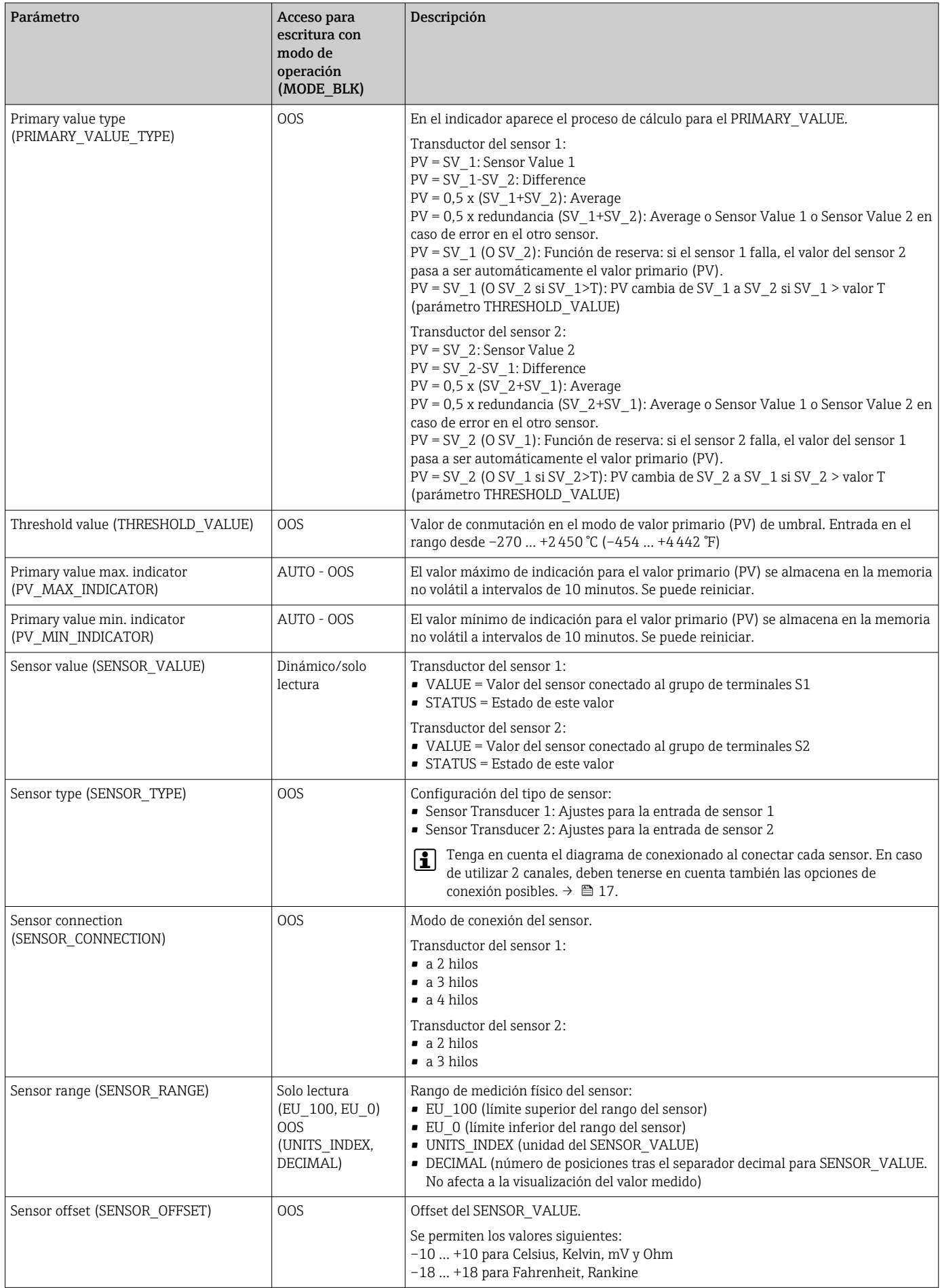

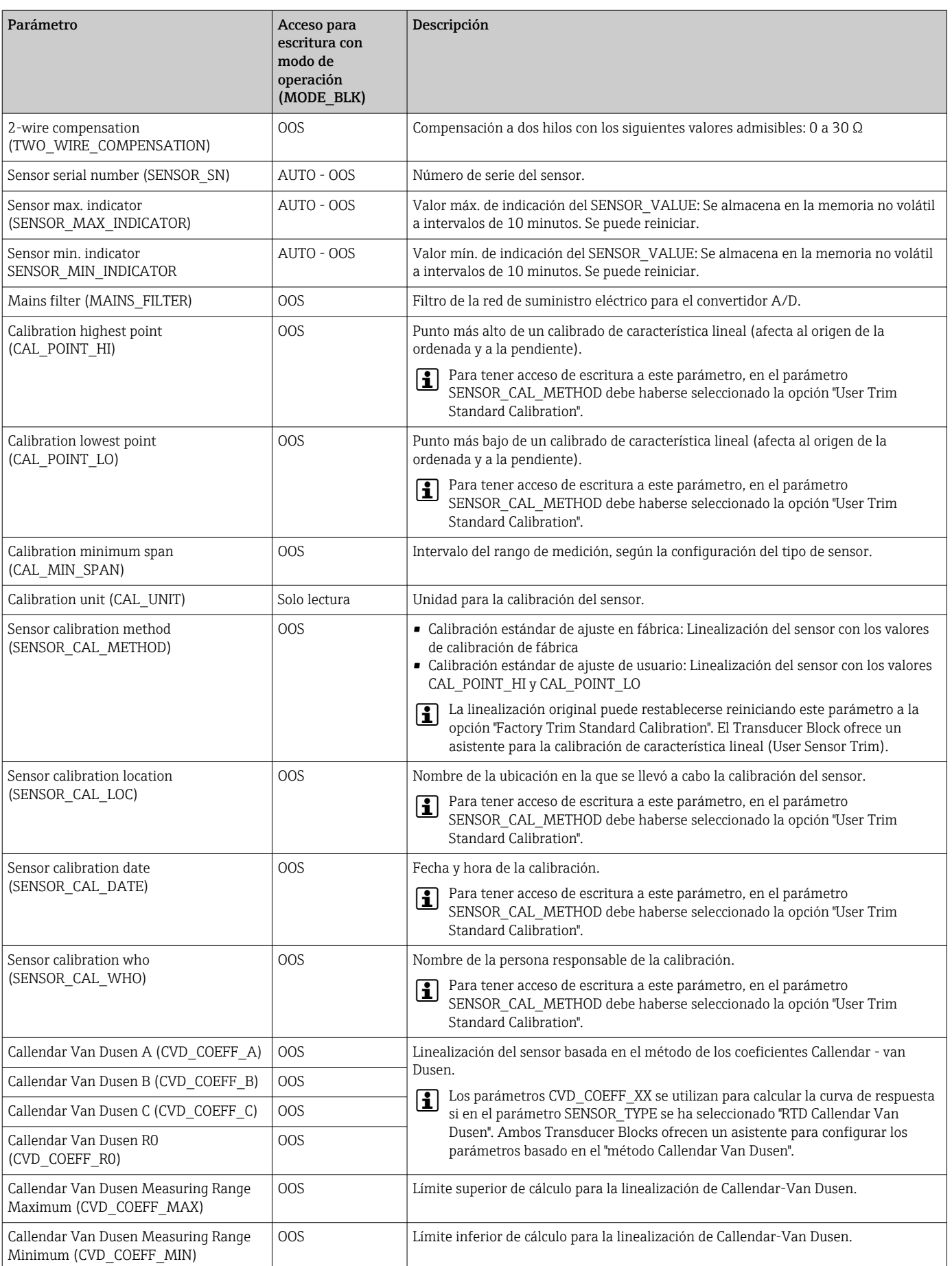

<span id="page-77-0"></span>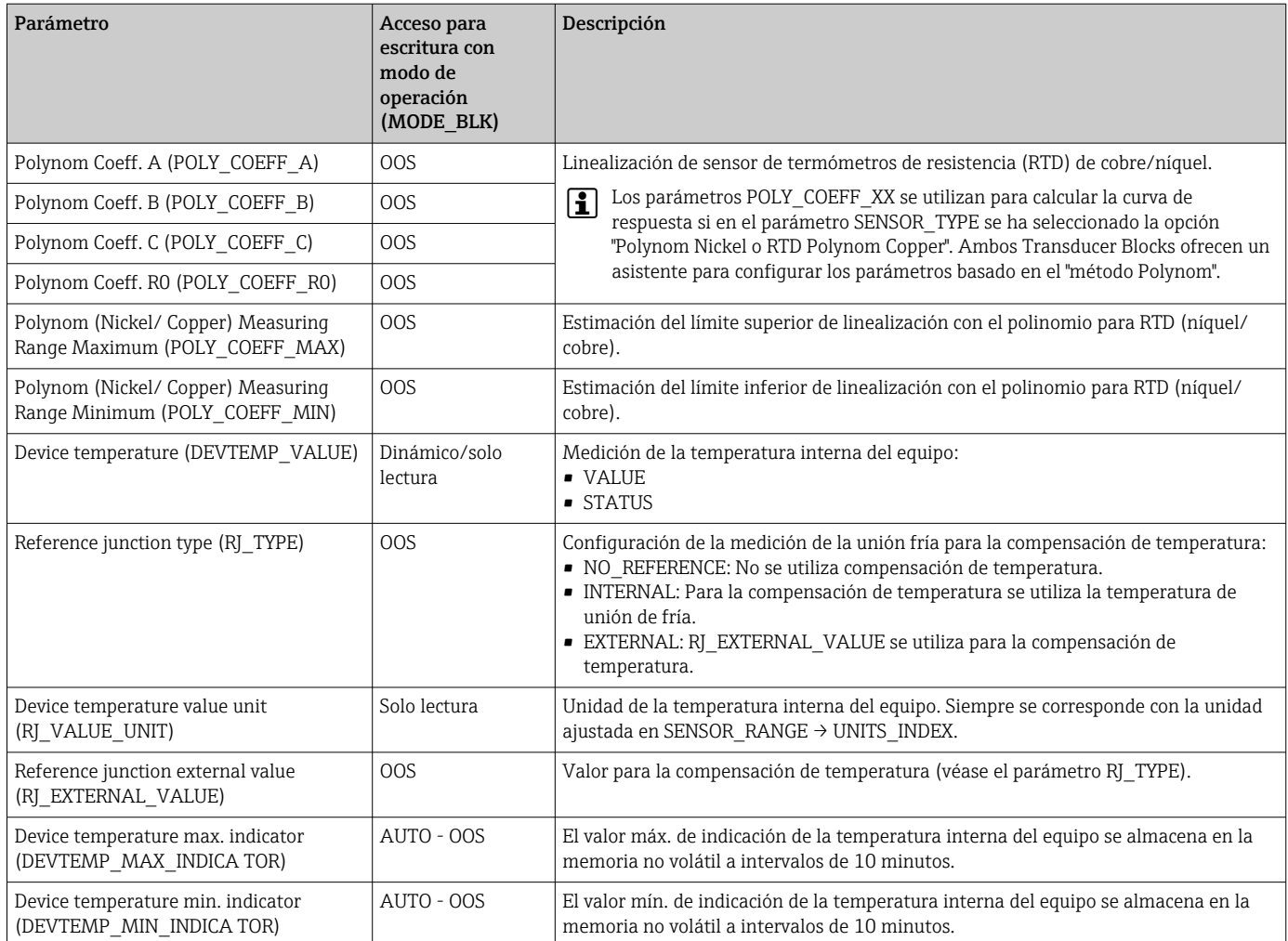

# 14.3.8 Transducer Block 'Advanced Diagnostic'

El Transducer Block "Advanced Diagnostic" se utiliza para configurar y visualizar todas las funciones de diagnóstico del transmisor. En él se muestran funciones tales como la detección de corrosión, detección de desviaciones y monitorización de la temperatura ambiente.

#### Detección de corrosión

La corrosión del cable de conexión del sensor puede dar lugar a lecturas erróneas del valor de medición. Por ello, el equipo ofrece la posibilidad de reconocer cualquier tipo de corrosión antes de que el valor de medición se vea afectado. La monitorización de la corrosión está únicamente disponible para una conexón RTD a 4 hilos y termopares.  $\rightarrow$   $\blacksquare$  41

#### Detección de desviaciones

La detección de desviaciones se puede configurar con el parámetro SENSOR\_DRIFT\_MONITORING. La detección de desviaciones se puede activar o desactivar.

Si la detección de desviaciones está activada y se produce una, se emite un mensaje de error o mantenimiento. Se hace una distinción entre los dos modos distintos (SENSOR\_DRIFT\_MODE). En el modo "Overshooting", se emite un mensaje de estado si se sobrepasa el valor de alarma (SENSOR\_DRIFT\_ALERT\_VALUE) de la desviación o, dado el caso, si no se alcanza el valor de alarma en el modo "Undershooting".

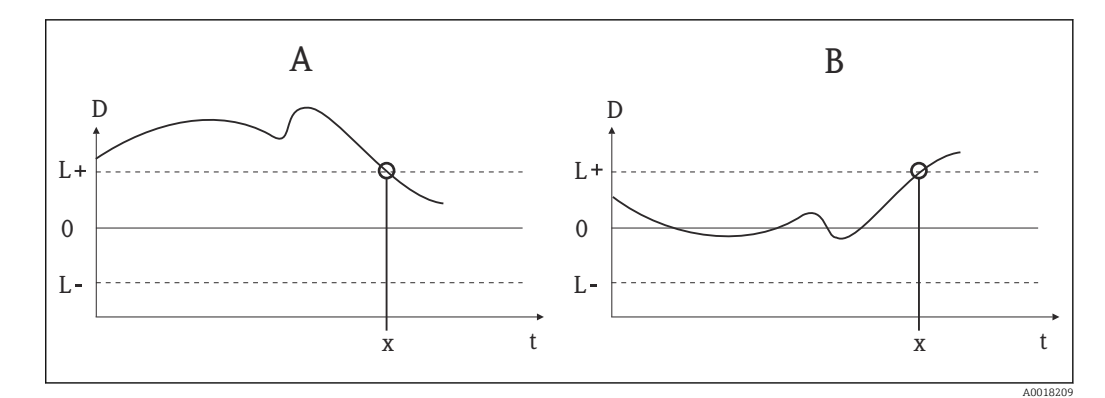

 *21 Detección de desviaciones*

- *A Modo "Undershooting"*
- *B Modo "Overshooting"*
- *D Desviación*
- *L+, Valor límite superior (+) o inferior (-)*
- *L-*
- *t Hora*
- *x Error o mensaje de mantenimiento, en función de la configuración*

Además, se proporciona toda la información de estado del equipo y los valores máximos de indicación de los dos sensores y de la temperatura interna.

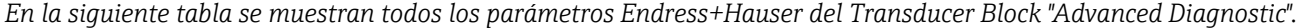

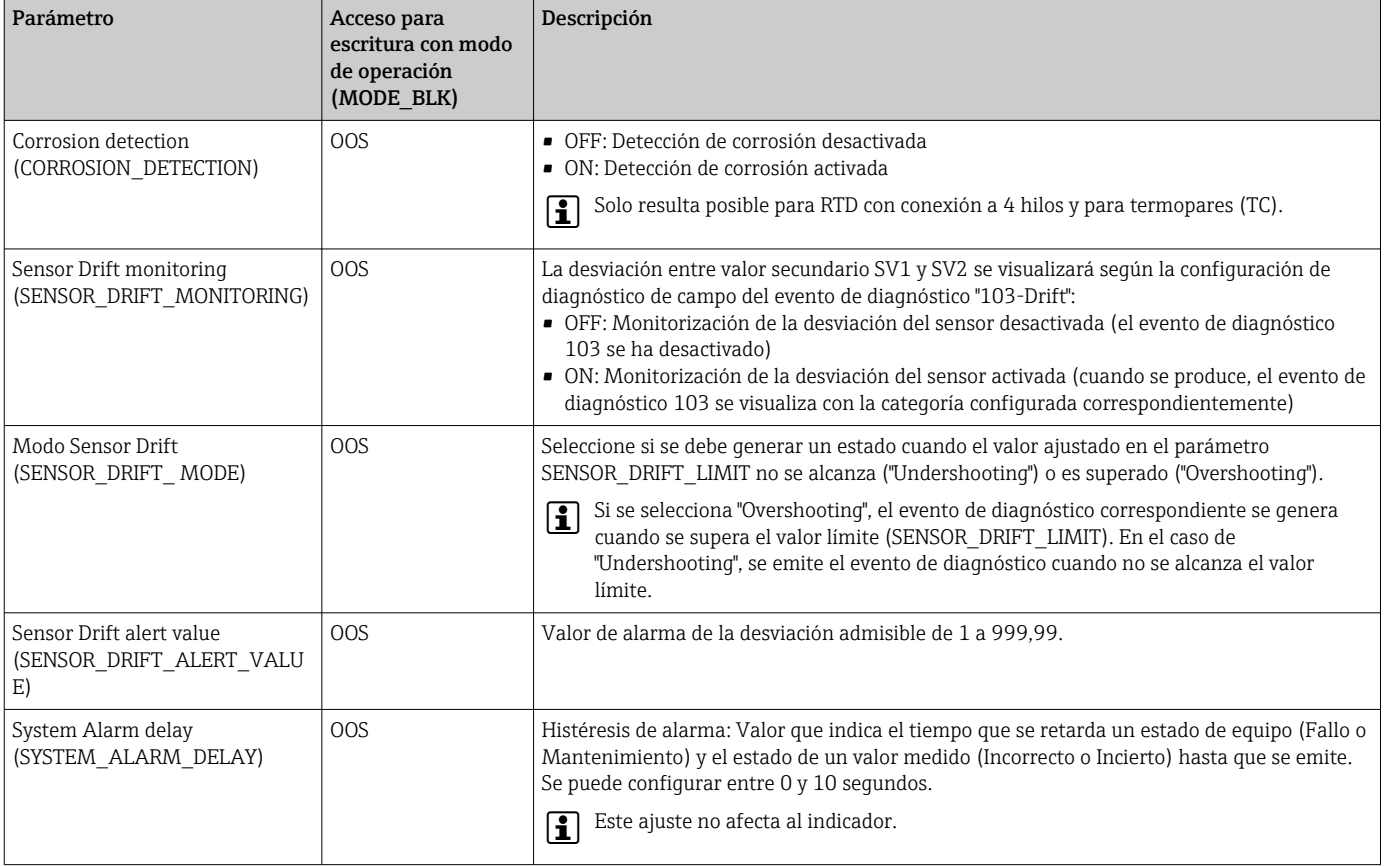

<span id="page-79-0"></span>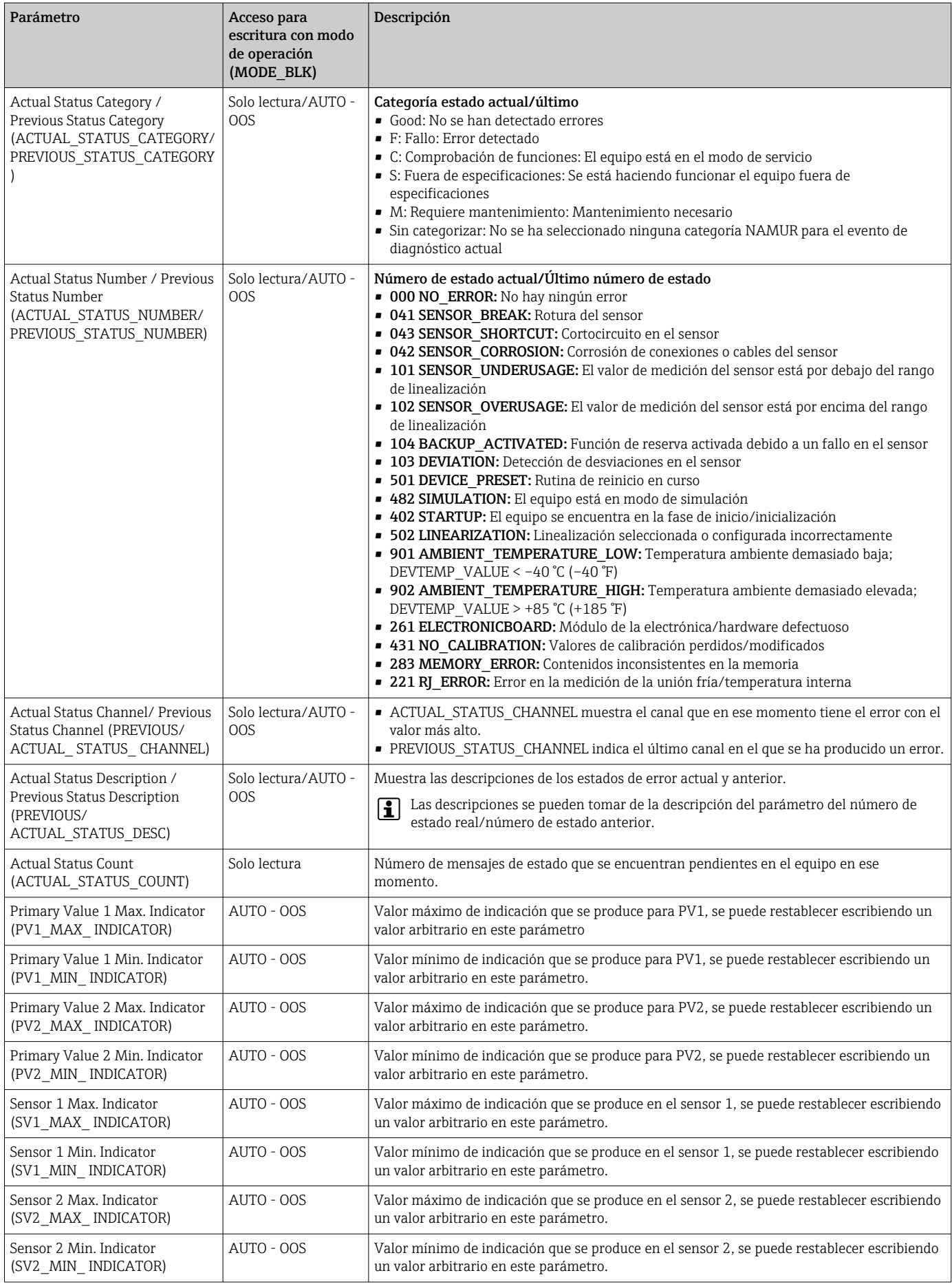

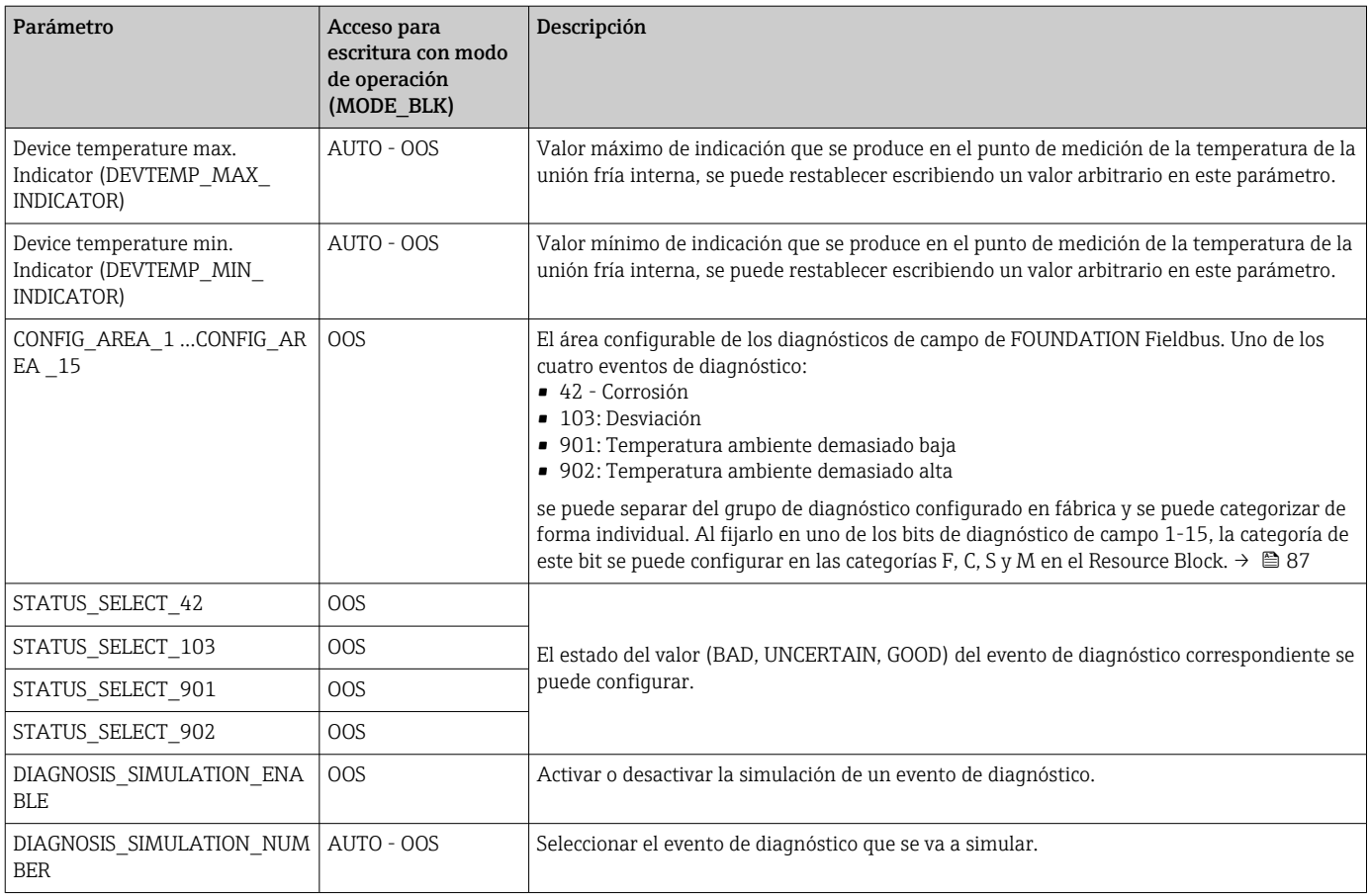

# 14.3.9 Transducer Block 'Display'

Los ajustes del Transducer Block "Display" permiten visualizar valores de medición de los dos Transducer Blocks "Sensor 1 and 2" en el indicador, que se puede adquirir opcionalmente. La selección se lleva a cabo mediante el parámetro DISPLAY\_SOURCE\_X1. El número de decimales que se muestra se puede configurar de manera independiente para cada canal usando el parámetro DISP\_VALUE\_X\_FORMAT. Se ofrecen símbolos para las unidades °C, K, F, %, mV, R y Ω. Estas unidades se visualizan automáticamente cuando se selecciona el valor de medición. Se añadirán más unidades automáticamente al texto adicional del valor de medición.

Este texto adicional se introduce en el parámetro DISP\_VALUE\_X\_TEXT y tiene una longitud máxima de 16 caracteres. Asimismo, el indicador permite al usuario visualizar un gráfico de barras escalable. Los valores mínimos y máximos del gráfico de barras se especifican mediante los parámetros DISP\_VALUE\_X\_BGMIN y DISP\_VALUE\_X\_BGMAX. El Transducer Block "Display" puede alternar hasta 6 valores en el indicador, lo que abarca el texto relacionado y el gráfico de barras. El sistema alterna automáticamente entre los valores tras un intervalo de tiempo configurable (entre 2 y 20 segundos), que se puede seleccionar en el parámetro ALTERNATING\_TIME.

Los valores de medición de los equipos externos se leen en el equipo con el bloque funcional "Input Selector (ISEL)" o "PID", siempre y cuando los valores estén disponibles en el bus. En el indicador se dispone de cuatro valores de Input Selector (ISEL) y de uno de PID. La unidad del valor de medición no se visualiza automáticamente para los valores que provienen de los bloques Input Selector (ISEL) y PID. Se recomienda introducir la unidad como texto adicional aquí (DISP\_VALUE\_X\_TEXT). El valor visualizado y el estado se muestran en el parámetro "DISPLAY\_VALUE\_X" para cada canal del indicador.

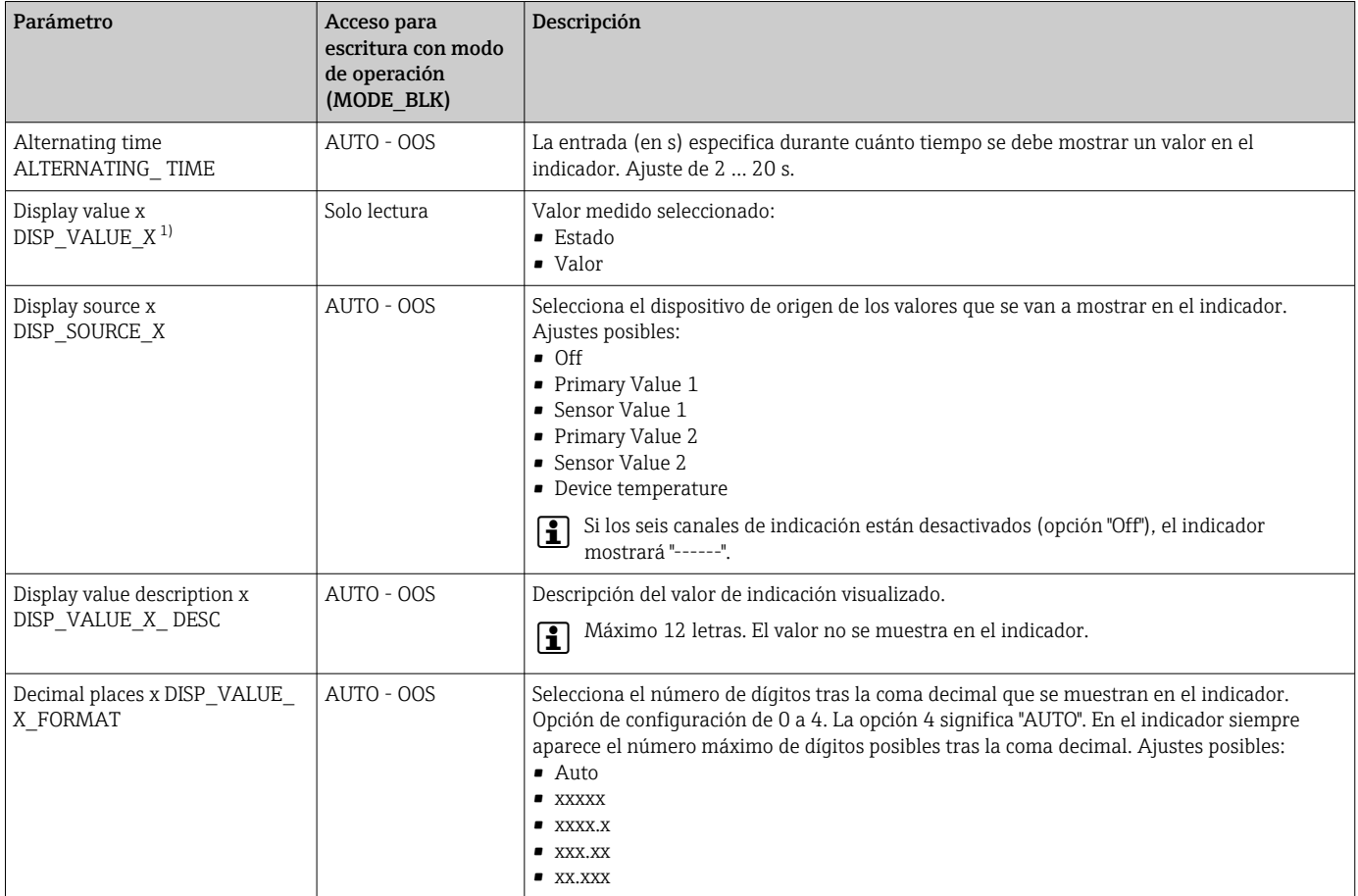

#### <span id="page-81-0"></span>*En la siguiente tabla se muestran todos los parámetros Endress+Hauser del Transducer Block "Display".*

1)  $X =$  number of the display channel in question (1 to 3)

*Ejemplo de configuración. En el indicador deberían visualizarse los valores de medición siguientes:*

#### Valor 1

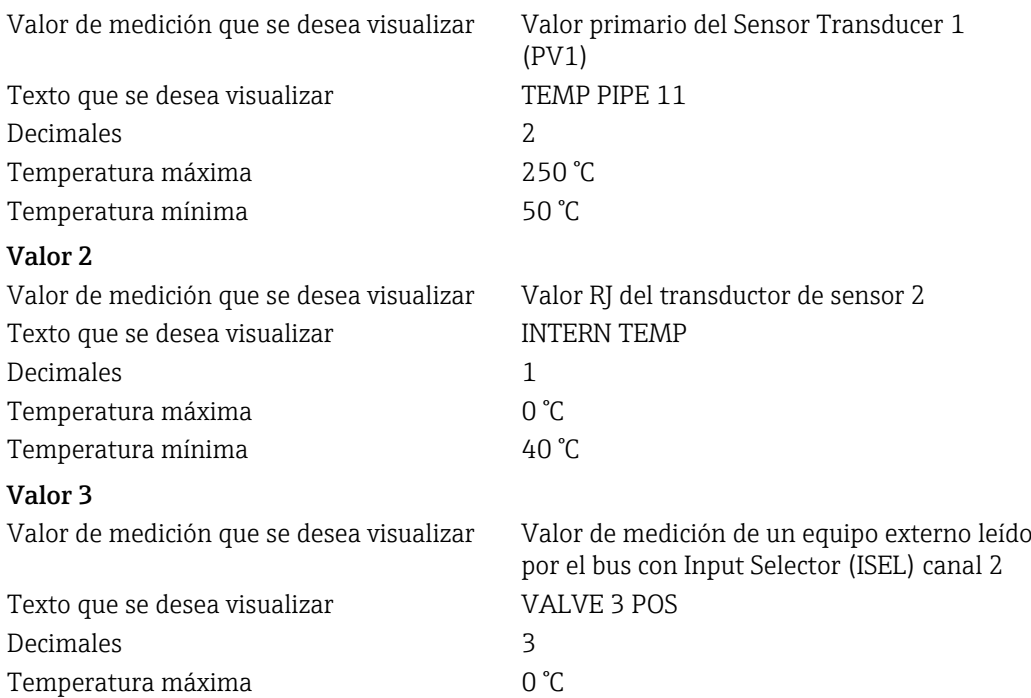

Temperatura mínima 100 °C

Cada valor medido debe permanecer visible en el indicador durante 12 segundos.

*Para ello, deberán seguirse los siguientes pasos de configuración del Transducer Block "Display":*

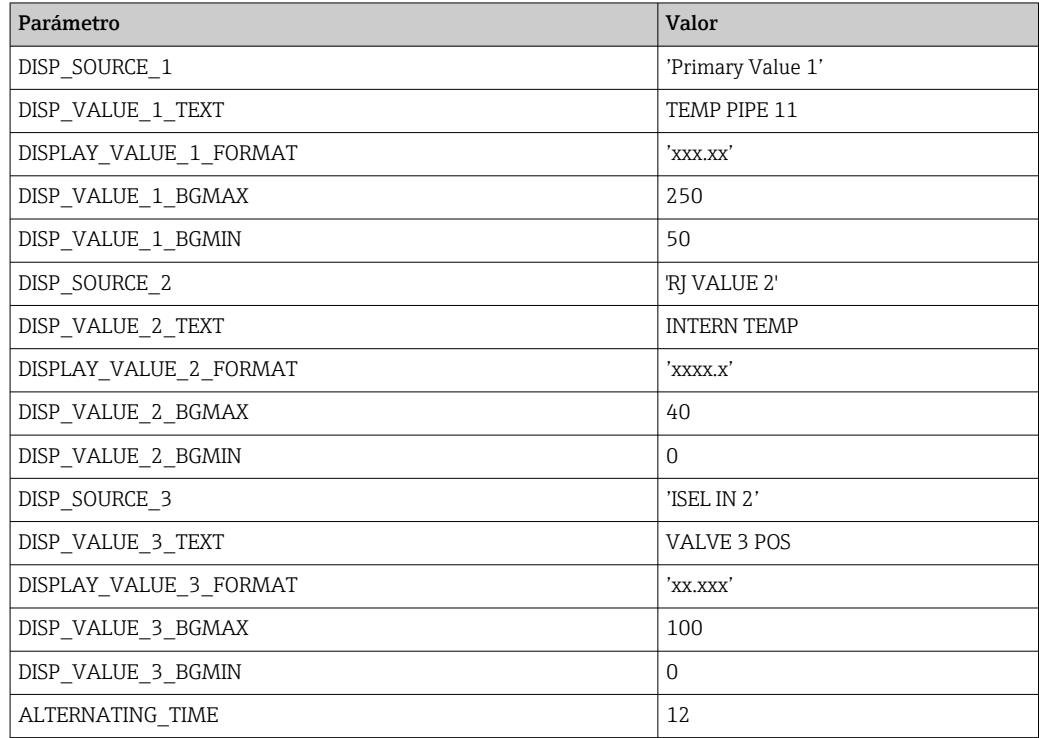

# 14.4 Bloque funcional Analog Input

En el bloque funcional Analog Input, las variables de proceso de los Transducer Blocks están preparadas para las funciones de automatización siguientes (por ejemplo, procesado de linealizaciones, escalado y valores de alarma). La función de automatización se define conectando las salidas.

Puede encontrar una descripción detallada del bloque funcional Analog Input (AI) en  $|\mathbb{R}|$ el manual de bloques funcionales de FOUNDATION Fieldbus™ (BA00062S/04).

# 14.5 Bloque funcional PID (controlador PID)

Un bloque funcional PID contiene el procesado del canal de entrada, control integraldiferencial proporcional (PID) y el procesado del canal de salida analógico. La configuración del bloque funcional PID depende de las tareas de automatización. Se puede hacer lo siguiente: Controles básicos, control preventivo, control en cascada, control en cascada con limitación.

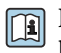

Puede encontrar una descripción detallada del bloque funcional PID en el manual de bloques funcionales de FOUNDATION Fieldbus™ (BA00062S/04).

# 14.6 Bloque funcional Input Selector

El bloque selector de señales (bloque Input Selector = ISEL) proporciona una selección de hasta cuatro entradas y genera un valor de salida en función de la acción configurada.

Puede encontrar una descripción detallada del bloque funcional Input Selector en el manual de bloques funcionales de FOUNDATION Fieldbus™ (BA00062S/04).

# 14.7 Configuración del comportamiento ante eventos según el diagnóstico de campo de FOUNDATION Fieldbus™

El equipo es compatible con la configuración del diagnóstico de campo de FOUNDATION Fieldbus. Esto significa, entre otras cosas:

- La categoría de diagnóstico según la recomendación NAMUR NE107 se transfiere mediante el Fieldbus de modo independiente al fabricante:
	- F: Fallo
	- C: Comprobación de funciones
	- S: Incumplimiento de las especificaciones
	- M: Requiere mantenimiento
- El usuario puede adaptar la categoría de diagnóstico de los grupos de eventos predefinidos según los requisitos de la aplicación correspondiente.
- Algunos eventos se pueden separar del grupo y atenderse individualmente:
	- 042: Corrosión del sensor
	- 103: Desviación
	- 901: Temperatura ambiente demasiado baja
	- 902: Temperatura ambiente demasiado alta
- La información adicional y las medidas de localización y resolución de fallos se transmiten conjuntamente con el mensaje del evento mediante el bus de campo.

Asegúrese de que la opción Multi-bit Alarm Support está activada en el parámetro FEATURE\_SEL del Resource Block.

# 14.7.1 Grupos de eventos

Los eventos de diagnóstico se dividen en 16 grupos predeterminados en función del origen y de la importancia del evento. En fábrica se asigna una categoría de evento por defecto a cada grupo. A cada grupo de evento pertenece un bit de los parámetros de asignación. En la siguiente tabla se definen las asignaciones por defecto de los mensajes de evento al grupo correspondiente.

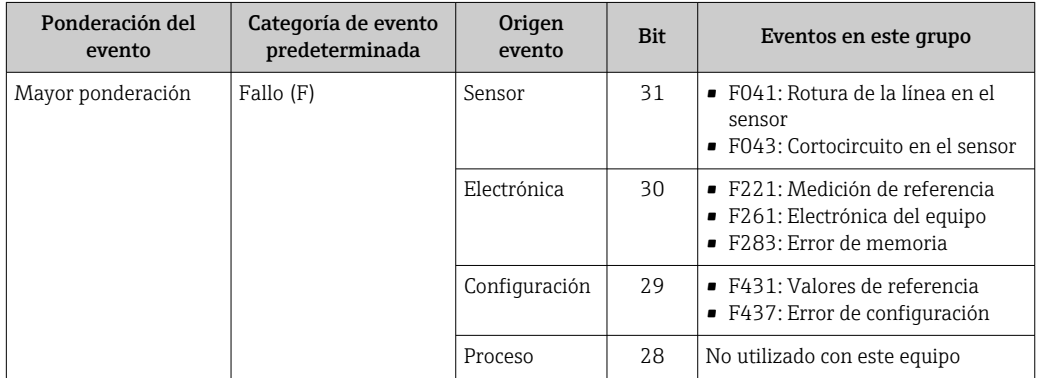

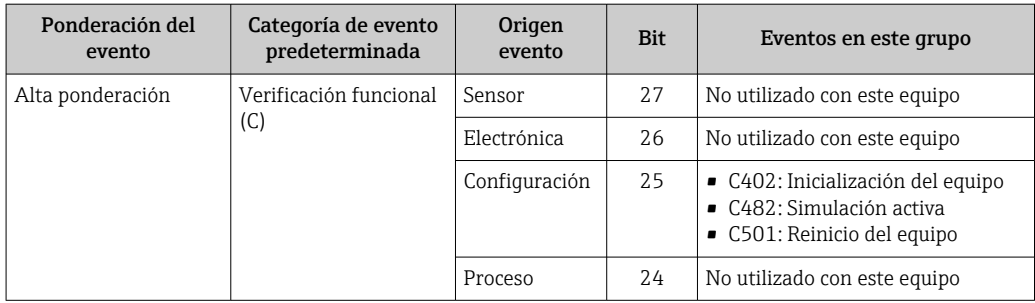

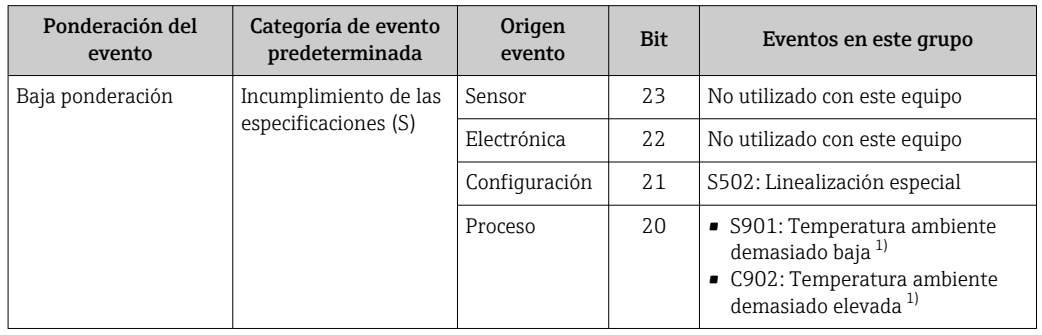

1) Este evento se puede eliminar de este grupo y tratarse por separado; véase la sección "Área configurable".

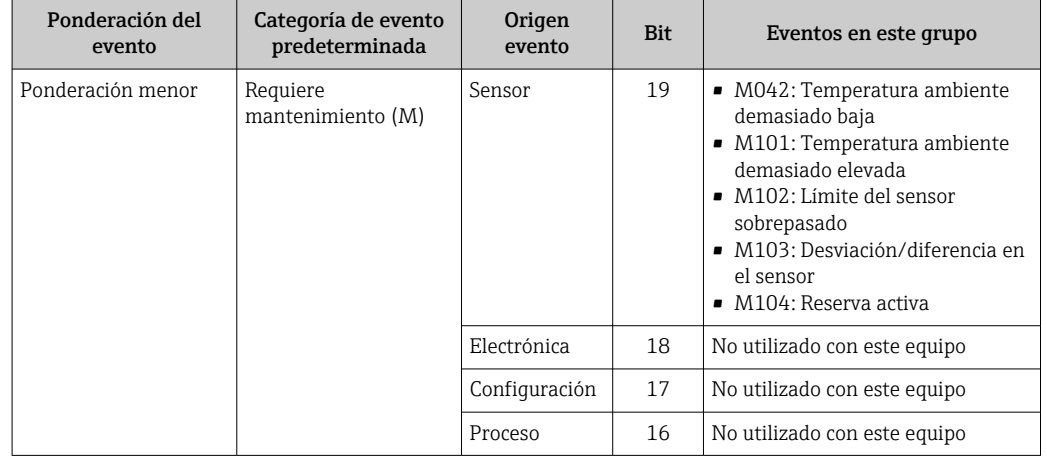

# 14.7.2 Parámetros de asignación

La asignación de categorías de evento a grupos de eventos se realiza mediante cuatro parámetros de asignación. Estos se encuentran en el bloque RESOURCE (RB2):

- $\bullet$  FD\_FAIL\_MAP: Para la categoría de eventos Fallo (F)
- FD\_CHECK\_MAP: Para la categoría de eventos Comprobación de funciones (C)
- FD\_OFFSPEC\_MAP: Para la categoría de eventos Incumplimiento de las especificaciones (S)
- FD\_MAINT\_MAP: Para la categoría de eventos Requiere mantenimiento (M)

Cada uno de estos parámetros se compone de 32 bits que representan lo siguiente:

- Bit 0: Reservado para Fieldbus Foundation ("bit de comprobación")
- Bits 1...15: Área configurable; algunos eventos de diagnóstico se pueden asignar independientemente del grupo de eventos al que pertenezcan. En este caso, se retiran del grupo de eventos y su comportamiento puede configurase individualmente. Los parámetros siguientes se pueden asignar al área configurable de este equipo: • 42: Corrosión del sensor
	- 103: Desviación
	- 901: Temperatura ambiente demasiado baja
	- 902: Temperatura ambiente demasiado alta
- Bits 16...31: Área estándar; estos bits están asignados de forma fija a grupos de eventos. Si el bit está fijado en 1, este grupo de eventos está asignado a la categoría de eventos correspondiente.

En la tabla siguiente se indica el ajuste predeterminado de los parámetros de asignación. El ajuste por defecto tiene una asignación clara entre la ponderación del evento y la categoría del evento (es decir, el parámetro de asignación).

*Ajuste predeterminado de los parámetros de asignación*

|                                 | Rango por defecto |                |                |              |                  |                |                |              |                  |             |                 |          |                   |                |                 | Área configurable |          |
|---------------------------------|-------------------|----------------|----------------|--------------|------------------|----------------|----------------|--------------|------------------|-------------|-----------------|----------|-------------------|----------------|-----------------|-------------------|----------|
| Ponderación del evento          | Mayor ponderación |                |                |              | Alta ponderación |                |                |              | Baja ponderación |             |                 |          | Ponderación menor |                |                 |                   |          |
| Origen del evento <sup>1)</sup> | S                 | E              | C              | P            | S                | Ε              | C              | $\mathbf P$  | S                | E           | $\sqrt{ }$<br>U | P        | S                 | E              | $\sqrt{2}$<br>Ċ | $\mathsf{P}$      |          |
|                                 |                   |                |                |              |                  |                |                |              |                  |             |                 |          |                   |                |                 |                   |          |
| Bit                             | 31                | 30             | 29             | 28           | 27               | 26             | 25             | 24           | 23               | 22          | 21              | 20       | 19                | 18             | 17              | 16                | 151      |
|                                 |                   |                |                |              |                  |                |                |              |                  |             |                 |          |                   |                |                 |                   |          |
| FD FAIL MAP                     | $\mathbf{1}$      | $\mathbf{1}$   | $\mathbf{1}$   | $\mathbf{1}$ | $\Omega$         | $\Omega$       | $\overline{0}$ | $\Omega$     | $\Omega$         | $\Omega$    | $\Omega$        | $\Omega$ | $\Omega$          | $\overline{0}$ | $\Omega$        | $\Omega$          | $\Omega$ |
| FD CHECK MAP                    | $\overline{0}$    | $\Omega$       | $\Omega$       | $\Omega$     | $\mathbf{1}$     | $\mathbf{1}$   | $\mathbf{1}$   | $\mathbf{1}$ | $\Omega$         | $\Omega$    | $\Omega$        | $\Omega$ | $\Omega$          | $\overline{0}$ | $\Omega$        | $\overline{0}$    |          |
| FD OFFSPEC MAP                  | $\Omega$          | $\Omega$       | $\Omega$       | $\Omega$     | $\Omega$         | $\Omega$       | $\overline{0}$ | $\Omega$     | $\mathbf{1}$     |             |                 |          | $\Omega$          | $\overline{0}$ | $\Omega$        | $\overline{0}$    |          |
| FD MAINT_MAP                    | 0                 | $\overline{0}$ | $\overline{0}$ | $\Omega$     | $\overline{0}$   | $\overline{0}$ | $\overline{0}$ | $\Omega$     | $\overline{0}$   | $\mathbf 0$ | 0               | 0        | Ŧ                 | h<br>Ŧ         | ÷,              |                   |          |

1) S: Sensor; E: Electrónica; C: Configuración; P: Proceso

Para cambiar el comportamiento diagnóstico de un grupo de eventos, proceda del siguiente modo:

- 1. Abrir el parámetro de asignación al que está asignado actualmente el grupo.
- 2. Cambie el bit del grupo de eventos de 1 a 0. En los sistemas de configuración, esto se puede efectuar desactivado la casilla de selección correspondiente.
- 3. Abra el parámetro de asignación al que se va a asignar el grupo.
- 4. Cambie el bit del grupo de eventos de 0 a 1. En los sistemas de configuración, esto se puede efectuar activado la casilla de selección correspondiente.

<span id="page-86-0"></span>Ejemplo: El grupo "Ponderación más alta/Error de configuración" contiene los eventos 431: "Valores de referencia" y 437: "Erro de configuración". Estos se deben categorizar como Comprobación de funciones (C), en lugar de seguir como Fallo (F).

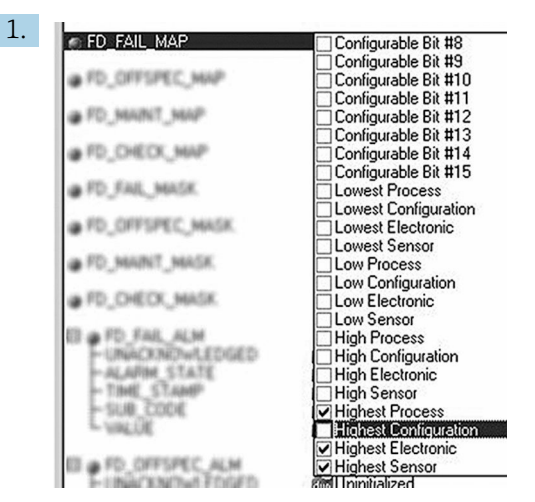

Busque el grupo "Highest Configuration" en el Resource Block, dentro del parámetro FD\_FAIL\_MAP, y desactive la casilla de selección correspondiente.

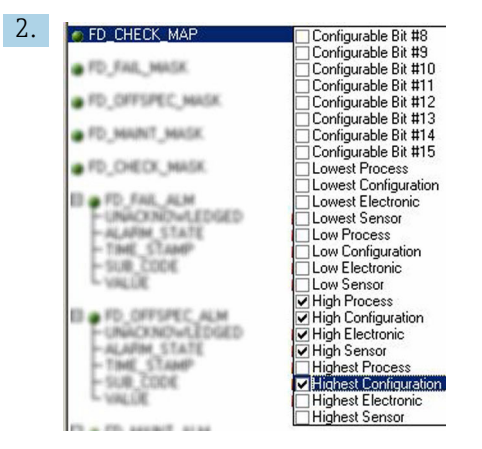

A0019663

A0019661

A continuación, busque el grupo "Highest Configuration" en el parámetro FD\_CHECK\_MAP y active la casilla de selección correspondiente.

Compruebe que el bit correspondiente se configure en al menos uno de los parámetros 1 - 1 de asignación de cada grupo de eventos. De lo contrario, no se transmitirá ninguna categoría con el evento a través del bus. Así, el sistema de control ignorará habitualmente la presencia del evento.

La detección de los eventos de diagnóstico está parametrizada con los parámetros MAP (F, C, S, M); sin embargo, la transferencia de mensajes al bus no. Esta última se lleva a cabo con los parámetros MASK. El Resource Block tiene que configurarse en modo Auto para que la información de estado se transmita al bus.

# 14.7.3 Área configurable

La categoría de evento se puede definir individualmente para los siguientes eventos, independientemente del grupo de eventos al que se hayan asignado en el ajuste por defecto:

- 042: Corrosión del sensor
- 103: Desviación
- 901: Temperatura ambiente demasiado baja
- 902: Temperatura ambiente demasiado alta

En primer lugar, para cambiar la categoría de evento, el evento tiene que estar asignado a los bits 1 al 15. Para ello se utilizan los parámetros ConfigArea\_1' a 'ConfigArea\_15' en el bloque ADVANCED DIAGNOSTIC (ADVDIAG). Acto seguido, el bit correspondiente se puede pasar de 0 a 1 en el parámetro de asignación deseado.

Ejemplo: El evento de diagnóstico 103 "Desviación" ya no se categorizará como Requiere mantenimiento (M), sino como Incumplimiento de las especificaciones (S). Además, el estado del valor de medición mostrará BAD.

1. Vaya al Transducer Block Advanced Diagnostic y al parámetro CONFIGURABLE\_AREA. En el ajuste por defecto, ningún bit tiene el valor asignado en la columna Configurable Area Bits.

 $2.$   $A = 1$  CONFIGURABLE AREA

4.

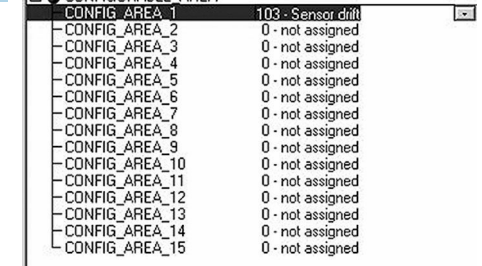

A0019664

Seleccione uno de estos bits (aquí, por ejemplo: Configurable Area Bit 1) y seleccione la opción "Desviación" de la lista de selección correspondiente.

3. Confirme la selección con el botón "Intro".

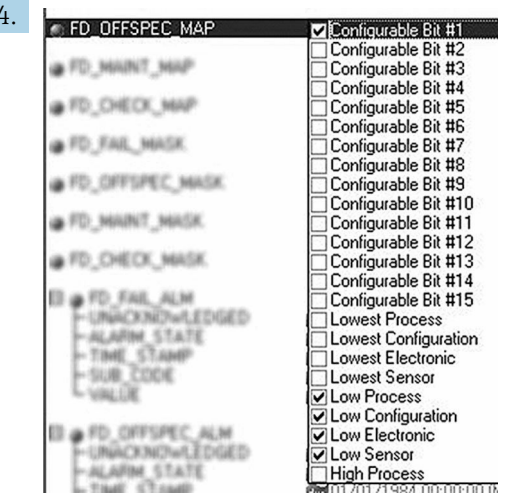

A0019665

Muévalo al Resource Block y active el bit en cuestión (aquí: Configurable Area Bit 1) en el parámetro FD\_OFFSPEC\_MAP.

 Ahora, el valor de medición se puede configurar también para este evento. Con el parámetro STATUS SELECT 103, se puede seleccionar el valor de medición BAD a través del menú de selección.

#### 14.7.4 Causa y solución de un evento de diagnóstico

En el parámetro FD\_RECOMMEN\_ACT del Resource Block, se muestra una descripción del evento de diagnóstico activo actualmente con la mayor prioridad.

#### *Esta descripción tiene el siguiente formato:*

Número de diagnóstico:Texto de diagnóstico con canal (ch x):recomendaciones de localización y resolución de fallos separadas por guiones

Ejemplo del evento de diagnóstico por rotura del sensor:

41:Rotura del sensor ch01:Compruebe conexión eléctrica - Sustituya el sensor - Verificar config. del tipo de sensor

El valor transmitido mediante el bus tiene el siguiente formato: XXYYY

XX = número de canal YYY = número de diagnóstico

El valor del ejemplo mencionado anteriormente de rotura del sensor es 01041.

# 14.8 Transmisión de los mensajes de evento al bus

La transmisión de mensajes de evento debe ser compatible con el sistema de control que se utilice.

#### 14.8.1 Prioridad de los eventos

Los mensajes de evento solo se transmiten al bus si tienen prioridad de 2 a 15. Los eventos con prioridad 1 se visualizarán, pero no se transmitirán al bus. Los eventos de prioridad 0 se ignoran. En el ajuste de fábrica, la prioridad de todos los eventos es 0. La prioridad puede ajustarse individualmente para los cuatro parámetros de asignación. Para ello se utilizan cuatro parámetros PRI (F, C, S, M) del Resource Block.

#### 14.8.2 Supresión de determinados eventos

La transmisión de algunos eventos al bus se puede suprimir mediante una máscara. En este caso, los eventos se visualizan, pero no se transmiten al bus. Puede encontrar esta máscara en los parámetros MASK (F, C, S, M). La máscara funciona como máscara negativa. Esto quiere decir que, si se marca un campo, los eventos relacionados no se transmiten al bus.

# Índice alfabético

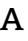

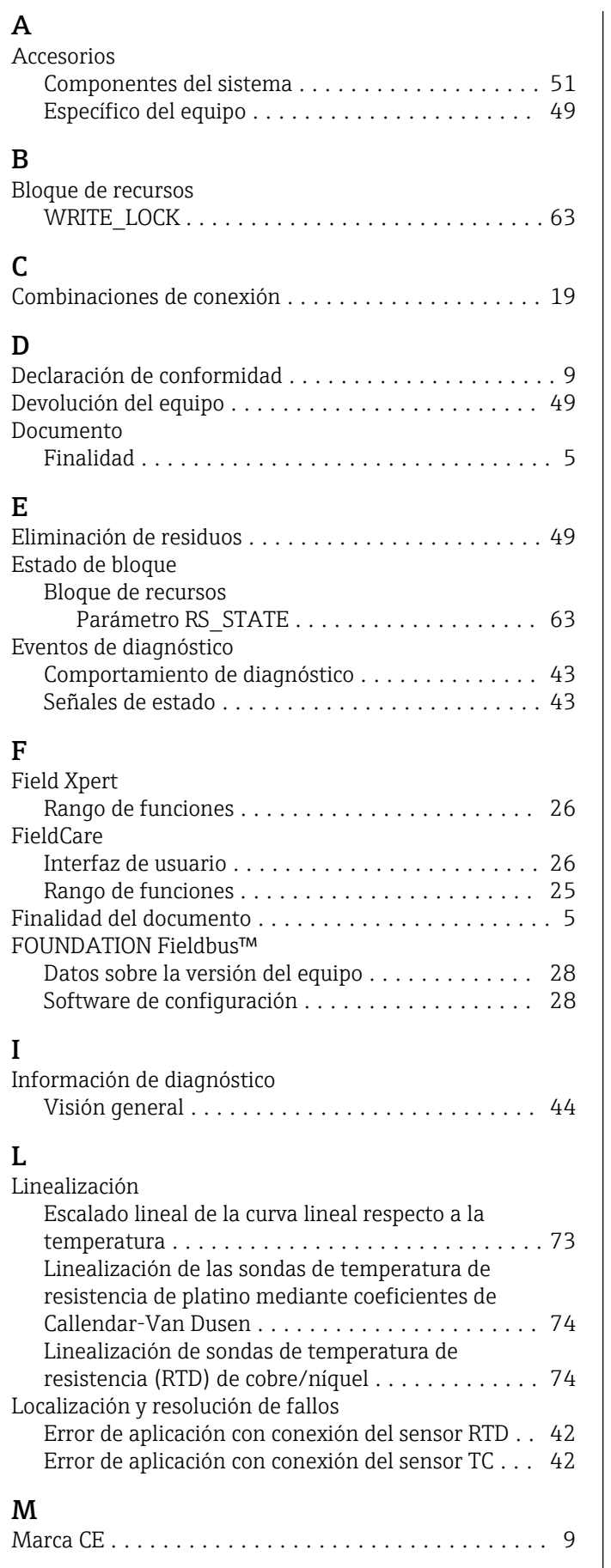

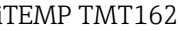

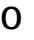

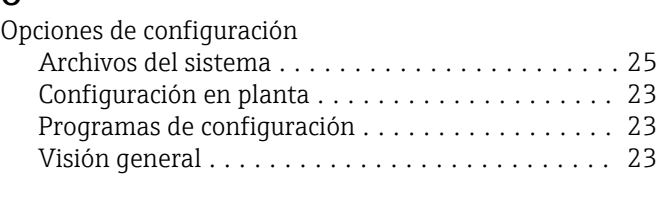

# P

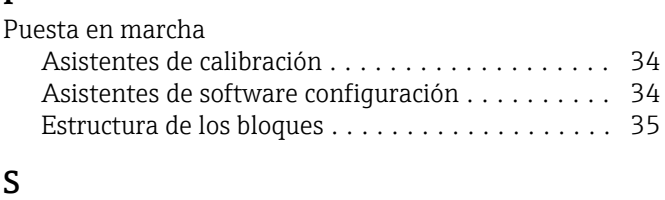

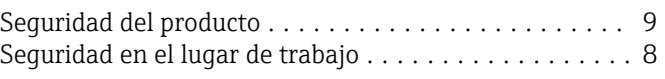

# T

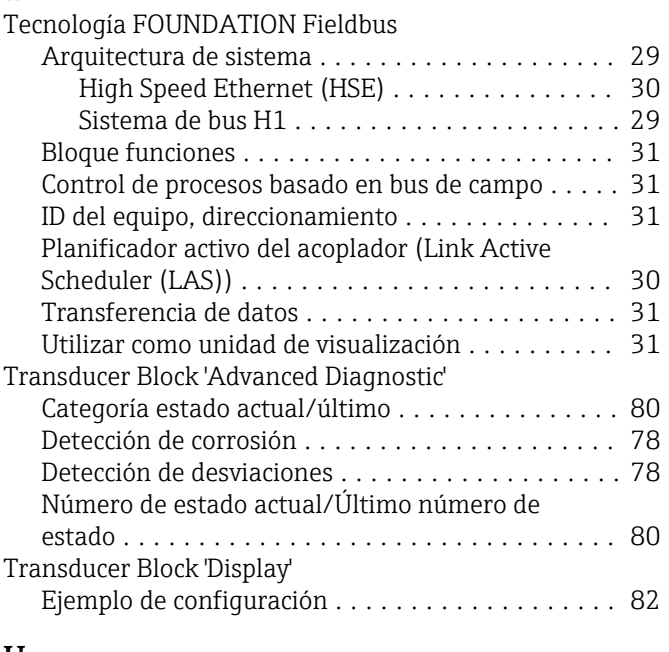

# U

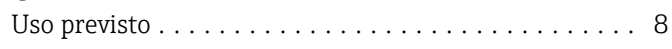

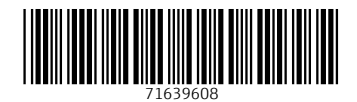

www.addresses.endress.com

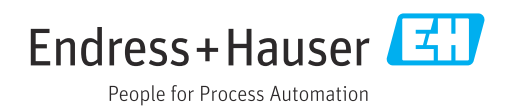